## SpectraSense

## Software Developer's Kit

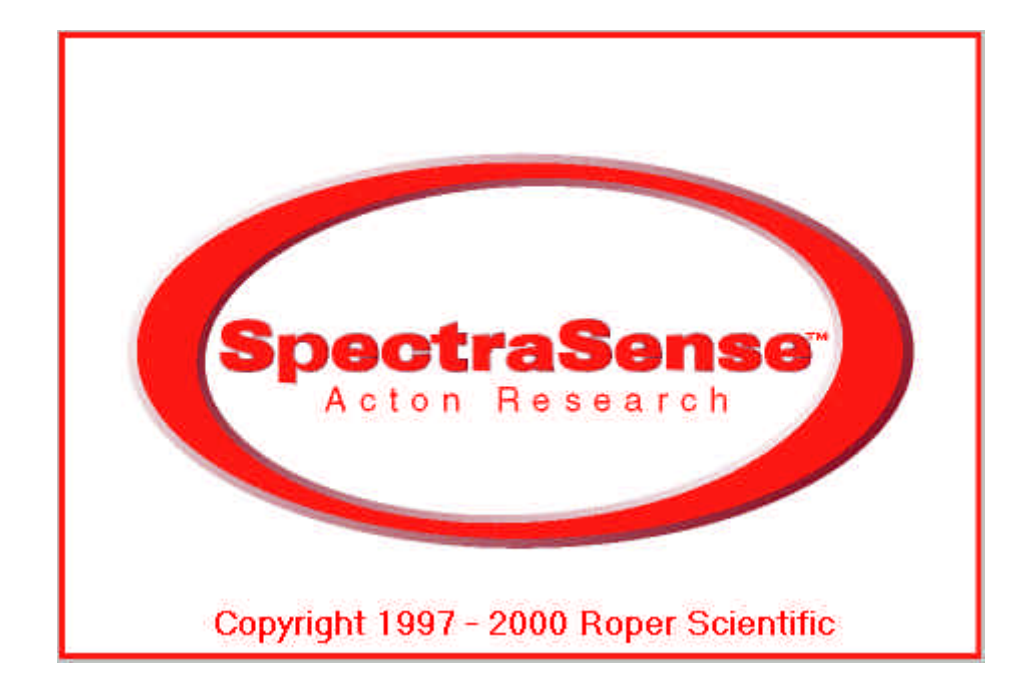

# **User's Guide**

## SpectraSense OLE COM Interface

The SpectraSense COM interface allows users to create software applications that interface with and control the software and hardware through Microsoft's COM/DCOM protocol. This interface is declared with GUID{3DC4AEF1-331E-11D4-9DBR-00A0C98BBDOA} and recognized by the system as *SpectraSense.SpectraSense\_Interface.* The interface is self-registering on the invocation of SpectraSense.

The Interface is divided into three levels:

- 1. High level functions: Direct software control of SpectraSense and some visual interfaces.
- 2. Mid level functions: Manual control of scan parameters.
- 3. Low level functions: Direct control of attached hardware

The High level functions can be used by the programmer to load SpectraSense from within his program and initiate complete acquisition routines. The Mid level functions allow the user to create or change acquisition parameters from within their program. The Low level functions allow the user to control individual actions of the hardware such as turning a mirror, moving a monochromator to a specific position, or changing a grating.

A complete set of example programs written in Visual Basic, and Delphi are included on the SpectraSense installation disk.

## **Instrument Control and Data Acquisition Functions**

## **High Level Functions**

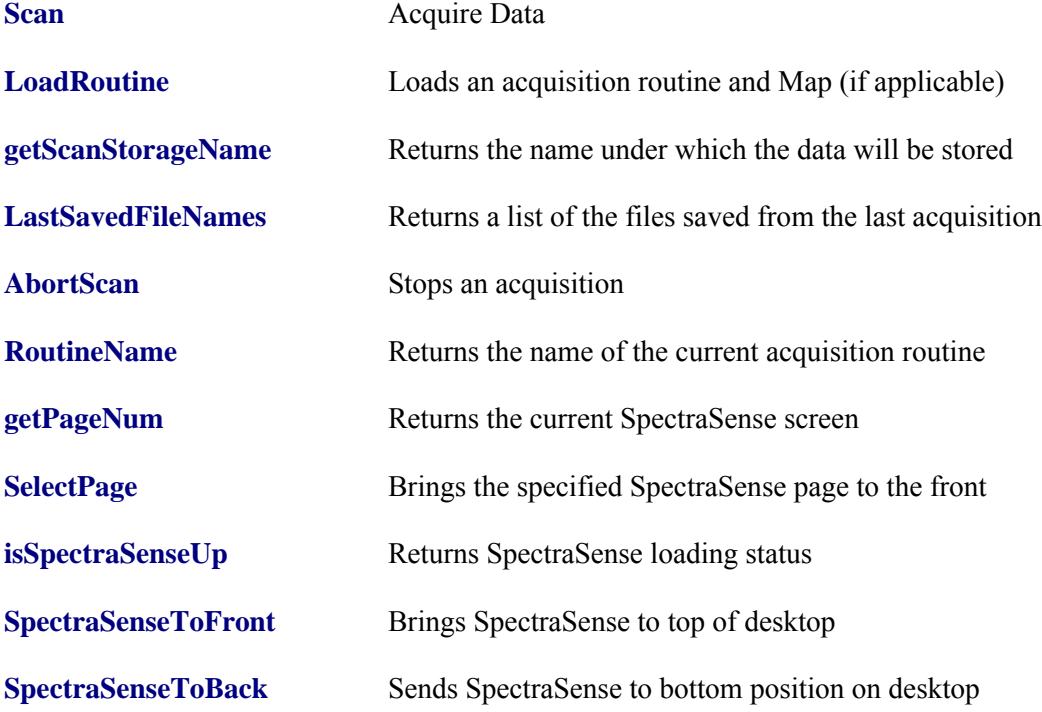

## **Mid Level Functions**

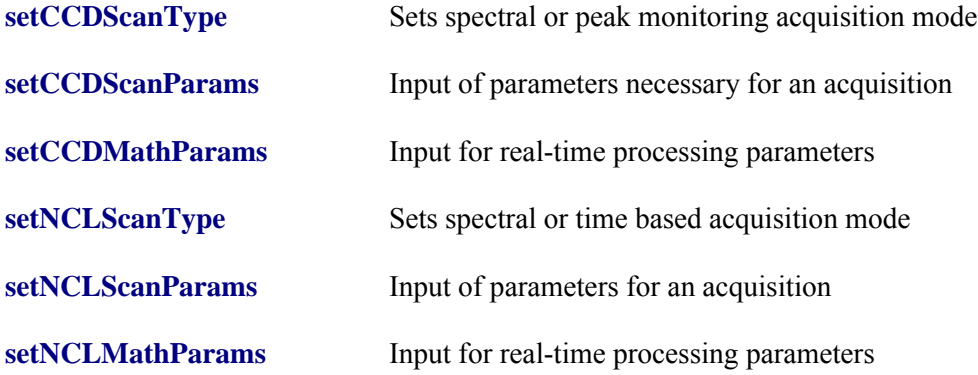

## **Low Level Functions**

## **SpectraSense**

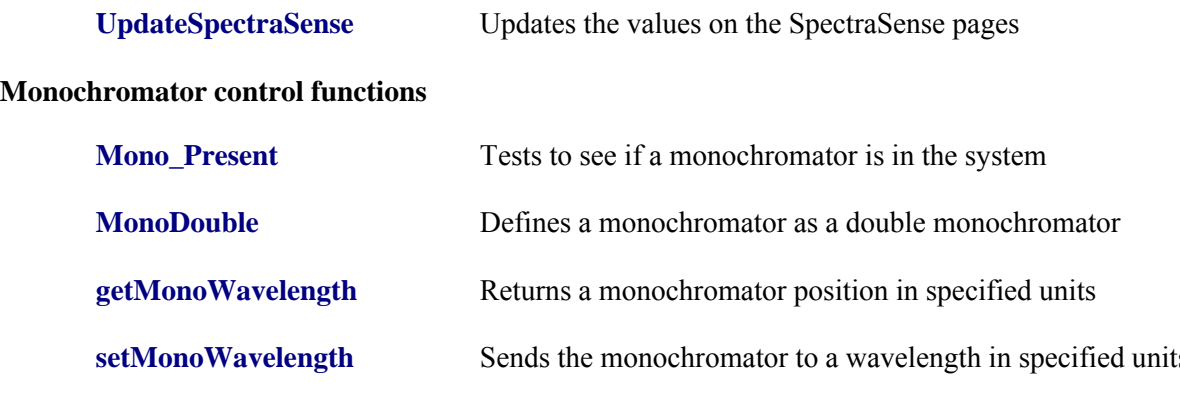

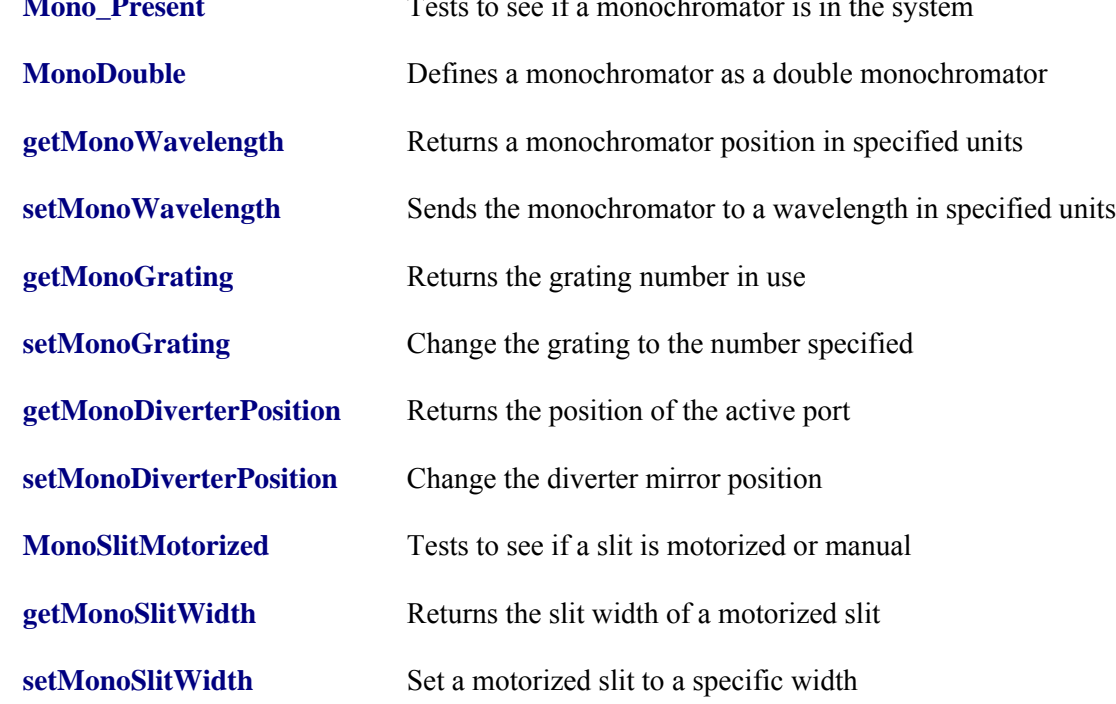

## **NCL control functions**

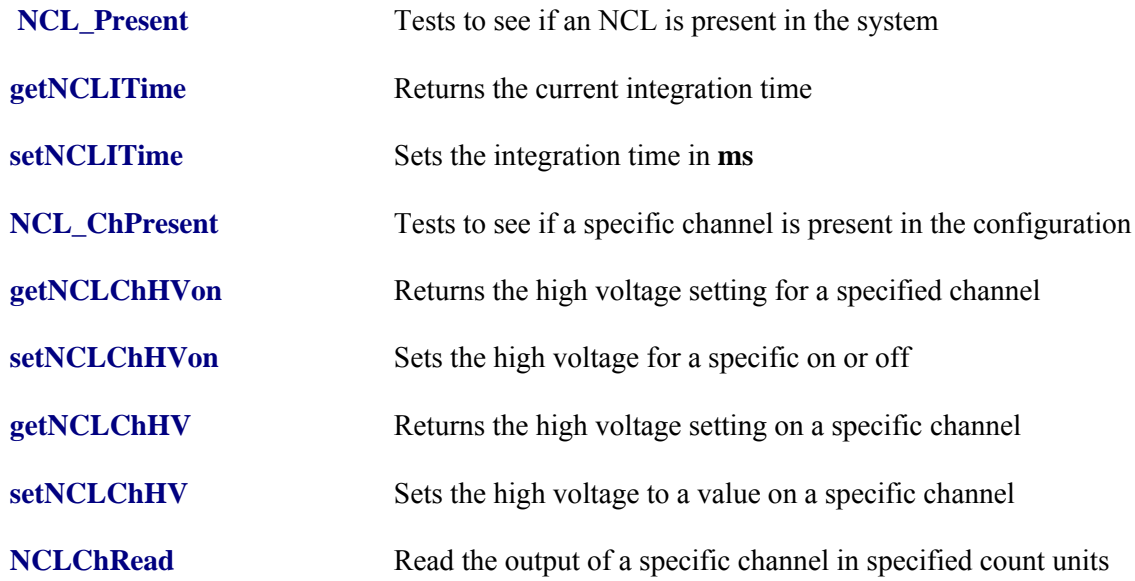

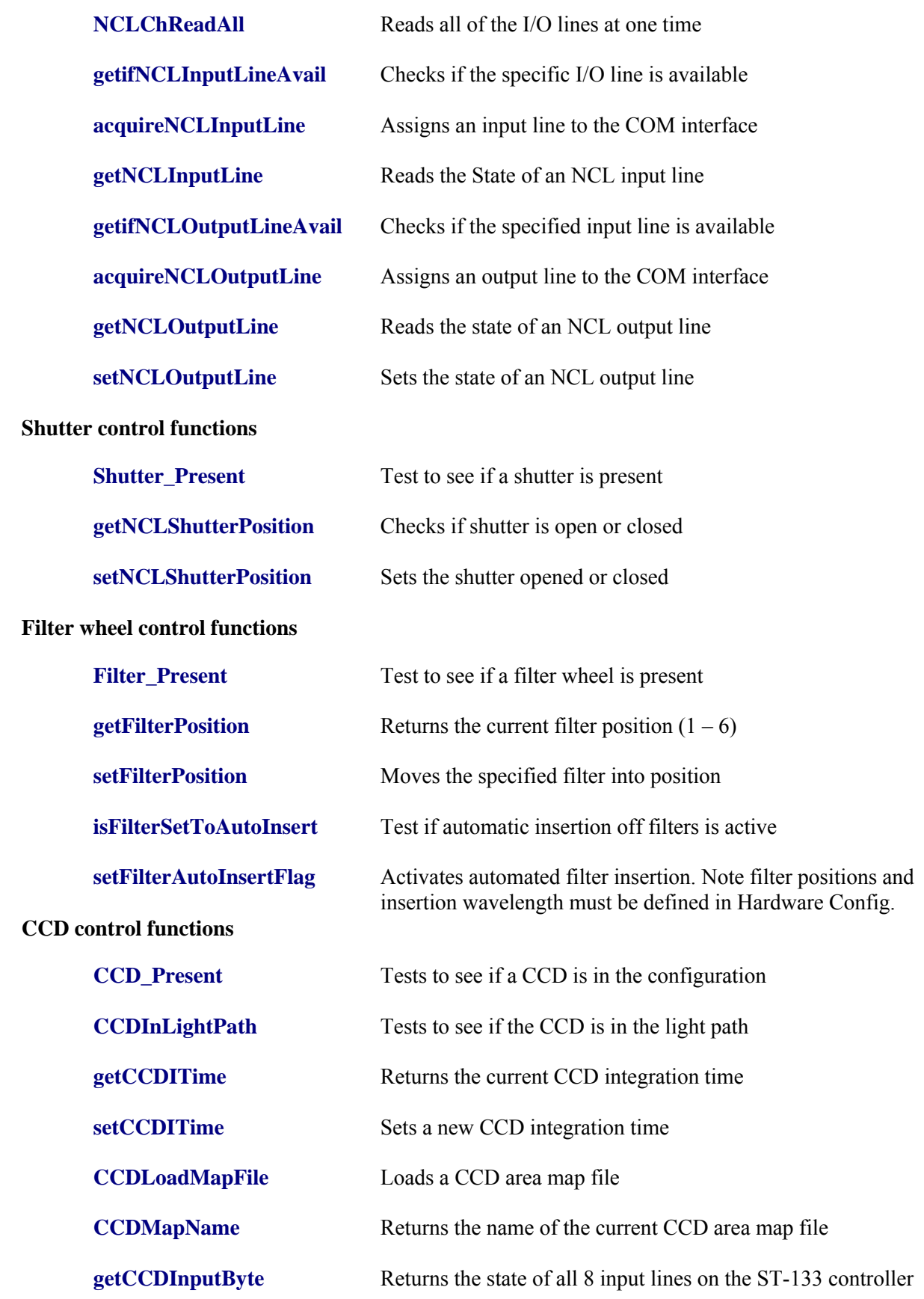

SpectraSense Software Developer's Kit User's Guide 5

**[getCCDInputLine](#page-64-0)** Returns the state of a specific input line on the controller **[getCCDOutputByte](#page-66-0)** Returns the state of all 8 output lines on the St-133 controller **[getCCDOutputLine](#page-67-0)** Returns the state of a specific output line on the controller **[setCCDOutputByte](#page-102-0)** Sets the state of all output lines on the controller **[setCCDOutputLine](#page-103-0)** Sets the state of a specific output line on the controller

## **Data Manipulation and Presentation Functions**

The following functions are available through the ARC Data Viewer Active X component. All functions must be preceded by **ARCDataViewX1. \_**. The component must be registered with the operating system before use. Instructions on registration follow the function descriptions.

## **Display Functions**

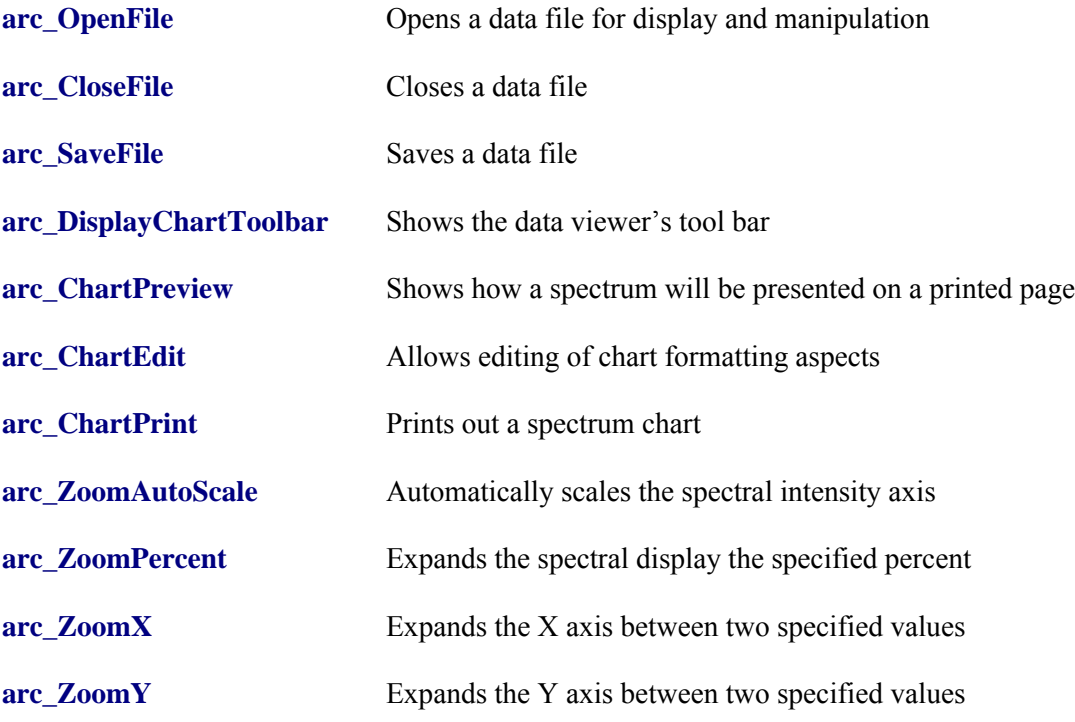

## **Scalar Math Functions**

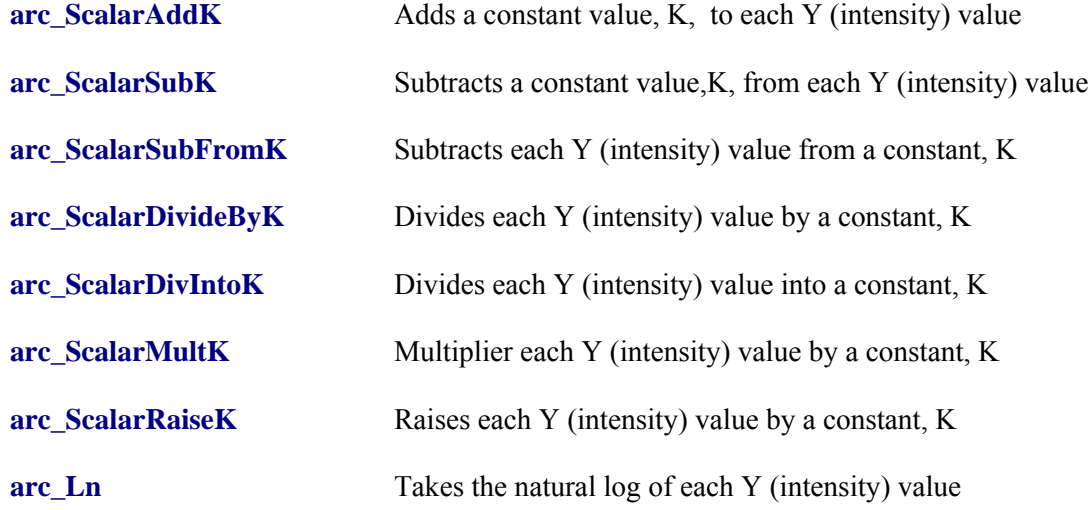

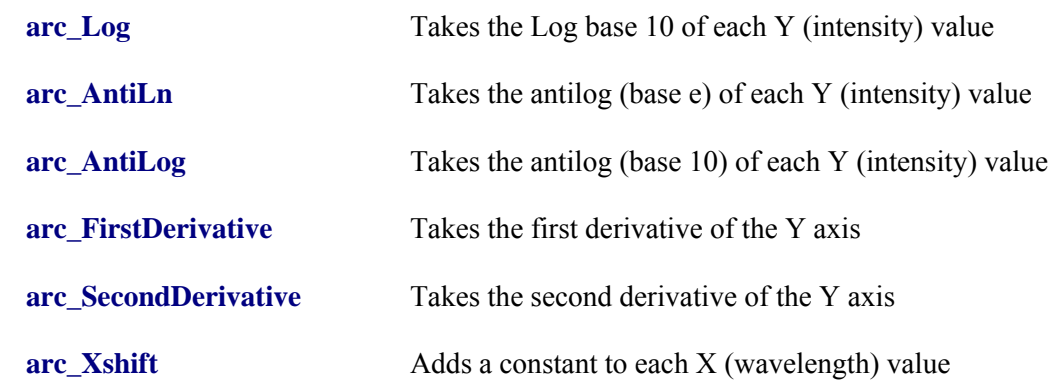

## **File Math Functions**

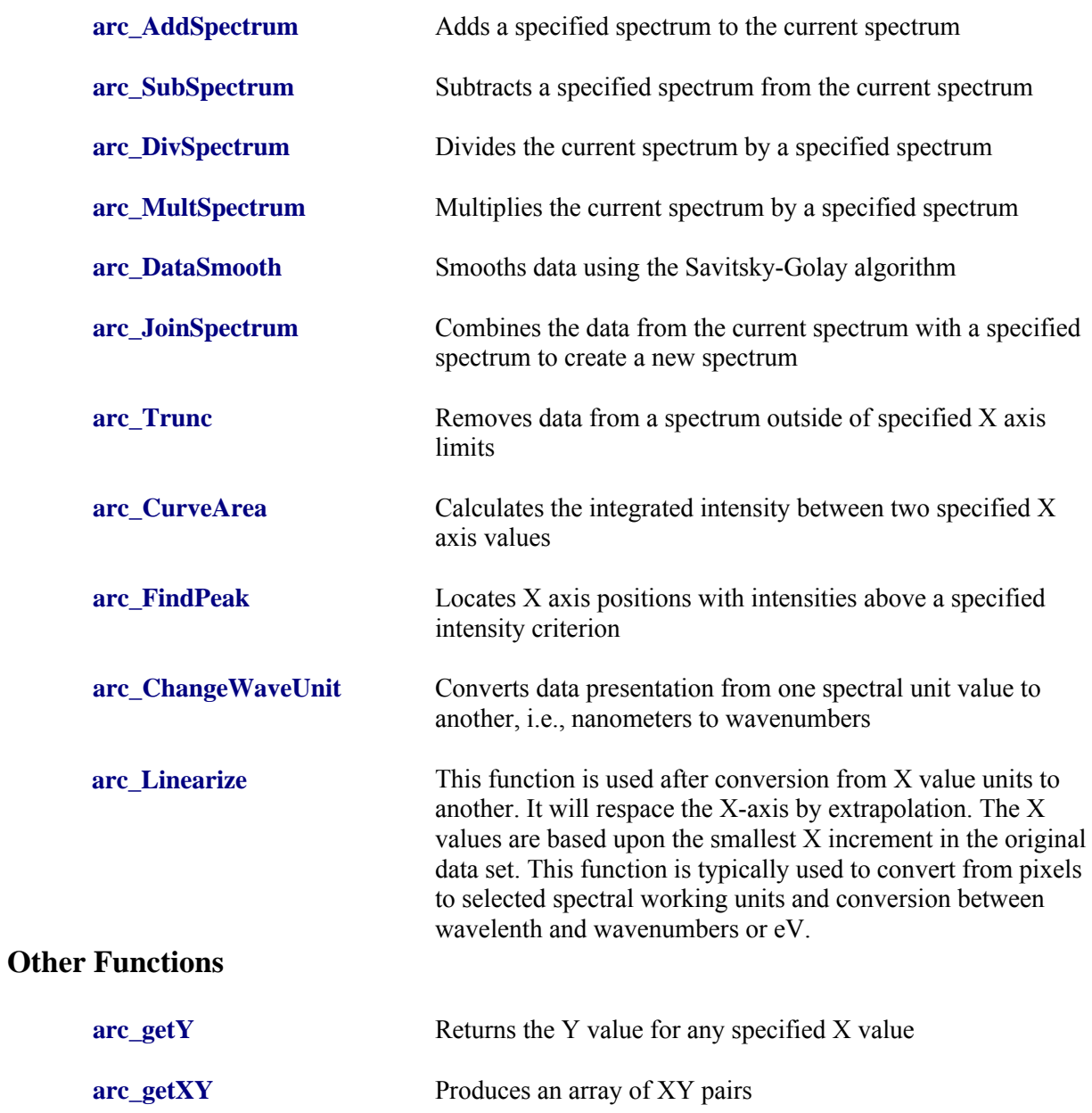

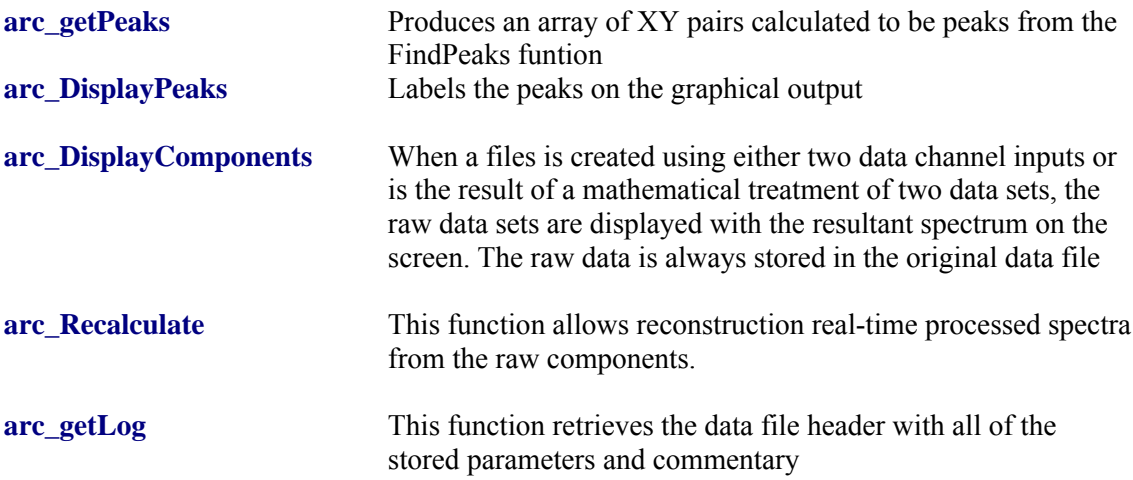

## **Registering the ARCDataView ocx component**

To use ARCDataView.ocx in your application you must do two things:

- 1. You must first register ARCDataView.ocx with the operating system.
- 2. You must install the control in your development environment.

To register ARCDataView.ocx must be opened with **regsvr32**. ARCDataView.ocx is located in the \SpectraSense\SpectraSense\_SDK\DataView\_SDK directory

Regsvr32.exe is located in the \Windows\System directory on Win95 systems.

Regsvr32.exe is located in the \Windows\System directory on Win98 systems.

Regsvr32.exe is located in the \WinNT\System32 directory on windows NT and Windows 2000 systems.

ARCDataView.ocx can be registered from the command line by typing:

**prompt > {path}\regsvr32 {path}\ARCDataView.ocx**

An alternative method is to work in Windows Explorer. Drag ARCDataView.ocx onto regsvr32.ocx. This will register the control.

The system should respond to either of these actions by telling you it succeeded.

To install the ActiveX component in Delphi follow the below proceedure:

- 1. Open Delphi
- 2. Go to the Menu item, File -> Close All
- 3. Go to the Menu item, Component -> Import ActiveX Control...
- 4. Select "ARCDataView Library"
- 5. Click the install button
- 6. Exit, then restart Delphi.

#### On the component tool bar under ActiveX there should now be a component labeled 'ARCDataViewX'.

To install the ActiveX component in VB6:

- 1. Open VB6
- 2. Go to the Menu item, Project -> Components (Ctrl-T)
- 3. Check ARCDataView Library
- 4. Click "OK"

The component is now on your tool bar, and can be used like any other component in VB.

## <span id="page-10-0"></span>**AbortScan**

This function will abort an acquisition that is in progress.

- **Description:** Aborts an acquisition in progress.
	- Note: COM/DCOM commands do not return until completed. Therefore if this is to be used with Scan, it needs to be in a separate thread or program.

## **Parameters:**

**Definitions:**

**Delphi**

Procedure AbortScan; safecall;

#### **Microsoft IDL**

 $\left[$ id(0x00000007)] HRESULT AbortScan ( );

#### **Visual Basic Sample Code**

SpectraSense\_COM.AbortScan

#### **Delphi Sample Code**

SpectraSenseServer.AbortScan;

**Note :** This command only works, if SpectraSense is not processing another COM command. This is a short coming in Microsoft COM/DCOM and not SpectraSense.

## <span id="page-11-0"></span>**acquireNCLInputLine**

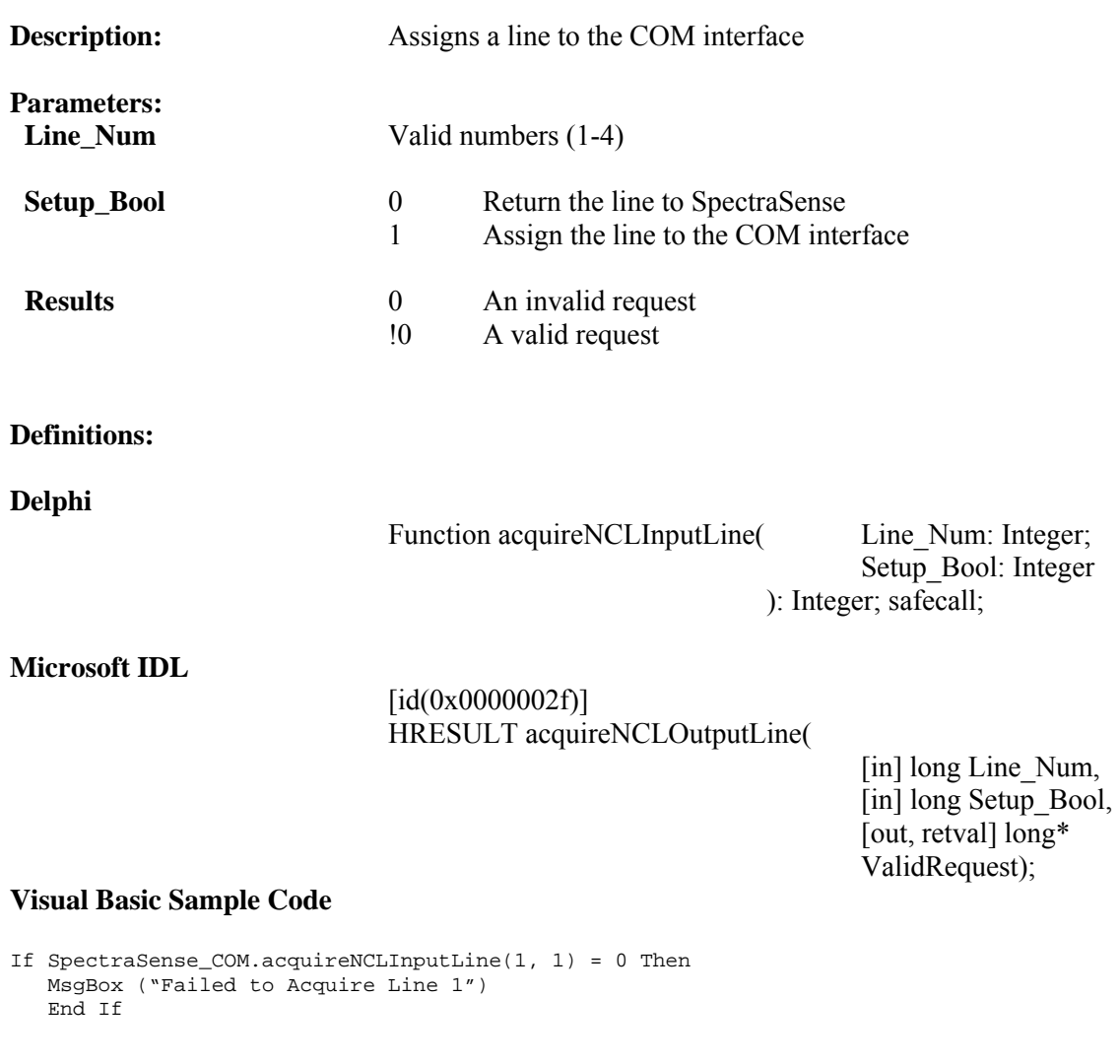

#### **Delphi Sample Code**

// allocate line 1 from spectrasense if SpectraSenseServer.acquireNCLInputLine(1,1) = 0 then showmessage('Failed to Acquire Line 1');

## <span id="page-12-0"></span>**acquireNCLOutputLine**

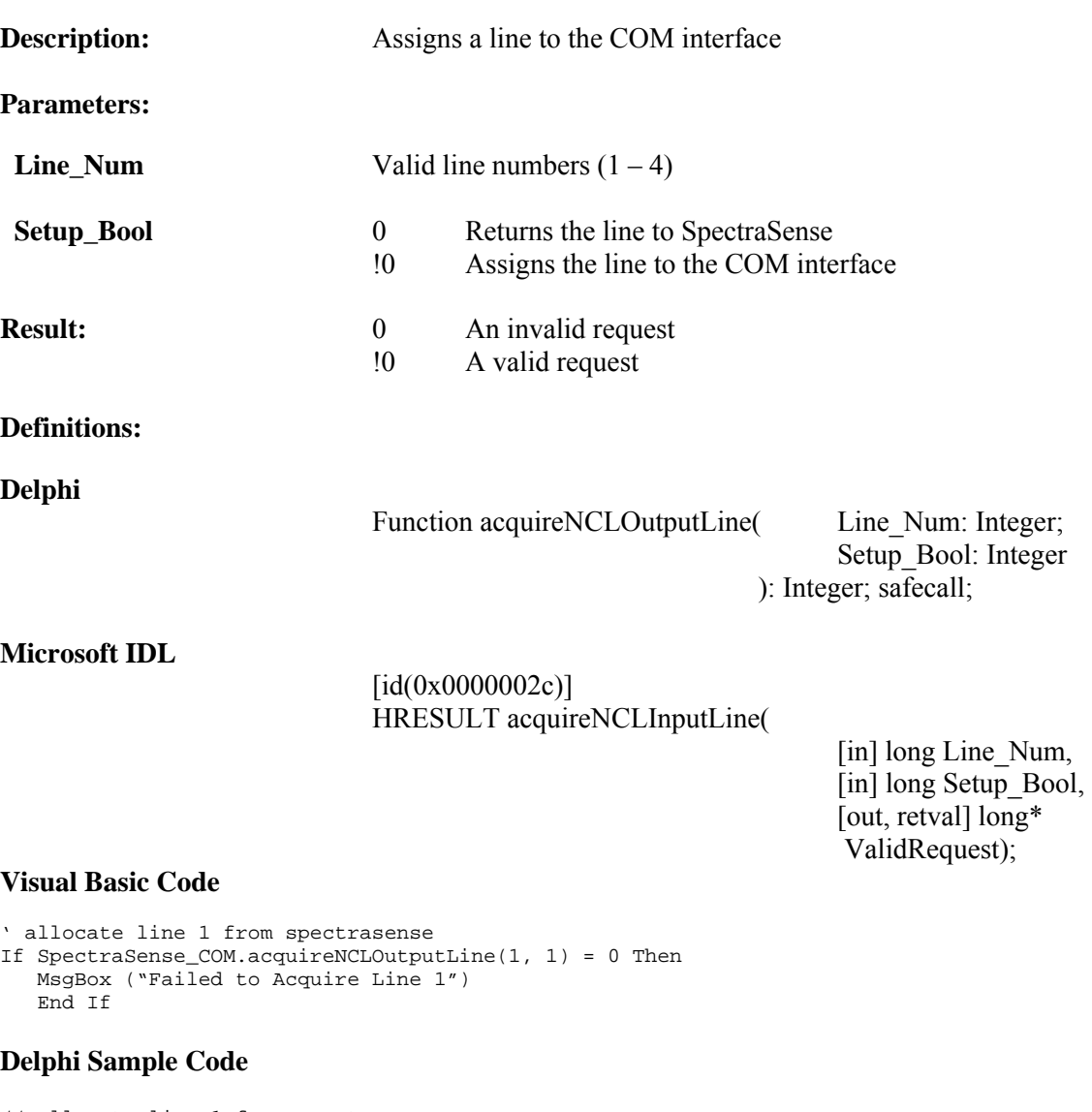

// allocate line 1 from spectrasense if SpectraSenseServer.acquireNCLOutputLine(1,1) = 0 then showmessage('Failed to Acquire Line 1');

## <span id="page-13-0"></span>**arc\_AddSpectrum**

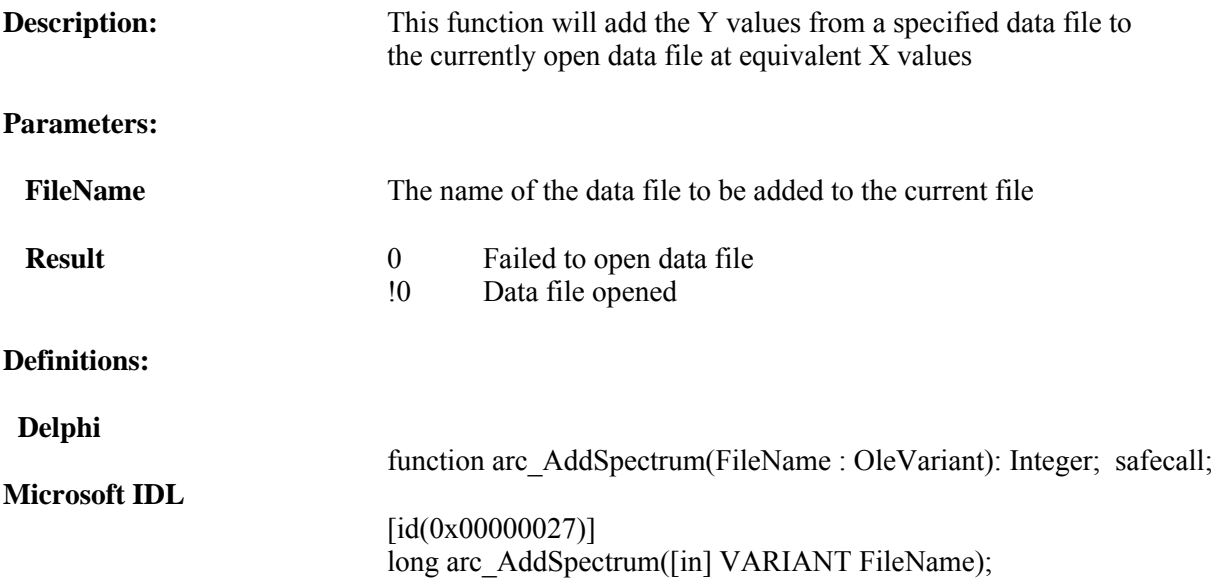

#### **Visual Basic Sample Code**

'add stored data to open file Dim FileName As Variant If ARCDataViewX1.arc\_AddSpectrum(FileName) <> 0 Then MsgBox ("Added File") Else MsgBox ("Failed to Add File") End If

```
FileVar := newFileName;
if ARCDataViewX1.arc_AddSpectrum(FileVar) <> 0
       then showmessage('Added File : ' +ExtractFileName(newFileName))
       else showmessage('Failed to Add File : ' +ExtractFileName(newFileName));
```
## <span id="page-14-0"></span>**arc\_AntiLn**

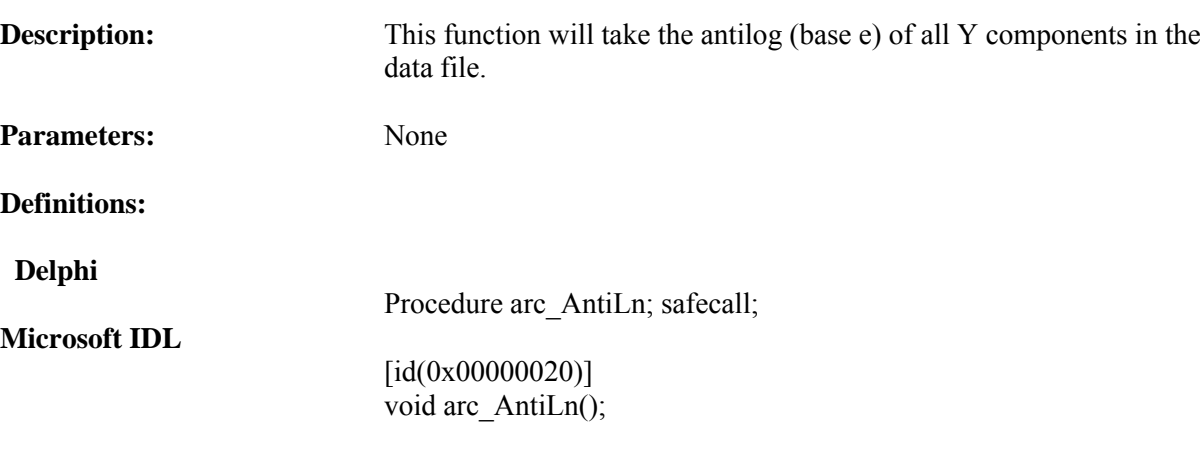

## **Visual Basic Sample Code**

'Take the AnitLn of the Y data ARCDataViewX1.arc\_AntiLn

#### **Delphi Sample Code**

ARCDataViewX1.arc\_AntiLn

## <span id="page-15-0"></span>**arc\_AntiLog**

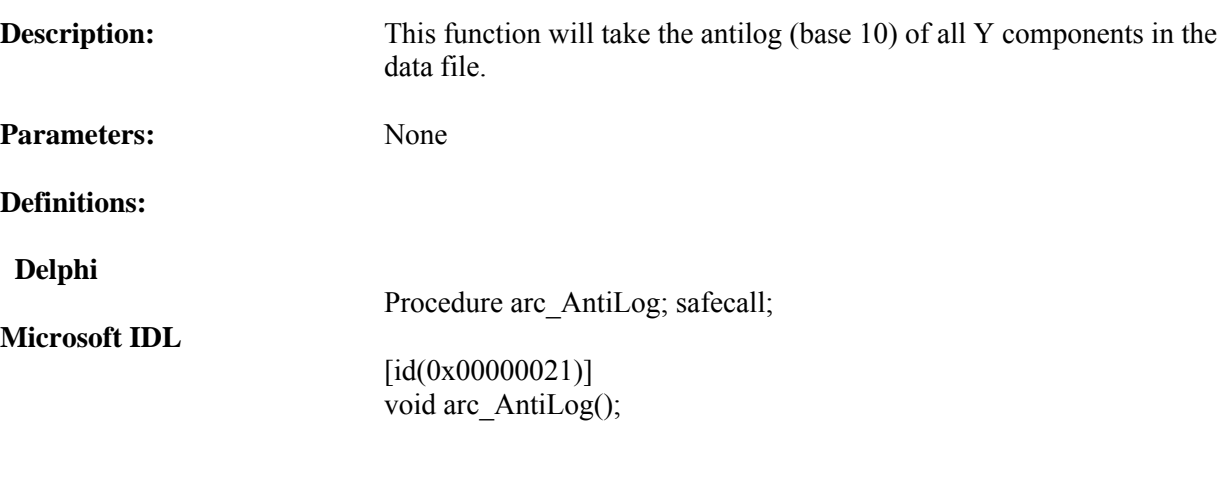

## **Visual Basic Sample Code**

'Take the AntiLog of the Y data ARCDataViewX1.arc\_AntiLog

## **Delphi Sample Code**

ARCDataViewX1.arc\_AntiLog

## <span id="page-16-0"></span>**arc\_ChangeWaveUnit**

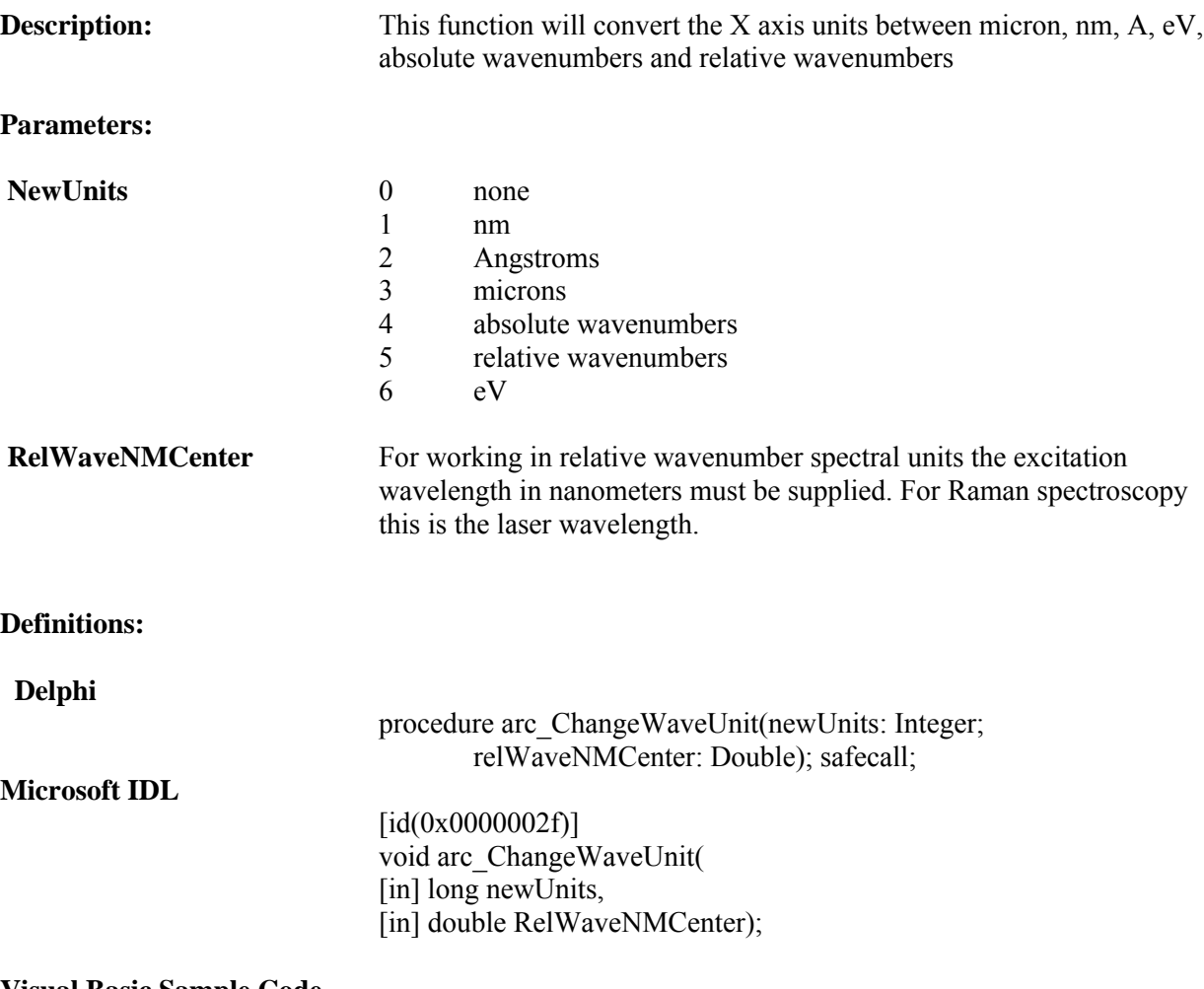

#### **Visual Basic Sample Code**

Call ARCDataViewX1.arc\_ChangeWaveUnit(WaveCombo.ListIndex, newCenter)

### **Delphi Sample Code**

ARCDataViewX1.arc\_ChangeWaveUnit(WaveCombo.itemindex,0.0);

## <span id="page-17-0"></span>**arc\_ChartEdit**

**Description:** This function will allow editing of the chart characteristics

**Definitions:**

 **Delphi**

**Microsoft IDL**

Procedure arc\_ChartEdit; safecall;

 $\left[$ id(0x00000039)] void arc\_ChartEdit();

#### **Visual Basic Sample Code**

ARCDataViewX1.arc\_ChartEdit

#### **Delphi Sample Code**

ARCDataViewX1.arc\_ChartEdit;

## <span id="page-18-0"></span>**arc\_ChartPreview**

**Description:** This function will display how a spectrum will be printed on a page

**Definitions:**

 **Delphi**

**Microsoft IDL**

Procedure arc\_ChartPreview; safecall;  $\left[$ id(0x00000038)] void arc\_ChartPreview();

**Visual Basic Sample Code**

ARCDataViewX1.arc\_ChartPreview

**Delphi Sample Code**

ARCDataViewX1.arc\_ChartPreview;

## <span id="page-19-0"></span>**arc\_ChartPrint**

**Description:** This function will print out a spectrum

**Definitions:**

 **Delphi**

**Microsoft IDL**

Procedure arc\_ChartPrint; safecall;  $\left[$ id(0x0000003a)] void arc\_ChartPrint ();

#### **Visual Basic Sample Code**

ARCDataViewX1.arc\_ChartPrint

### **Delphi Sample Code**

ARCDataViewX1.arc\_ChartPrint;

## <span id="page-20-0"></span>**arc\_CloseFile**

**Description:** This function is used to close the current data file

**Parameters:**

**Definitions:**

**Delphi** procedure arc CloseFile; safecall

**Microsoft IDL** [id(0x00000011)]

void arc\_CloseFile();

### **Visual Basic Sample Code**

ARCDataViewX1.arc\_CloseFile

#### **Delphi Sample Code**

ARCDataViewX1.arc\_CloseFile;

## <span id="page-21-0"></span>**arc\_CurveArea**

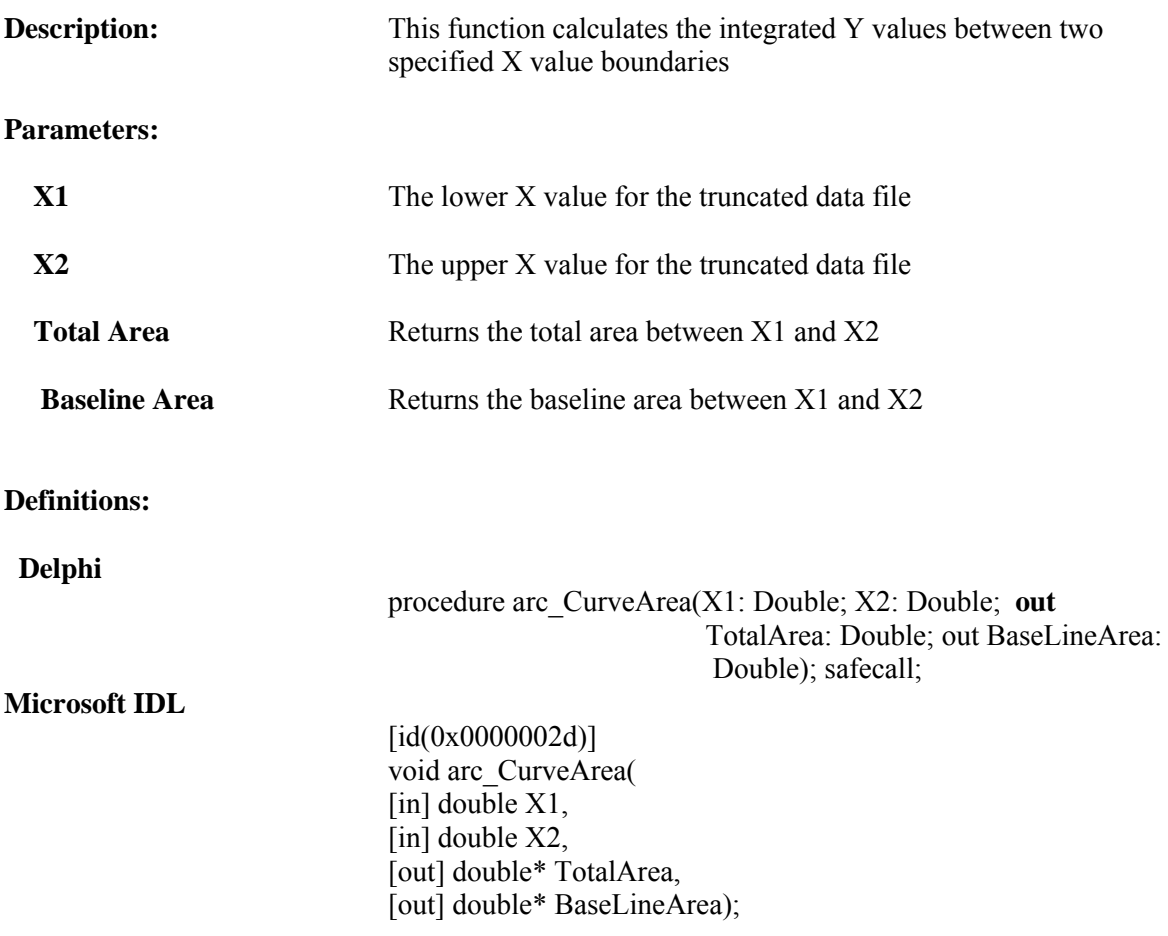

#### **Visual Basic Sample Code**

'get the area under a peak Dim LowLimit As Double Dim UpperLimit As Double Dim Total Area As Double Dim BaseLineArea As Double ARCDataViewX1.arc\_CurveArea(LowLimit, UpperLimit)

```
X1 := StrToFloat(Trim(SpectralX1Edt.text));
X2 := StrToFloat(Trim(SpectralX2Edt.text));
ARCDataViewX1.arc_Trunc(X1,X2);
```
## <span id="page-22-0"></span>**arc\_DataSmooth**

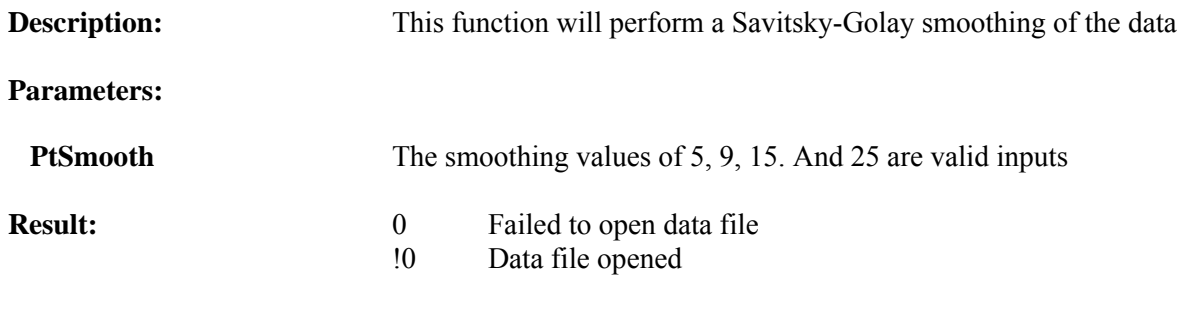

**Definitions:**

 **Delphi**

**Microsoft IDL**

 $\left[$ id(0x00000036)] void arc\_DataSmooth([in] long PtSmooth);

procedure arc\_DataSmooth(PtSmooth : Integer);Integer; safecall;

#### **Visual Basic Sample Code**

```
'divide current file by a stored file
Dim PtSmooth As Integer
If ARCDataViewX1.arc_DataSmooth(PtSmooth) <> 0 Then
                 MsgBox ("Smoothing executed")
                 Else
                 MsgBox ("Failed to Smooth File")
                 End If
```

```
SmoothVar := smoothing factor;
if ARCDataViewX1.arc_DataSmooth(SmoothVar) <> 0
       then showmessage('Smoothing performed')
       else showmessage('Failed to smooth File');
```
## <span id="page-23-0"></span>**arc\_DisplayChartToolbar**

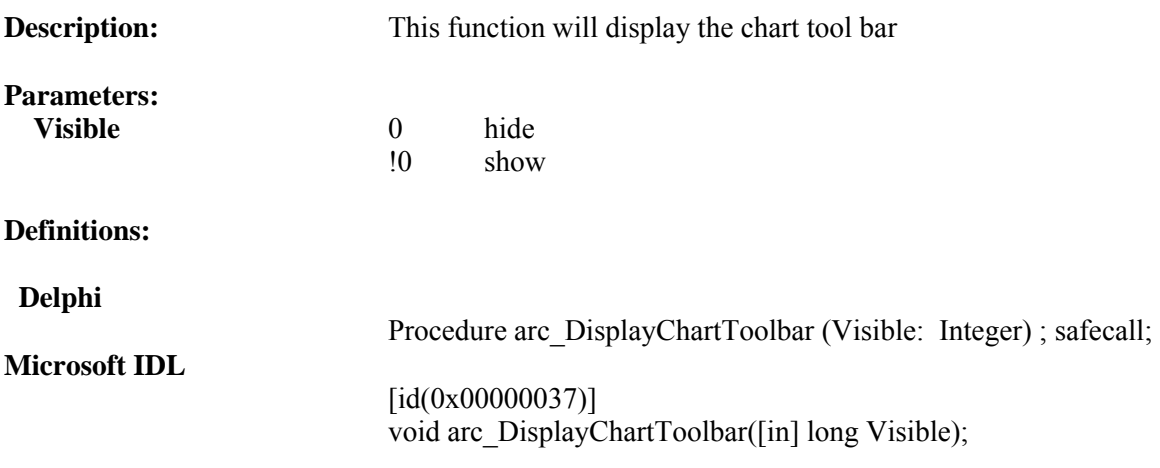

#### **Visual Basic Sample Code**

' Show/Hide the chart tool bar ARCDataViewX1.arc\_DisplayChartToolbar (ToolBarChk.Value)

```
if ToolBarChk.Checked
    then ARCDataViewX1.arc_DisplayChartToolbar(1)
  else ARCDataViewX1.arc_DisplayChartToolbar(0);
```
## <span id="page-24-0"></span>**arc\_DisplayComponents**

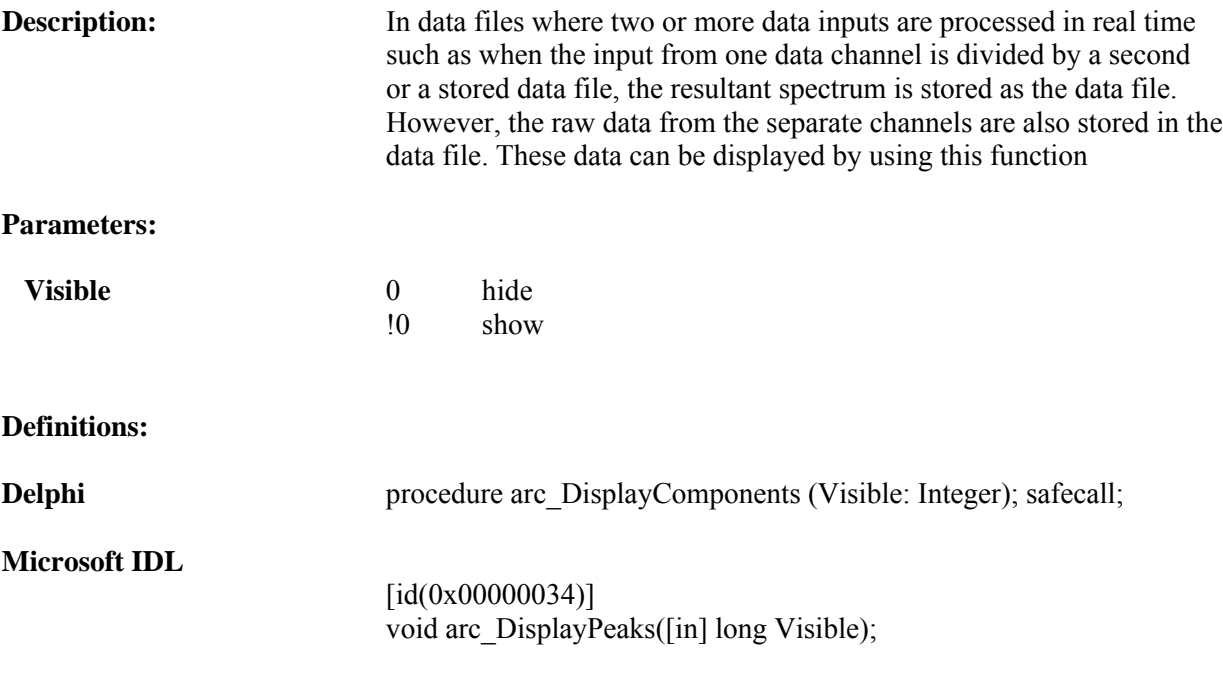

## **Visual Basic Sample Code**

ARCDataViewX1.arc\_DisplayComponents (PeakChk.Value)

```
if PeakChk.checked
 then ARCDataViewX1.arc_DisplayComponents(1)
 else ARCDataViewX1.arc_DisplayComponents(0);
```
## <span id="page-25-0"></span>**arc\_DisplayPeaks**

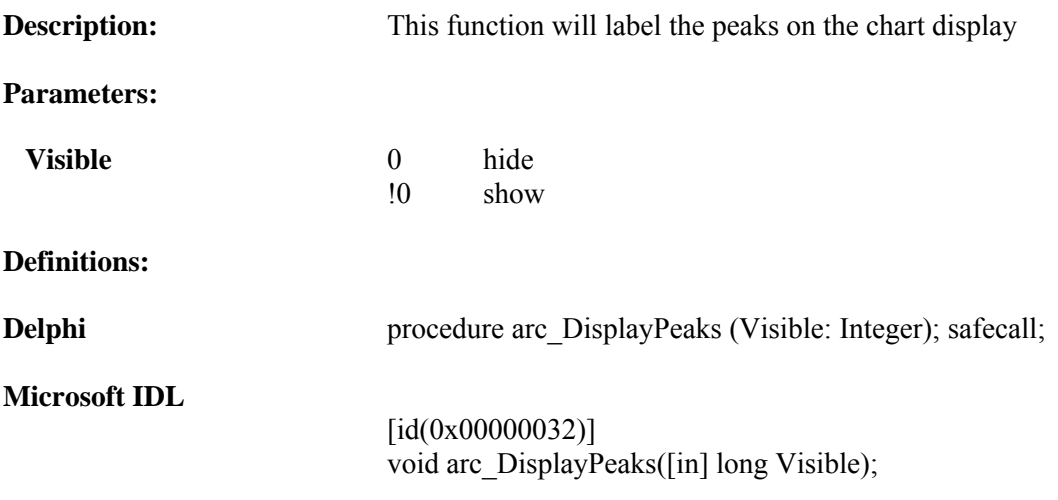

#### **Visual Basic Sample Code**

ARCDataViewX1.arc\_DisplayPeaks (PeakChk.Value)

## **Delphi Sample Code**

if PeakChk.checked then ARCDataViewX1.arc\_DisplayPeaks(1) else ARCDataViewX1.arc\_DisplayPeaks(0);

## <span id="page-26-0"></span>**arc\_DivSpectrum**

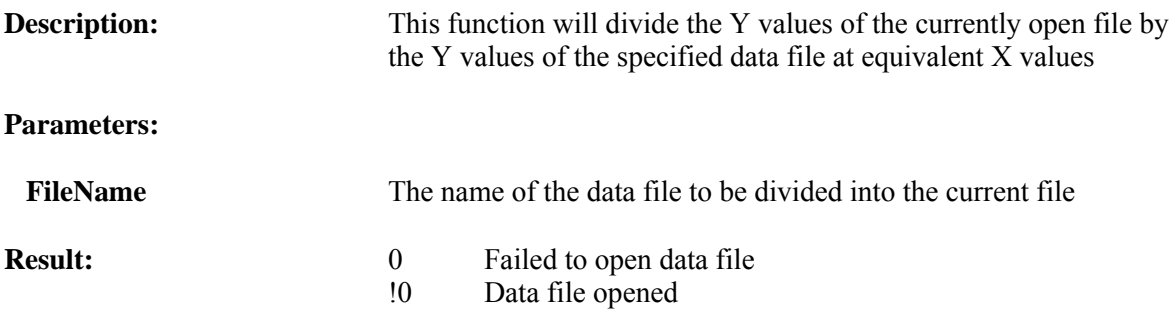

#### **Definitions:**

 **Delphi**

**Microsoft IDL**

[id(0x00000029)] long arc\_DivSpectrum([in] VARIANT FileName);

function arc\_DivSpectrum(FileName : OleVariant): Integer; safecall;

#### **Visual Basic Sample Code**

'divide current file by a stored file Dim FileName As Variant If ARCDataViewX1.arc\_DivSpectrum(FileName) <> 0 Then MsgBox ("Division executed") Else MsgBox ("Failed to Divide File") End If

```
FileVar := newFileName;
if ARCDataViewX1.arc_DivSpectrum(FileVar) <> 0
       then showmessage('Divided File : ' +ExtractFileName(newFileName))
       else showmessage('Failed to Divide File : ' +ExtractFileName(newFileName));
```
## <span id="page-27-0"></span>**arc\_FindPeak**

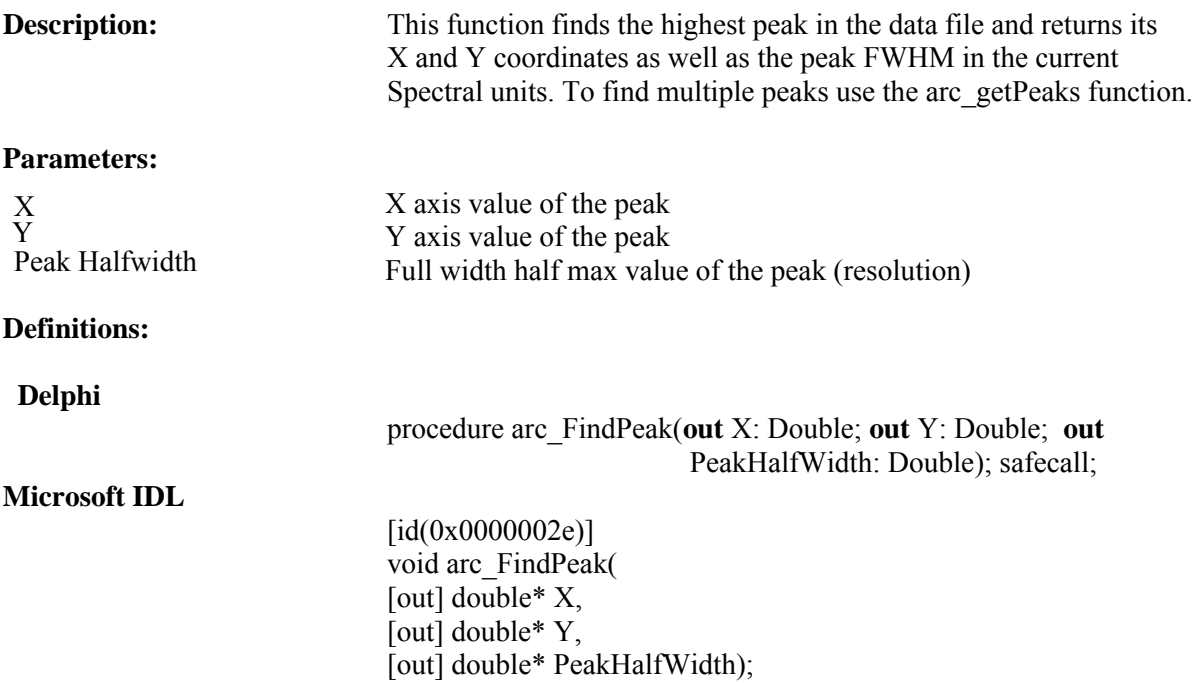

#### **Visual Basic Sample Code**

'get the largest peak in the file Dim PeakPosition As Double Dim PeakIntensity As Double Dim PeakHalfWidth As Double

```
ARCDataViewX1.arc_FindPeak(PeakPosition, PeakIntensity, PeakHalfwidth)
  MsgBox ("The peak is at : " & PeakPosition _
                   & " Peak value is : " & PeakIntensity
                    & " Peak Half Width is : " & PeakHalfWidth)
```

```
begin //peak
ARCDataViewX1.arc_FindPeak(PeakX,PeakY,PeakHalfWidth);
     showmessage('The peak is at : ' +FloatToStr(PeakX)
      +^M +'Peak value is : ' +FloatToStr(PeakY)
     +^M +'Peak Half Width is : ' +FloatToStr(PeakHalfWidth));
end;
```
## <span id="page-28-0"></span>**arc\_FirstDerivative**

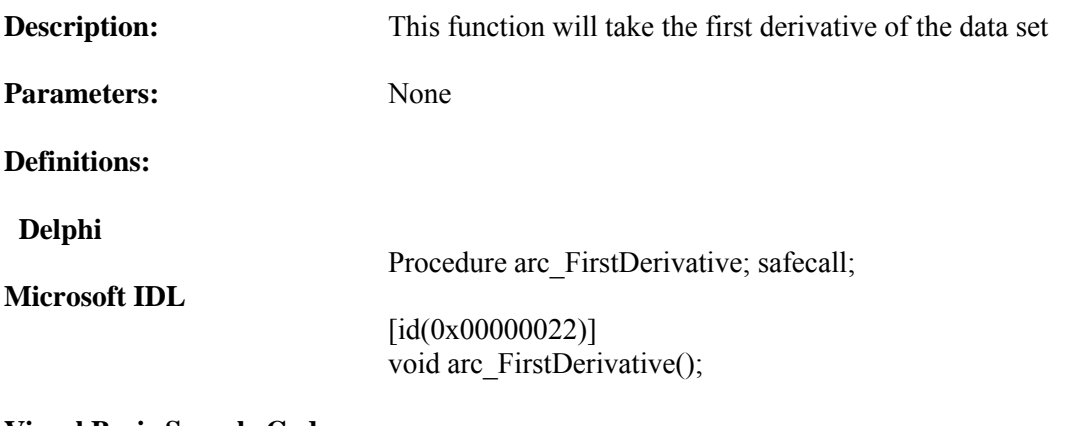

#### **Visual Basic Sample Code**

'Take the first derivative ARCDataViewX1.arc\_FirstDerivative

## **Delphi Sample Code**

ARCDataViewX1.arc\_FirstDerivative

## <span id="page-29-0"></span>**arc\_getLog**

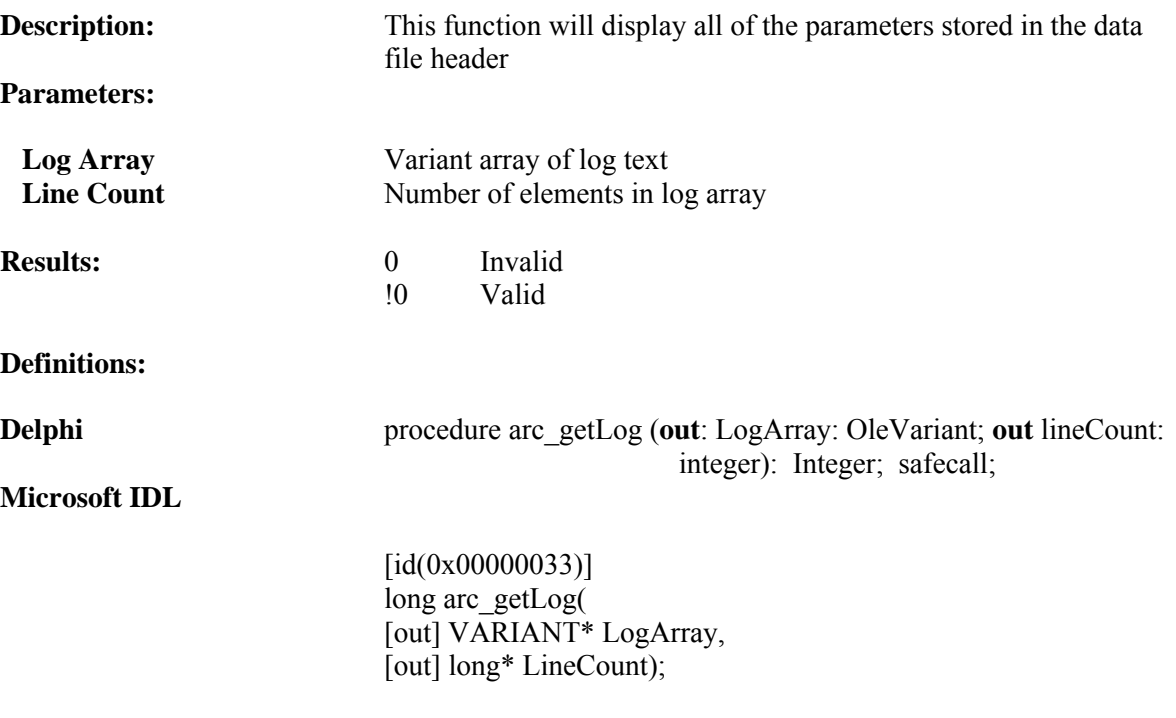

#### **Visual Basic Sample Code**

If ARCDataViewX1.arc\_getLog(LogData, DataCount) <> 0 Then GenericMemo.Clear ' show the Log we received If DataCount  $> 0$  Then For DataLoop = 0 To DataCount - 1 Step 1 GenericMemo.AddItem (LogData(DataLoop)) Next DataLoop End If Else GenericMemo.Clear End If

```
if ARCDataViewX1.arc_getLog(LogData,DataCount) <> 0
then begin
     GenericMemo.Lines.Clear;
      if DataCount > 0
      then begin
           for DataLoop := 0 to DataCount - 1
            do begin
              GenericMemo.Lines.Add (String(LogData[DataLoop]));
               end;
           end;
     end
else begin
      GenericMemo.Lines.Clear;
     GenericMemo.Lines.Add('No Log Data!');
      end;
```
## <span id="page-30-0"></span>**arc\_getPeaks**

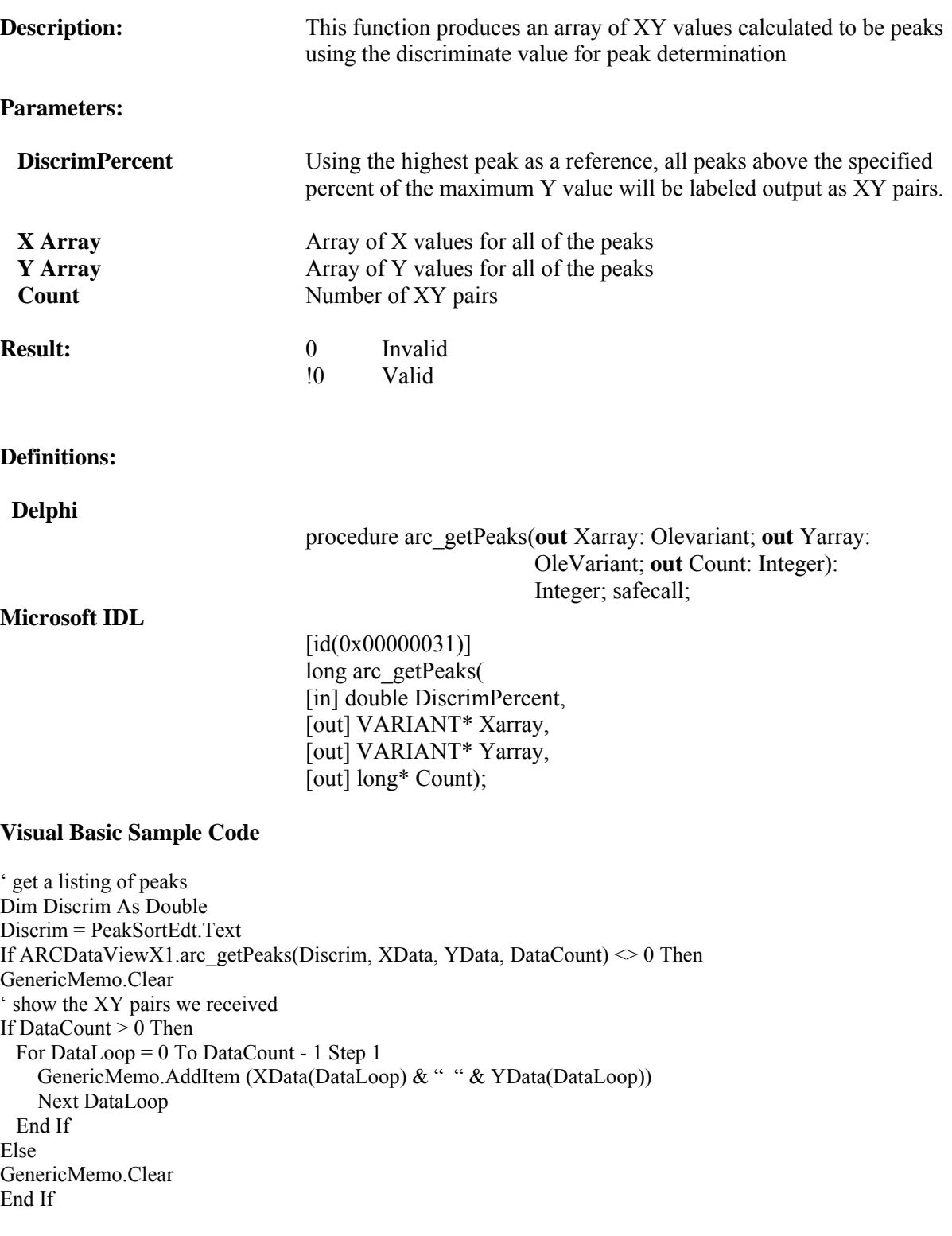

```
var
    XData : OLEVariant;
    YData : OLEVariant;
   DataCount : integer;
DataLoop : Integer;
 Discrim : double;
Discrim := StrToFloat(Trim(PeakSortEdt.text));
if ARCDataViewX1.arc_getPeaks(Discrim,XData,YData,DataCount) <> 0
then begin
      GenericMemo.Lines.Clear;
      if DataCount > 0
      then begin
          for DataLoop := 0 to DataCount - 1
            do begin
              GenericMemo.Lines.Add (String(XData[DataLoop]) +' ' +String(YData[DataLoop]));
               end;
           end;
     end
else begin
     GenericMemo.Lines.Clear;
     GenericMemo.Lines.Add('No Data!');
      end;
```
## <span id="page-32-0"></span>**arc\_getXY**

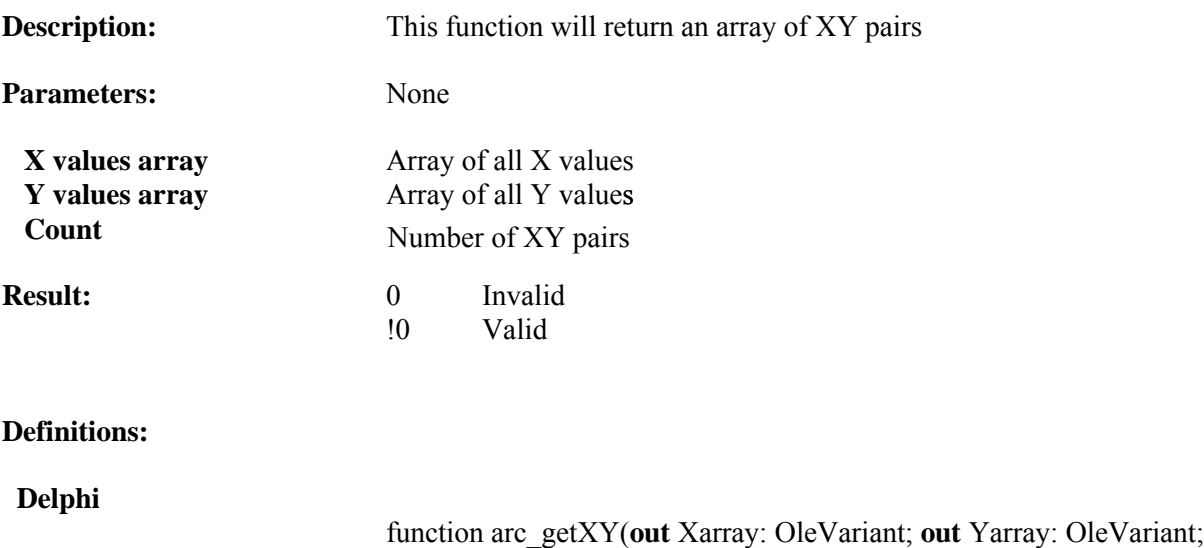

out Count: Integer): safecall;

#### **Microsoft IDL**

[id(0x00000030)] long arc\_getXY( [out] VARIANT\* Xarray, [out] VARIANT\* Yarray, [out] long\* Count);

#### **Visual Basic Sample Code**

'retrieve the XY data into variant array's Private Sub XYBtn\_Click() Dim XData As Variant Dim YData As Variant Dim DataCount As Long Dim DataLoop As Long

If ARCDataViewX1.arc\_getXY(XData, YData, DataCount)  $\leq 0$  Then GenericMemo.Clear ' show the XY pairs we received If DataCount > 0 Then For DataLoop = 0 To DataCount - 1 Step 1 GenericMemo.AddItem (XData(DataLoop) & " " & YData(DataLoop)) Next DataLoop End If Else GenericMemo.Clear End If End Sub

```
var
    XData : OLEVariant;
   YData : OLEVariant;
   DataCount : integer;
   DataLoop : Integer;
begin
if ARCDataViewX1.arc_getXY(XData,YData,DataCount) <> 0
then begin
      GenericMemo.Lines.Clear;
      if DataCount > 0
      then begin
           for DataLoop := 0 to DataCount - 1
            do begin
              GenericMemo.Lines.Add (String(XData[DataLoop]) +' ' +String(YData[DataLoop]));
               end;
           end;
      end
else begin
      GenericMemo.Lines.Clear;
      GenericMemo.Lines.Add('No Data!');
      end;
GenericMemo.visible := true;
end;
```
## <span id="page-34-0"></span>**arc\_getY**

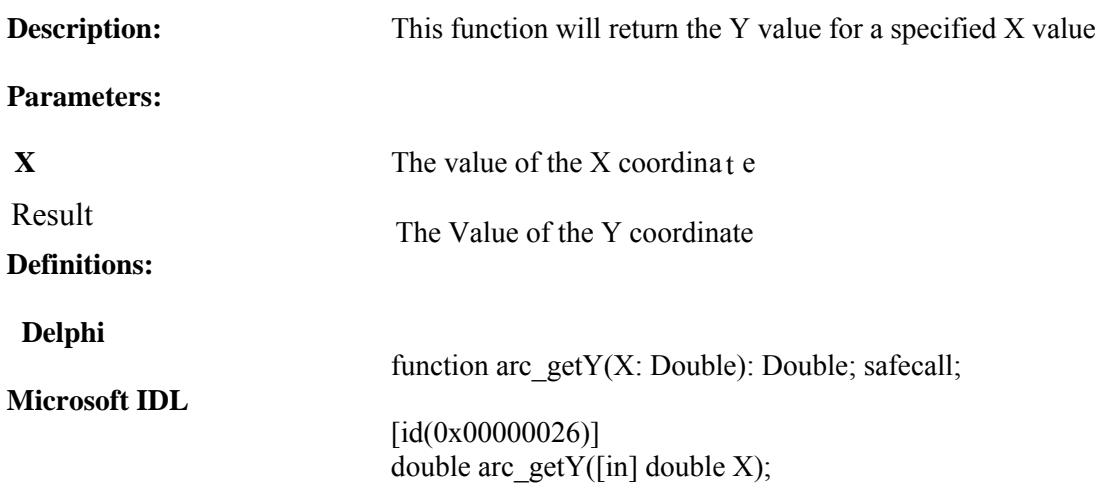

#### **Visual Basic Sample Code**

'get the Y value for a specified X value Dim XValue As Double Dim ResultValue As Double ResultValue = ARCDataViewX1.arc\_getY(XValue) MsgBox ("Y Value is : " + ResultValue)

```
Var
Xvalue: Double;
ResultValue: Double;
 ResultValue := ARCDataViewX1.arc_getY(Xvalue);
 ShowMessage('Y Value is : ' +FloatToStr(ResultValue));
```
## <span id="page-35-0"></span>**arc\_JoinSpectrum**

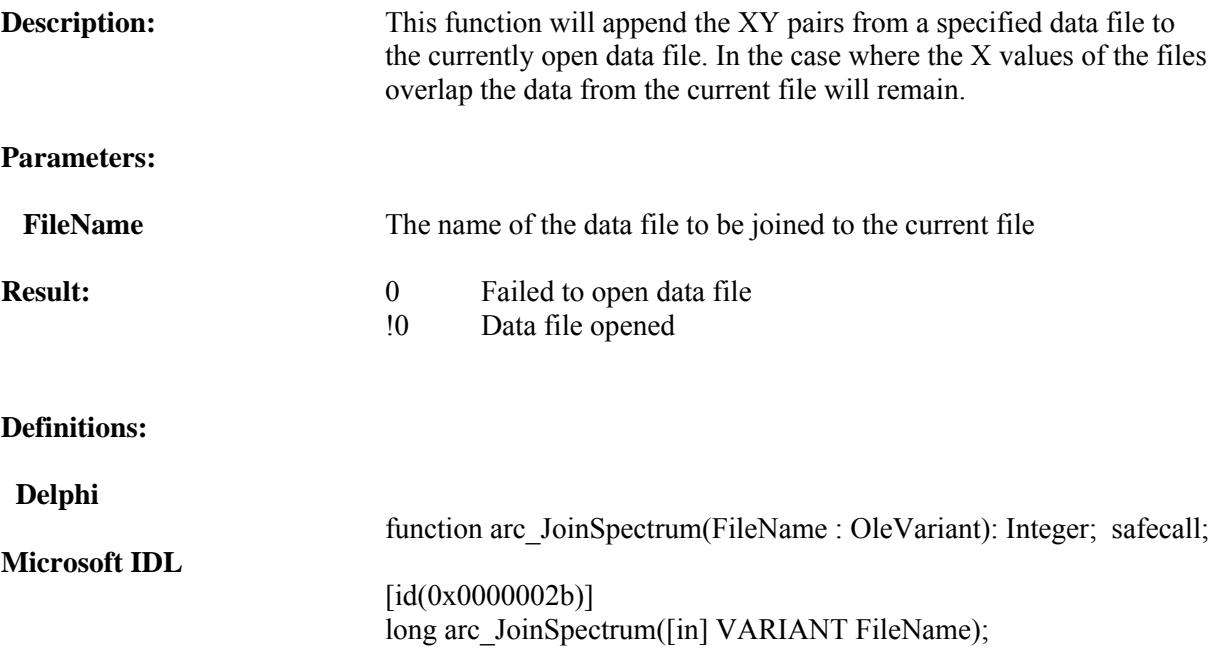

## **Visual Basic Sample Code**

'append data from another file Dim FileName As Variant If ARCDataViewX1.arc\_JoinSpectrum(FileName) <> 0 Then MsgBox ("Joined Files") Else MsgBox ("Failed to Join Files") End If

```
FileVar := newFileName;
if ARCDataViewX1.arc_JoinSpectrum(FileVar) <> 0
       then showmessage('JoinedFile : ' +ExtractFileName(newFileName))
       else showmessage('Failed to Join File : ' +ExtractFileName(newFileName));
```
# **arc\_Linearize**

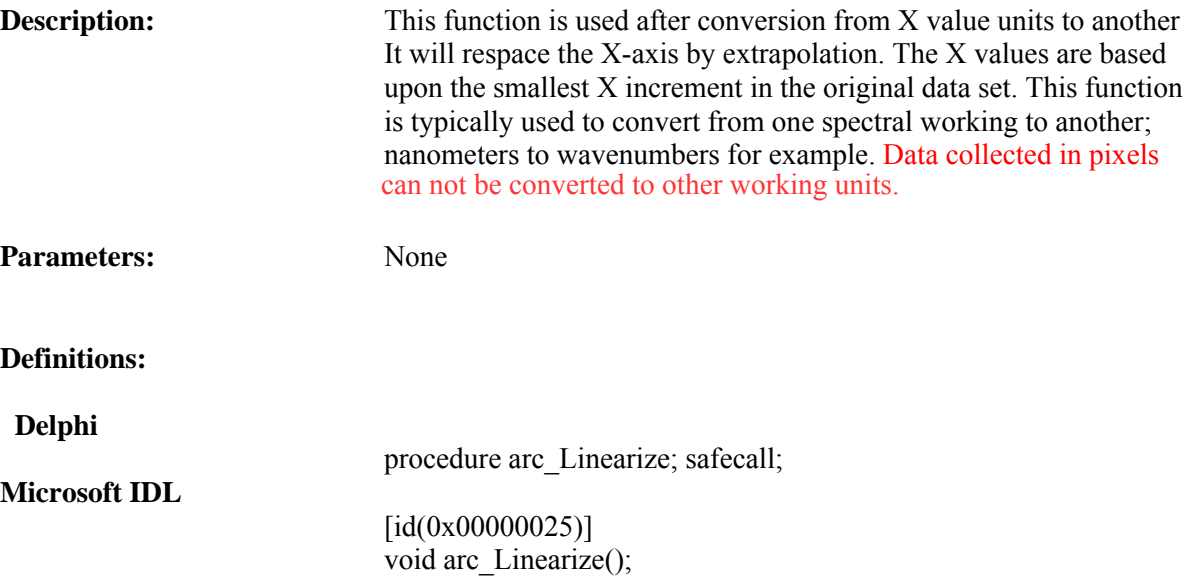

### **Visual Basic Sample Code**

ARCDataViewX1.arc\_Linearize

## **Delphi Sample Code**

ARCDataViewX1.arc\_Linearize

# **arc\_Ln**

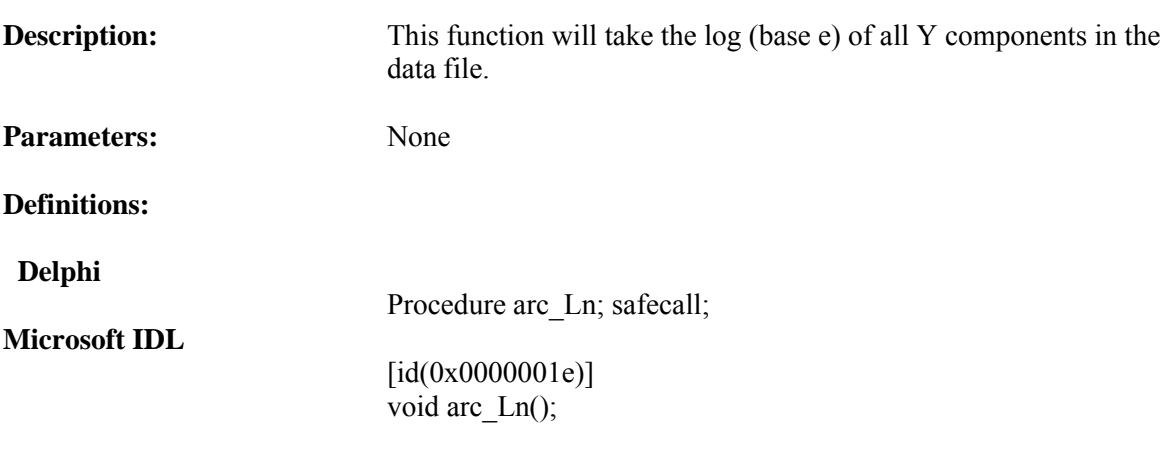

### **Visual Basic Sample Code**

'Take the Ln of the Y data ARCDataViewX1.arc\_Ln

#### **Delphi Sample Code**

ARCDataViewX1.arc\_Ln

## **arc\_Log**

**Description:** This function will take the log (base 10) of all Y components in the data file. Parameters: None **Definitions: Delphi** Procedure arc\_Log; safecall; **Microsoft IDL**  $[id(0x0000001f)]$ void arc\_Log();

#### **Visual Basic Sample Code**

'Take the Log of the Y data ARCDataViewX1.arc\_Log

#### **Delphi Sample Code**

ARCDataViewX1.arc\_Log

## **arc\_MultSpectrum**

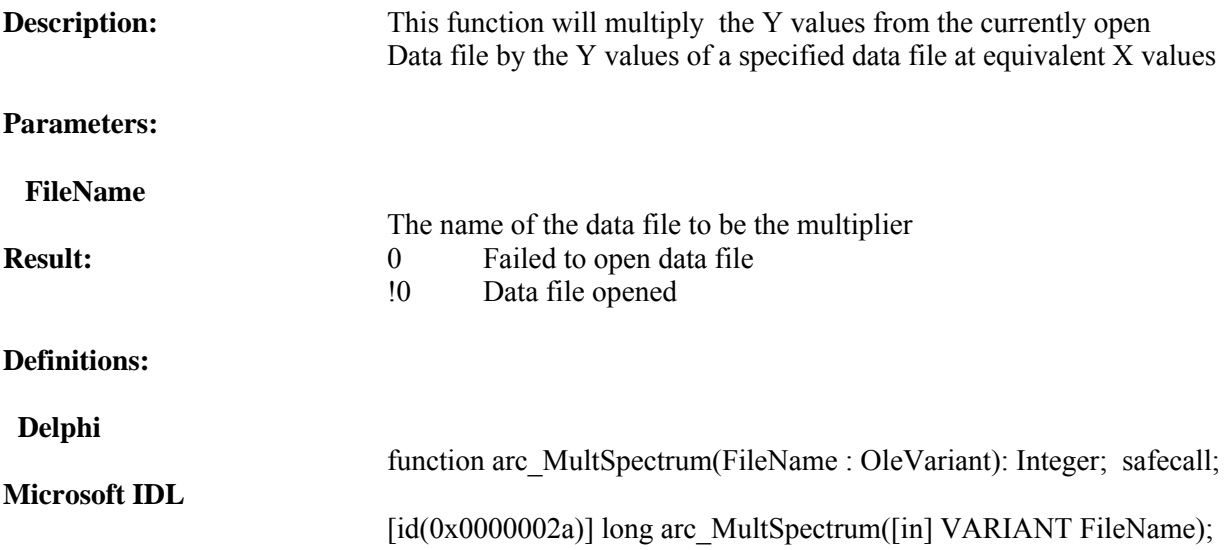

#### **Visual Basic Sample Code**

```
'add stored data to open file
Dim FileName As Variant
If ARCDataViewX1.arc_AddSpectrum(FileName) <> 0 Then
                MsgBox ("Added File")
                Else
                MsgBox ("Failed to Add File")
                End If
```

```
FileVar := newFileName;
if ARCDataViewX1.arc_AddSpectrum(FileVar) <> 0
       then showmessage('Added File : ' +ExtractFileName(newFileName))
       else showmessage('Failed to Add File : ' +ExtractFileName(newFileName));
```
# **arc\_OpenFile**

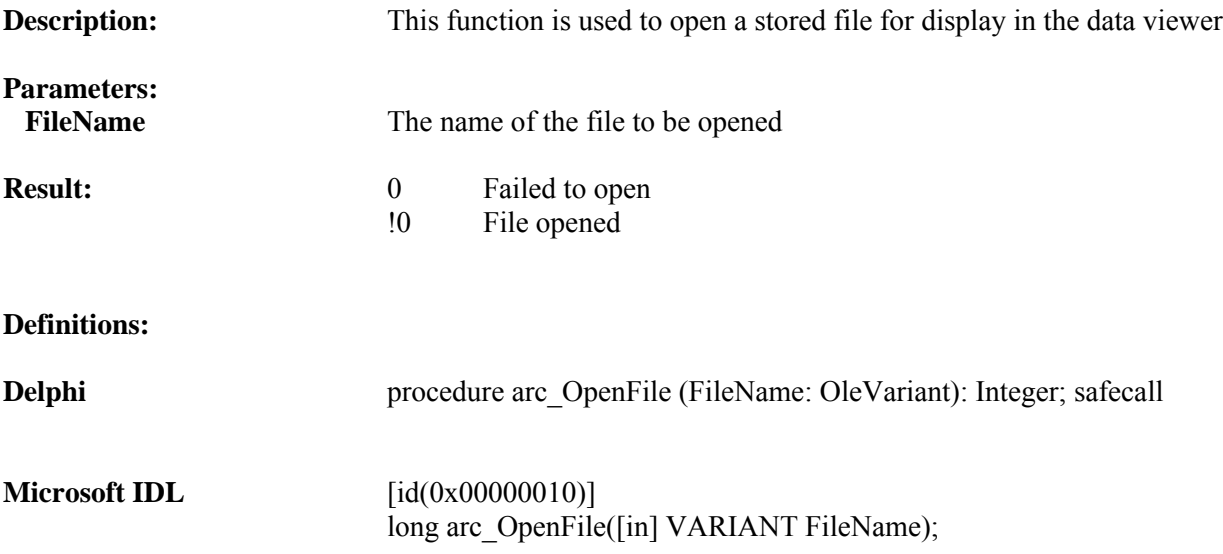

#### **Visual Basic Sample Code**

```
' load the data file
   If ARCDataViewX1.arc_OpenFile(FileName) <> 0 Then
      MsgBox ("Opened File")
      Else
      MsgBox ("Failed to Open File")
      End If
```

```
FileVar := newFileName;
  if ARCDataViewX1.arc_OpenFile(FileVar) <> 0
      then showmessage('Opened File : ' +ExtractFileName(newFileName))
        else showmessage('Failed to Open File : ' +ExtractFileName(newFileName));
```
## **arc\_Recalculate**

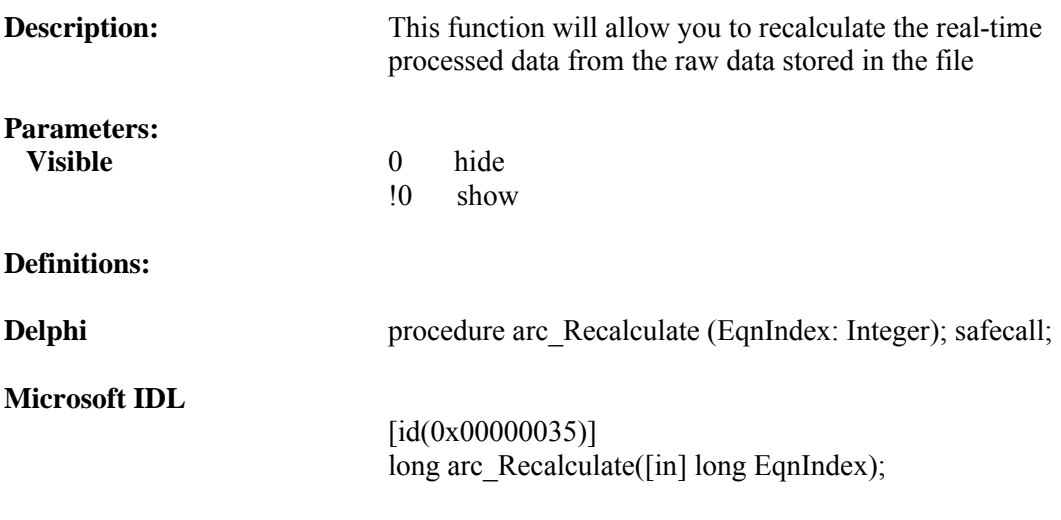

#### **Visual Basic Sample Code**

If ARCDataViewX1.arc\_Recalculate(ReCalcCombo.ListIndex) = 0 Then MsgBox ("Failed to recalculate") End If

```
if ARCDataViewX1.arc_Recalculate(ReCalcCombo.itemindex) = 0
   then showmessage('Failed to recalculate !');
```
## **arc\_SaveFile**

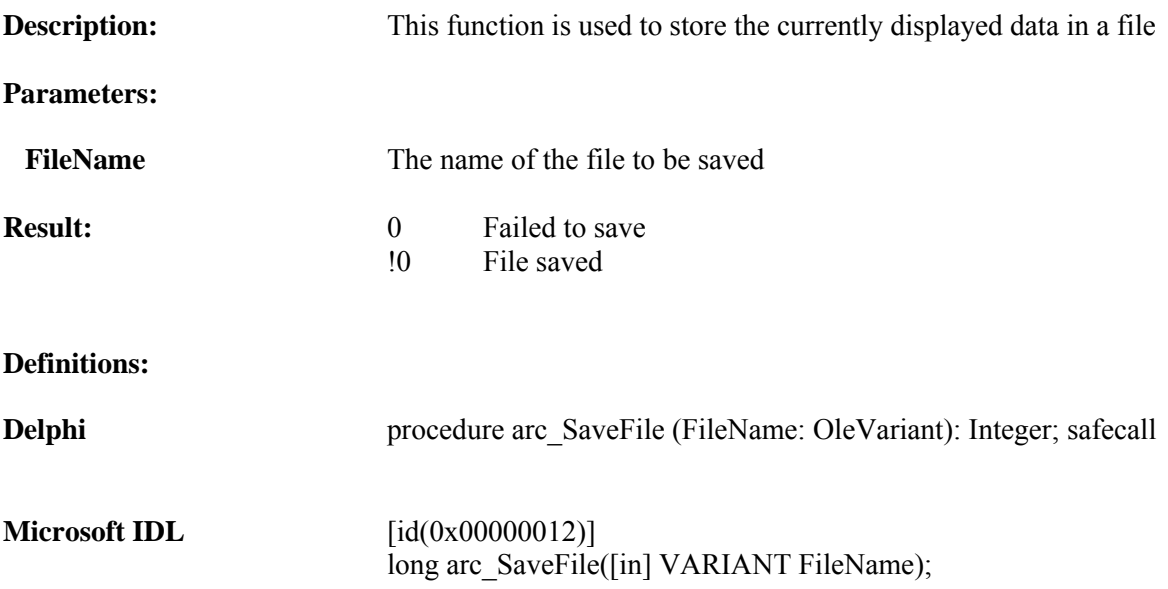

### **Visual Basic Sample Code**

```
' save the data
If ARCDataViewX1.arc_SaveFile(FileName) <> 0 Then
       MsgBox ("File saved")
       Else
       MsgBox ("Failed to save file")
       End If
```

```
FileVar := newFileName;
  if ARCDataViewX1.arc_SaveFile(FileVar) <> 0
      then showmessage('Saved File : ' +ExtractFileName(newFileName))
       else showmessage('Failed to save File : ' +ExtractFileName(newFileName));
```
## **arc\_ScalarAddK**

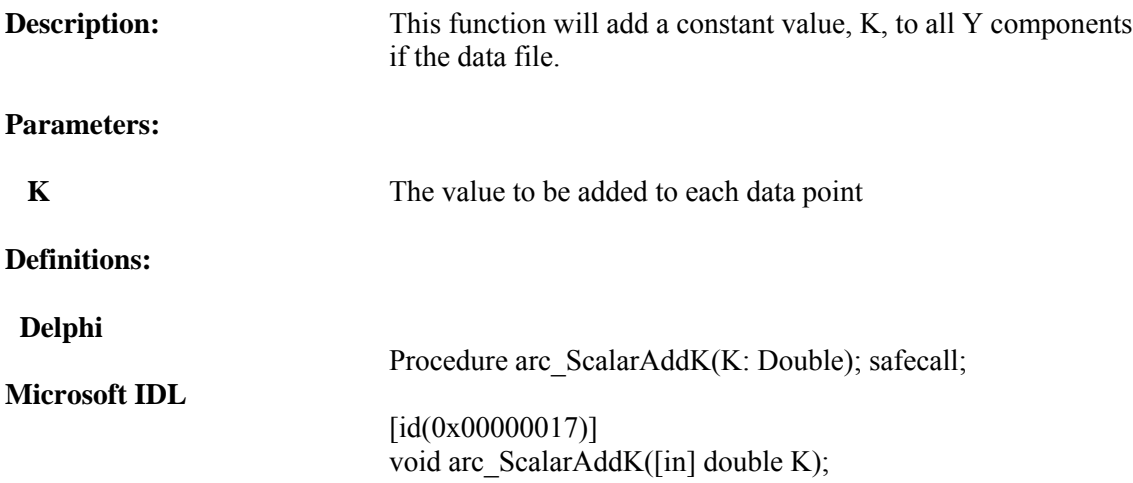

#### **Visual Basic Sample Code**

'Add a constant Dim Kvalue as Double ARCDataViewX1.arc\_scalarAddK(Kvalue)

#### **Delphi Sample Code**

var Kvalue : double; ARCDataViewX1.arc\_ScalarAddK(Kvalue)

# **arc\_ScalarDivideByK**

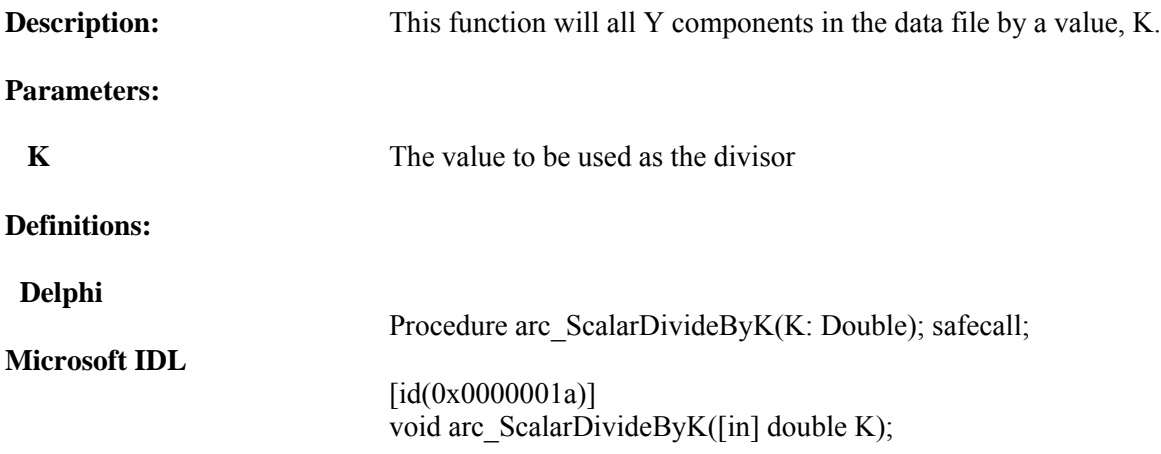

#### **Visual Basic Sample Code**

'Divide Y values by a constant Dim Kvalue as Double ARCDataViewX1.arc\_scalarDivideBy(Kvalue)

## **Delphi Sample Code**

var Kvalue : double; ARCDataViewX1.arc\_ScalarDivideByK(Kvalue)

# **arc\_ScalarDivIntoK**

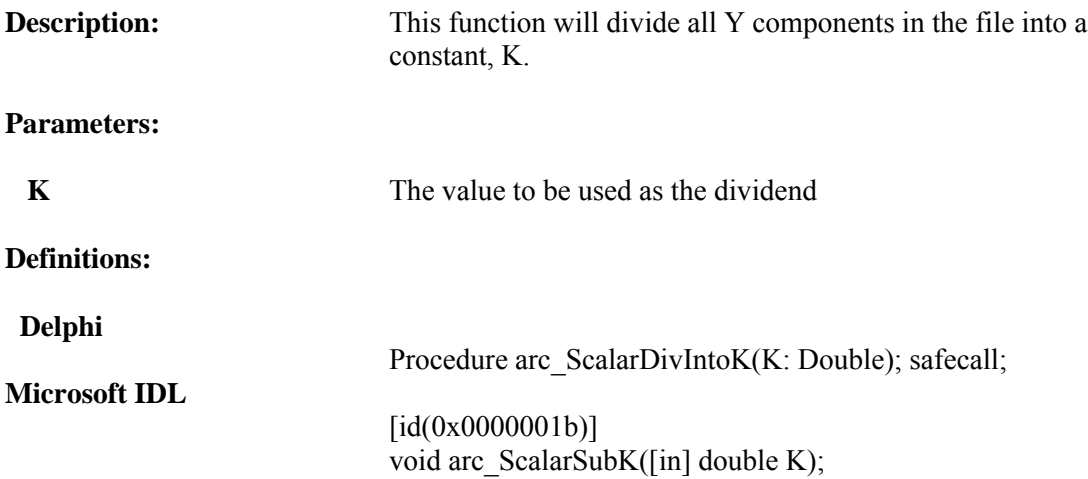

### **Visual Basic Sample Code**

'Divide Y values into a constant Dim Kvalue as Double ARCDataViewX1.arc\_scalarDivIntoK(Kvalue)

### **Delphi Sample Code**

var Kvalue : double; ARCDataViewX1.arc\_ScalarDivIntoK(Kvalue)

## **arc\_ScalarMultK**

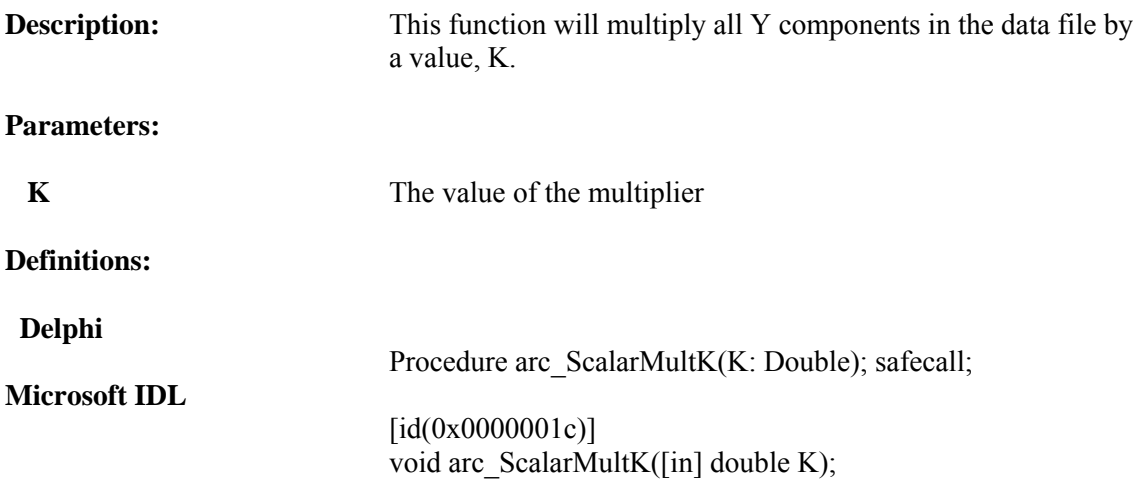

### **Visual Basic Sample Code**

'Multiply Y values by a constant Dim Kvalue as Double ARCDataViewX1.arc\_scalarMultK(Kvalue)

### **Delphi Sample Code**

var Kvalue : double; ARCDataViewX1.arc\_ScalarMultK(Kvalue) end;

## **arc\_ScalarRaiseK**

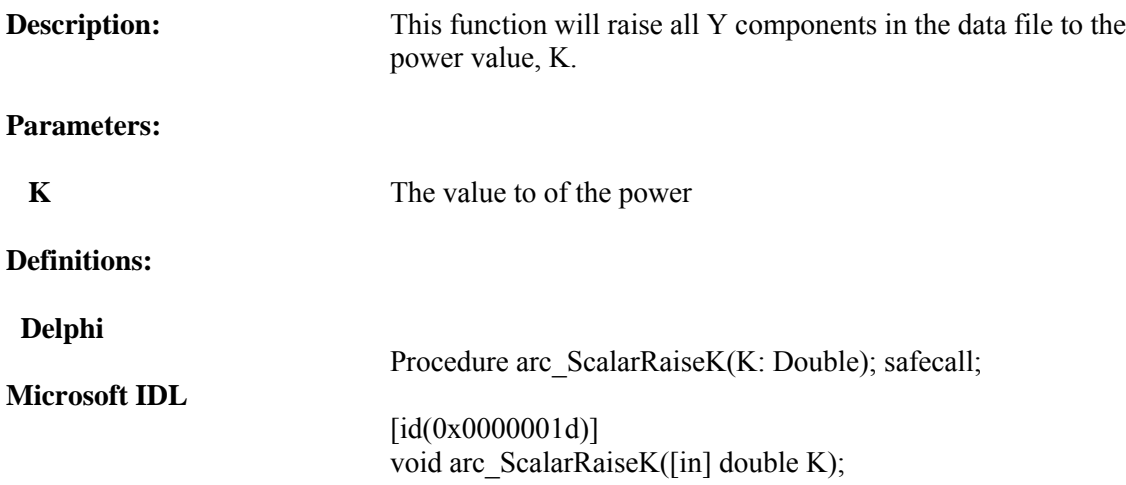

#### **Visual Basic Sample Code**

'Raise all Y values to the power K Dim Kvalue as Double ARCDataViewX1.arc\_scalarRaiseK(Kvalue)

## **Delphi Sample Code**

var Kvalue : double; ARCDataViewX1.arc\_ScalarRaiseK(Kvalue)

# **arc\_ScalarSubFromK**

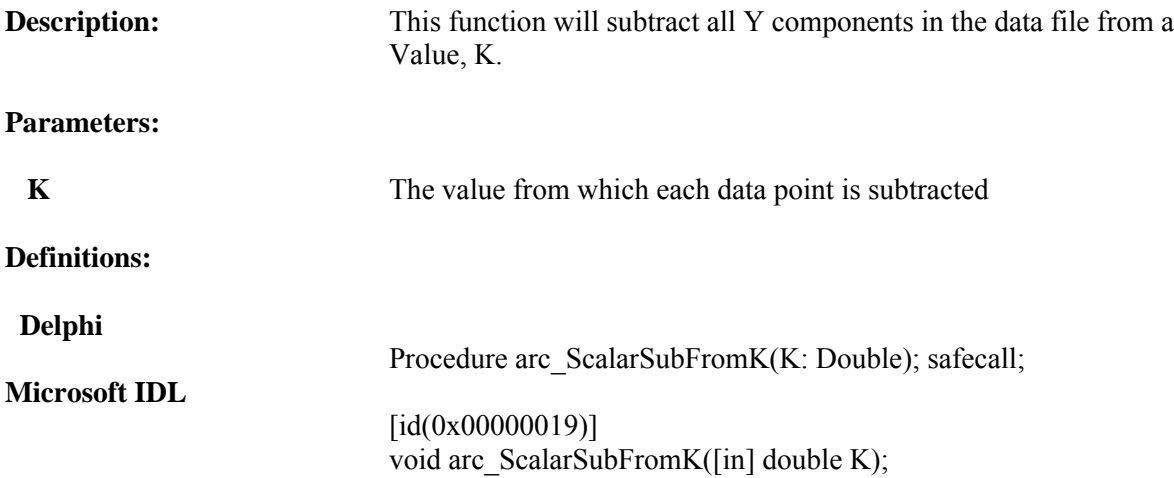

### **Visual Basic Sample Code**

'Subtract Y values from a constant Dim Kvalue as Double ARCDataViewX1.arc\_scalarSubFromK(Kvalue)

#### **Delphi Sample Code**

var Kvalue : double; ARCDataViewX1.arc\_ScalarSubFromK(Kvalue)

## **arc\_ScalarSubK**

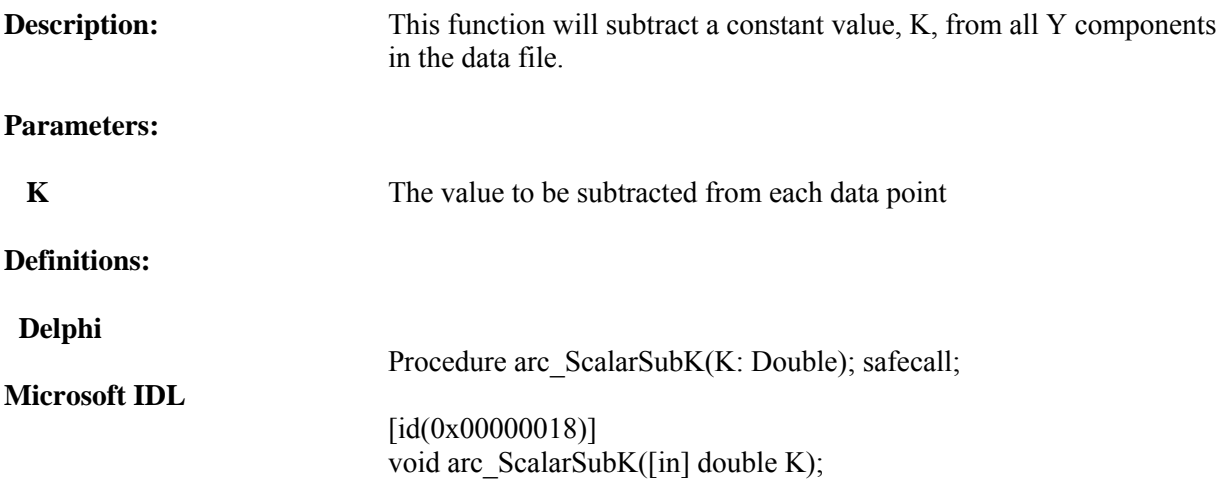

#### **Visual Basic Sample Code**

'subtract a constant Dim Kvalue as Double ARCDataViewX1.arc\_scalarSubK(Kvalue)

#### **Delphi Sample Code**

var Kvalue : double; ARCDataViewX1.arc\_ScalarSubK(Kvalue)

# **arc\_SecondDerivative**

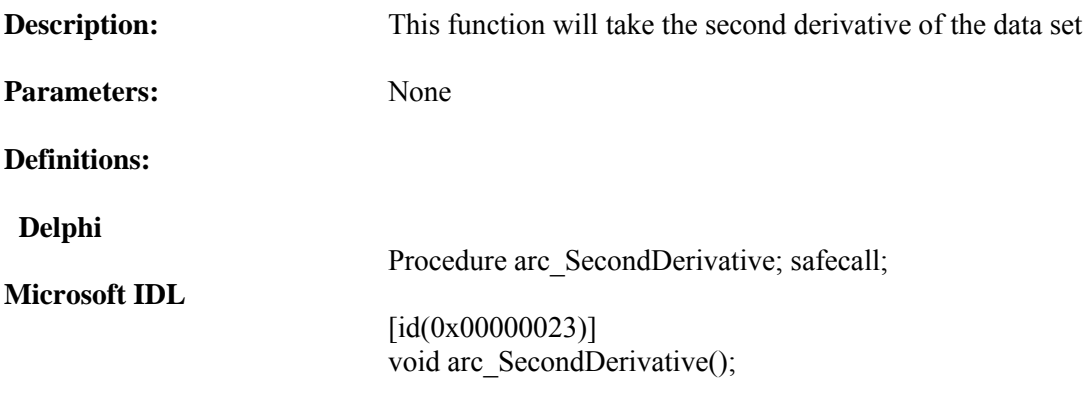

#### **Visual Basic Sample Code**

'Take the second derivative of the data ARCDataViewX1.arc\_SecondDerivative

#### **Delphi Sample Code**

ARCDataViewX1.arc\_SecondDerivative

# **arc\_SubSpectrum**

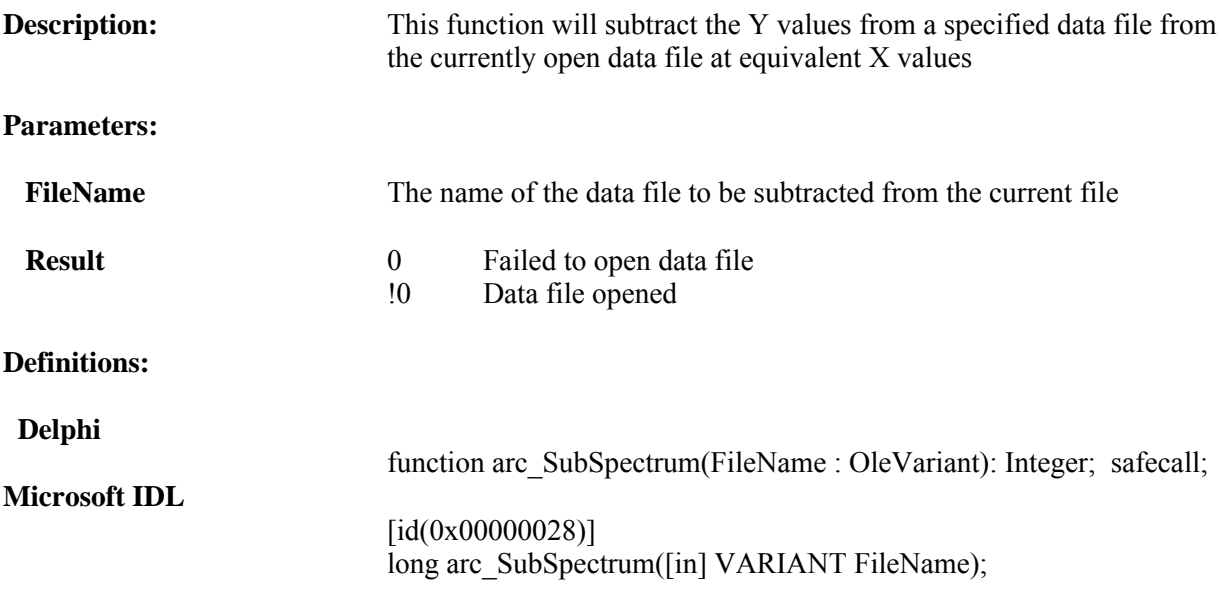

#### **Visual Basic Sample Code**

'subtract stored data from open file Dim FileName As Variant If ARCDataViewX1.arc\_SubSpectrum(FileName) <> 0 Then MsgBox ("Subtraction succeeded ") Else MsgBox ("Failed to Subtract File") End If

```
FileVar := newFileName;
if ARCDataViewX1.arc_SubSpectrum(FileVar) <> 0
       then showmessage('Subtracted File: ' +ExtractFileName(newFileName))
       else showmessage('Failed to Add File : ' +ExtractFileName(newFileName));
```
## **arc\_Trunc**

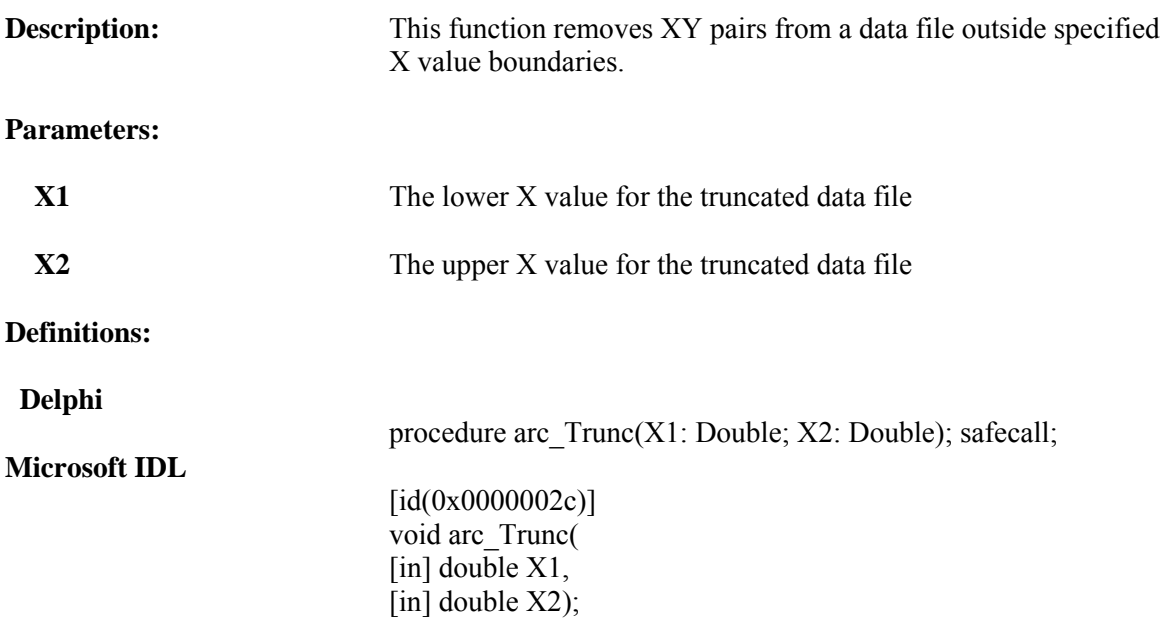

### **Visual Basic Sample Code**

'add stored data to open file Dim LowLimit As Double Dim UpperLimit As Double ARCDataViewX1.arc\_Trunc(LowLimit, UpperLimit)

#### **Delphi Sample Code**

X1 := StrToFloat(Trim(SpectralX1Edt.text)); X2 := StrToFloat(Trim(SpectralX2Edt.text)); ARCDataViewX1.arc\_Trunc(X1,X2);

## **arc\_Xshift**

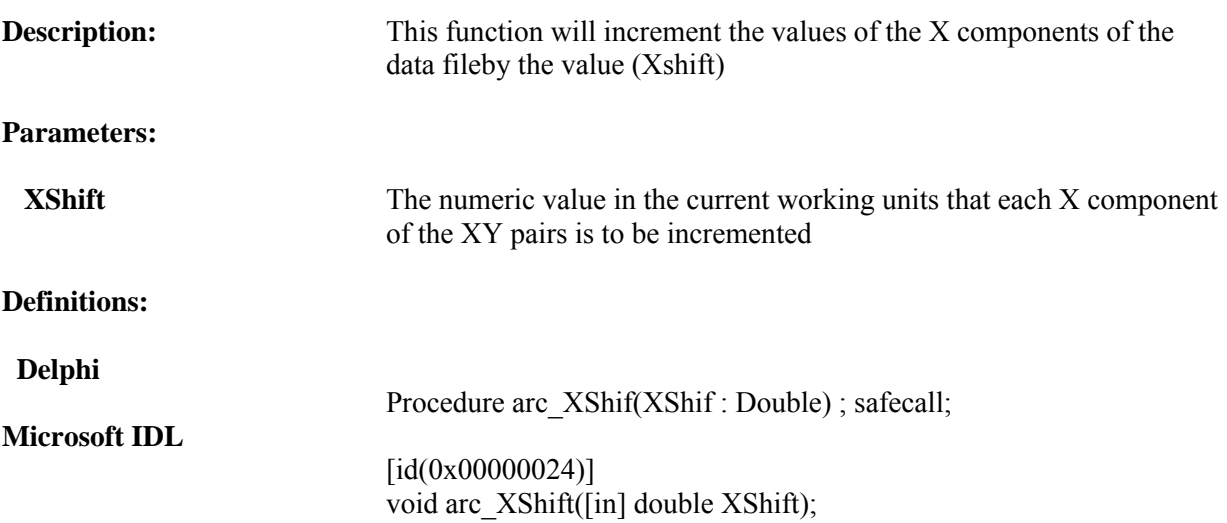

### **Visual Basic Sample Code**

'Shift X axis values by a given amount Dim XShift As Double ARCDataViewX1.arc\_Xshift(Xshift)

#### **Delphi Sample Code**

XShift : double;

ARCDataViewX1.arc\_XShift(XShift)

# **arc\_ZoomAutoScale**

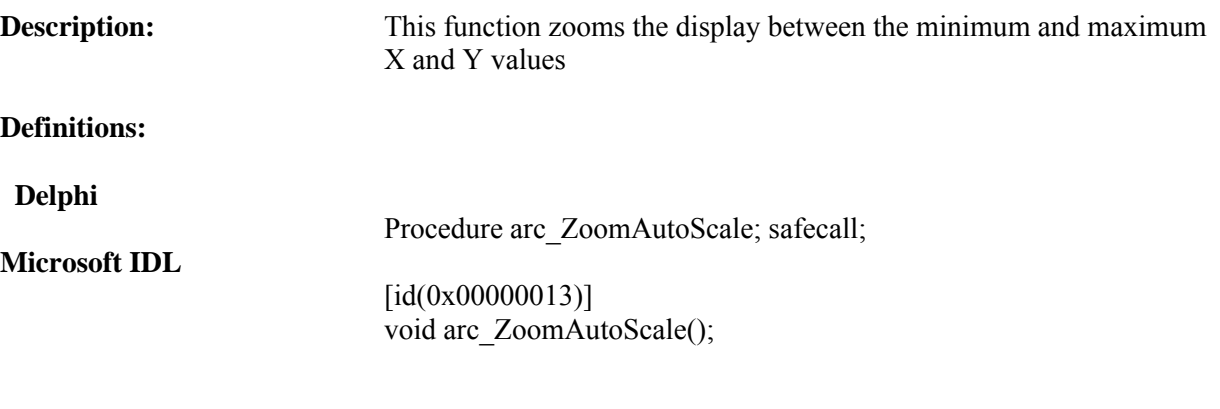

### **Visual Basic Sample Code**

ARCDataViewX1.arc\_ZoomAutoScale

### **Delphi Sample Code**

ARCDataViewX1.arc\_ZoomAutoScale;

## **arc\_ZoomPercent**

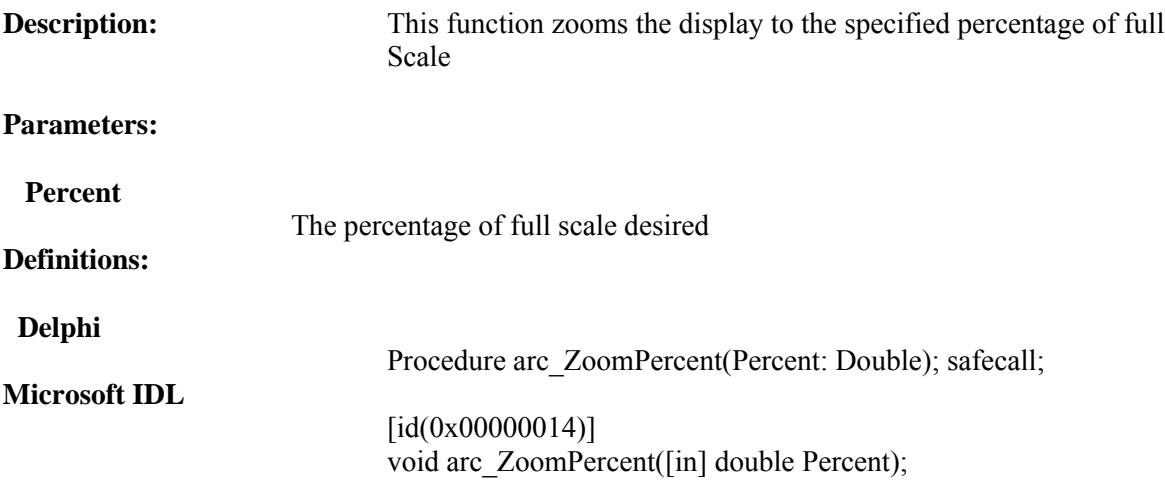

#### **Visual Basic Sample Code**

Dim percent As Double

percent = ZoomPercentEdt.Text ' convert value ARCDataViewX1.arc\_ZoomPercent (percent) ' zoom percent

#### **Delphi Sample Code**

var Percent : double;

Percent := StrToFloat(Trim(ZoomPercentEdt.text)); ARCDataViewX1.arc\_ZoomPercent(Percent);

# **arc\_ZoomX**

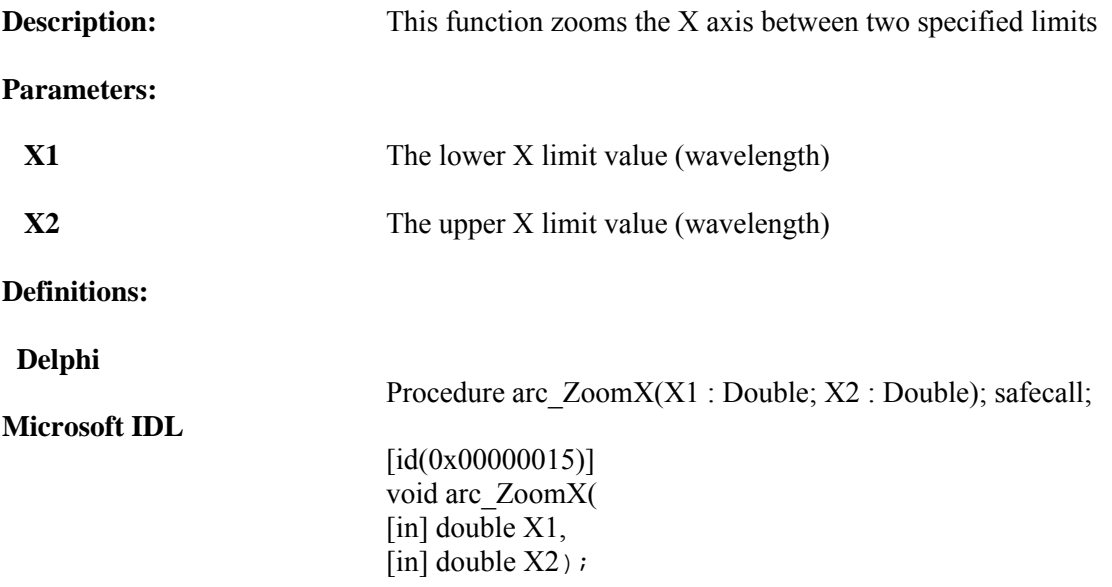

#### **Visual Basic Sample Code**

Dim X1 As Double Dim X2 As Double

X1 = ZoomX1Edt.Text ' convert X1 X2 = ZoomX2Edt.Text ' convert X1

Call ARCDataViewX1.arc\_ZoomX(X1, X2)

#### **Delphi Sample Code**

X1,X2 : double;

```
X1 := StrToFloat(Trim(ZoomX1Edt.text));
X2 := StrToFloat(Trim(ZoomX2Edt.text));
ARCDataViewX1.arc_ZoomX(X1,X2);
```
**arc\_ZoomY**

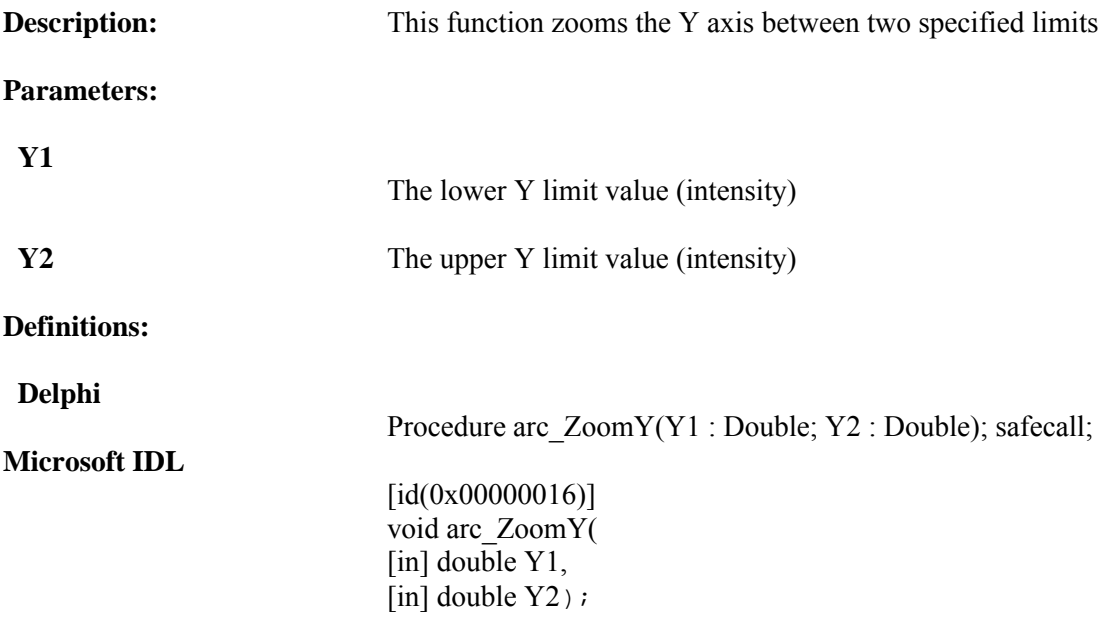

#### **Visual Basic Sample Code**

Dim Y1 As Double Dim Y2 As Double Y1 = ZoomY1Edt.Text ' convert Y1 Y2 = ZoomY2Edt.Text ' convert Y1 Call ARCDataViewX1.arc\_ZoomY(Y1, Y2) Exit Sub

#### **Delphi Sample Code**

Y1,Y2 : double;

```
Y1 := StrToFloat(Trim(ZoomY1Edt.text));
Y2 := StrToFloat(Trim(ZoomY2Edt.text));
ARCDataViewX1.arc_ZoomY(Y1,Y2);
```
## **CCDInLightPath**

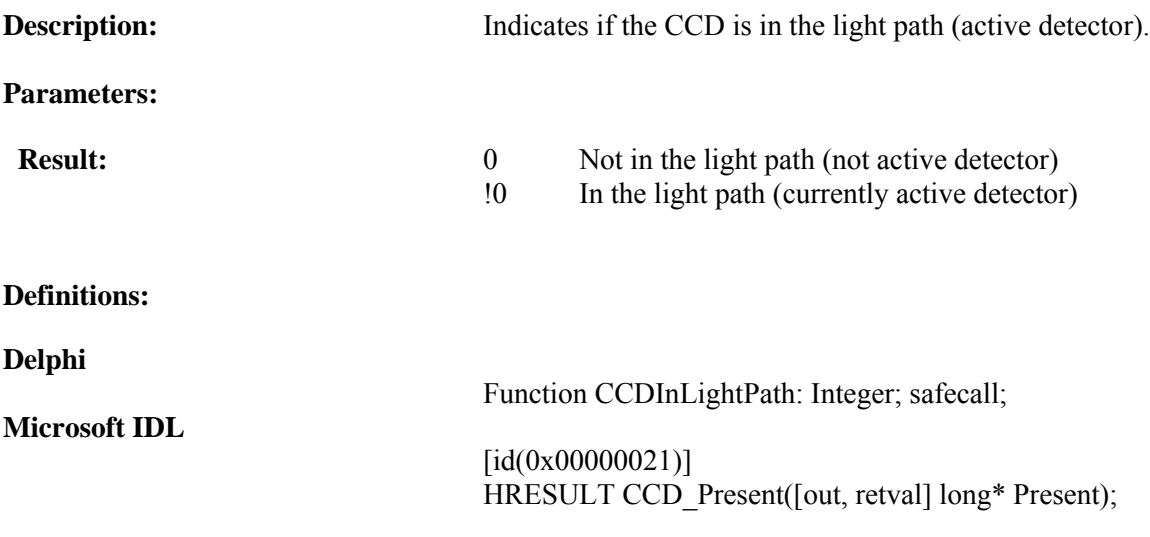

#### **Visual Basic Sample Code**

If SpectraSense\_COM.CCDInLightPath = 0 Then CCDLightLabel.Caption = "CCD is not in the light path" Else CCDLightLabel.Caption = "CCD is in the light path" End If

```
// display if the CCD is in the light path
     if SpectraSenseServer.CCDInLightPath = 0
       then CCDLightLabel.Caption := 'CCD is not in the light path'
       else CCDLightLabel.Caption := 'CCD is in the light path';
```
# **CCDLoadMapFile**

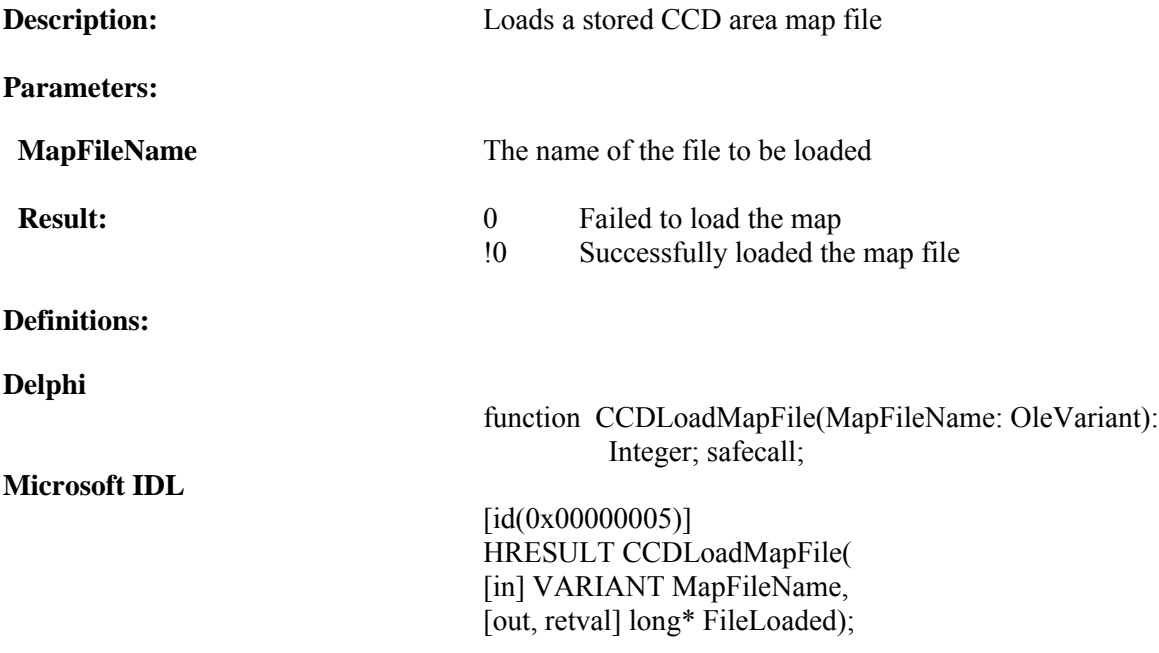

#### **Visual Basic Sample Code**

```
FileVar = "C:\fooMap.arc_map"
If SpectraSense_COM.CCDLoadMapFile(FileVar) = 0 then
     MsgBox("Failed to Load File")
End If
Delphi Sample Code
```

```
filevar := 'C:\FooMap.arc_map'
if SpectraSenseServer.CCDLoadMapFile(filevar) = 0
   then showmessage('Failed to Load Map File');
```
# **CCDMapName**

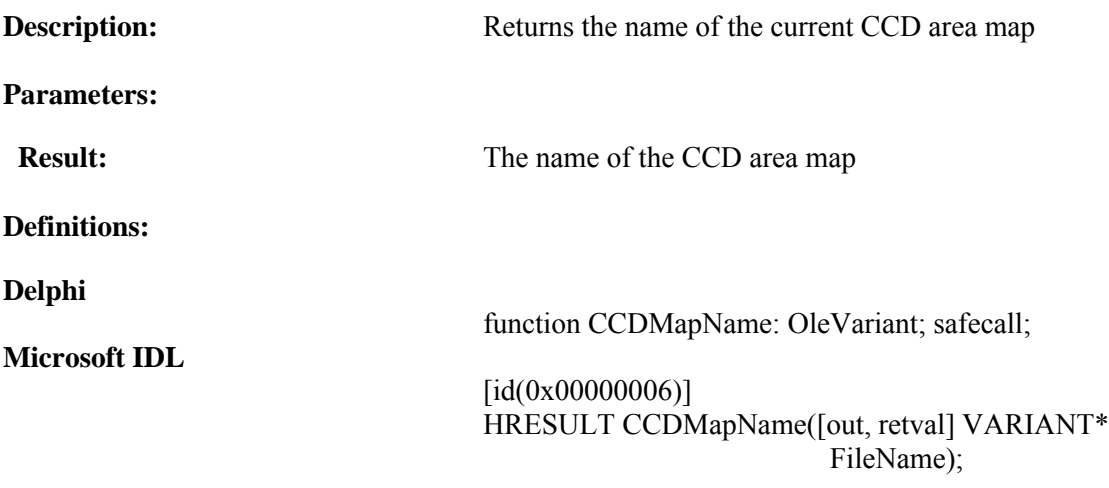

### **Visual Basic Sample Code**

' display the map file name Label1.Caption = SpectraSense\_COM.CCDMapName

#### **Delphi Sample Code**

tempStr := string(SpectraSenseServer.CCDMapName); Label2.caption: = 'Map is' +(tempStr);

## **CCD\_Present**

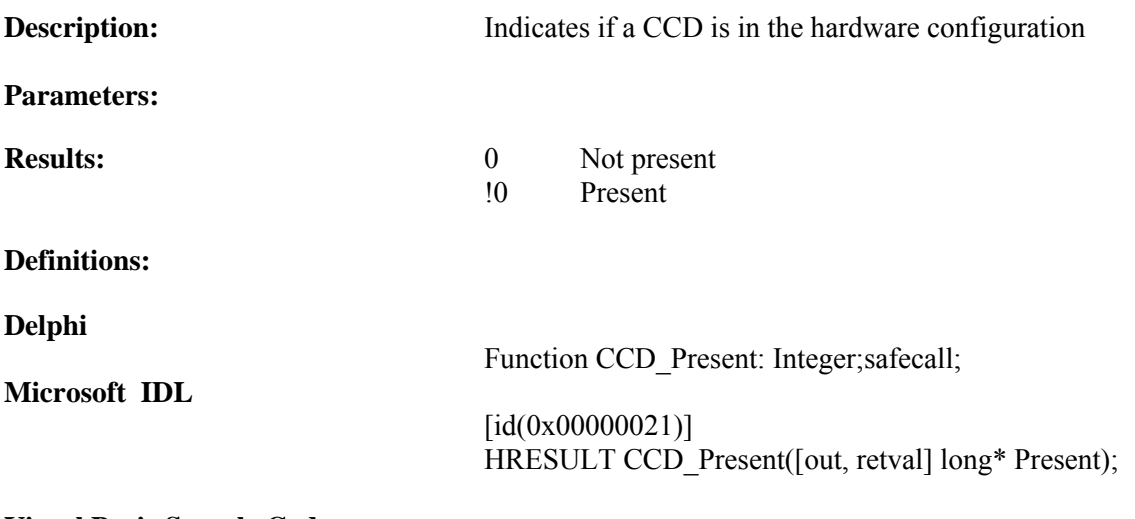

#### **Visual Basic Sample Code**

If SpectraSense\_COM.CCD\_Present = 0 Then Label1.Caption = "CCD is not present" End If

#### **Delphi Sample Code**

if SpectraSenseServer.CCD\_Present = 0 then Label1.caption := 'CCD is not present';

# **Filter\_Present**

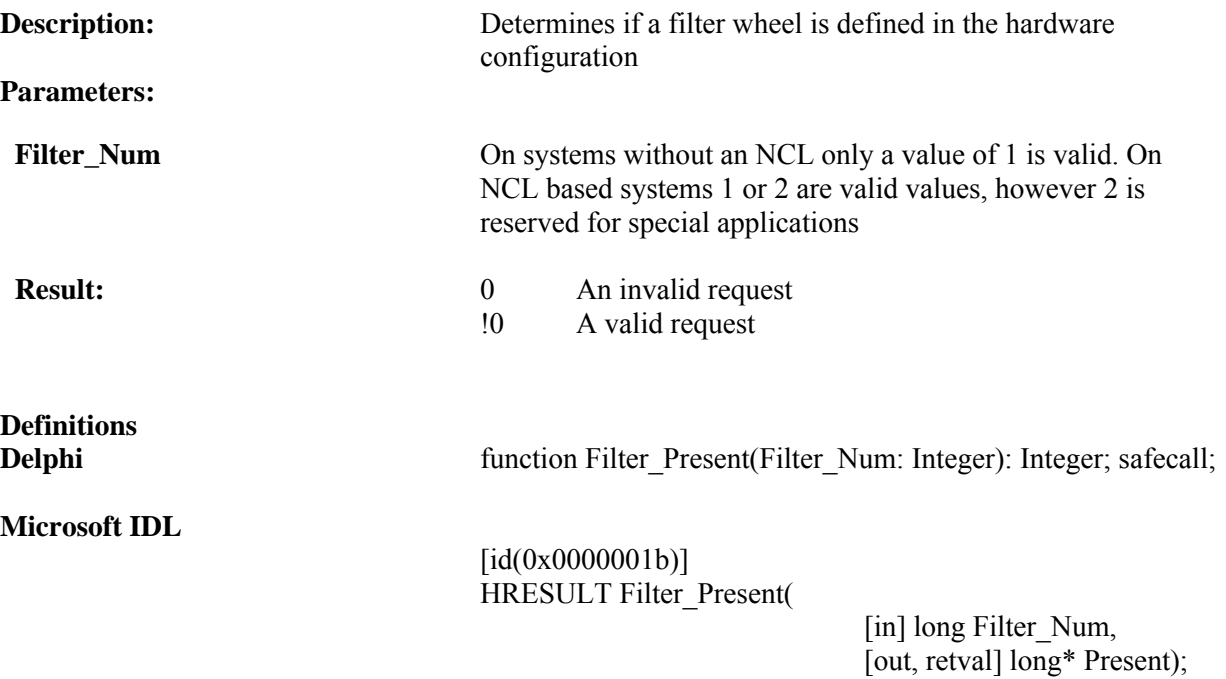

### **Visual Basic Sample Code**

```
If SpectraSense_COM.Filter_Present(1) <> 0 Then
    Label1.caption = "Filter Present"
   End If
```
#### **Delphi Sample Code**

if SpectraSenseServer.Filter\_Present(1) <> 0 then Label1.caption := 'Filter Present';

# **getCCDInputByte**

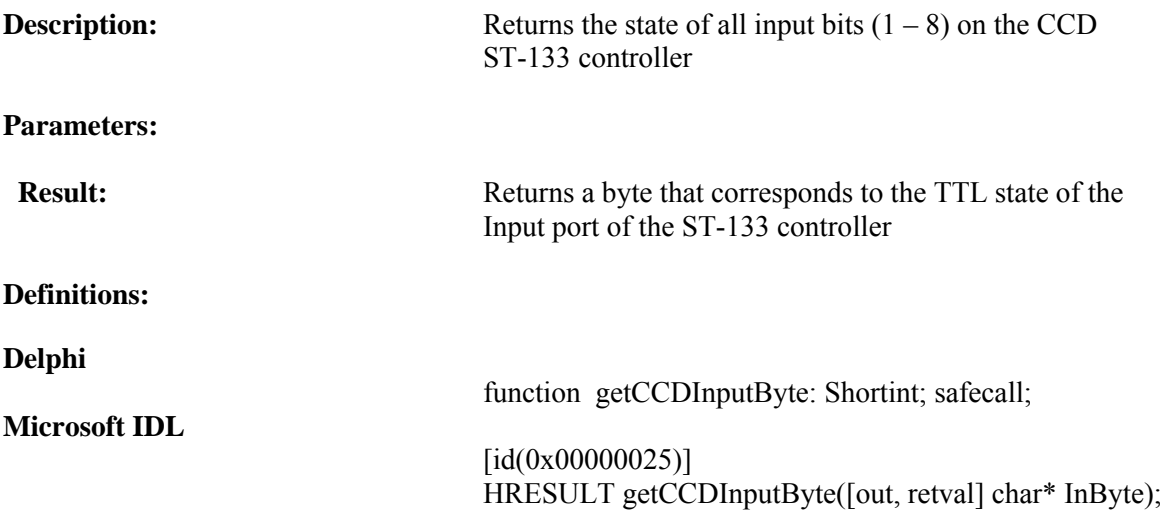

#### **Visual Basic Sample Code**

Visual Basic does not support binary operators. Each line has to be read out individually using the getCCDInputLine function.

### **Delphi Sample Code**

// read the state of the input lines TempByte := SpectraSenseServer.getCCDInputByte;

# **getCCDInputLine**

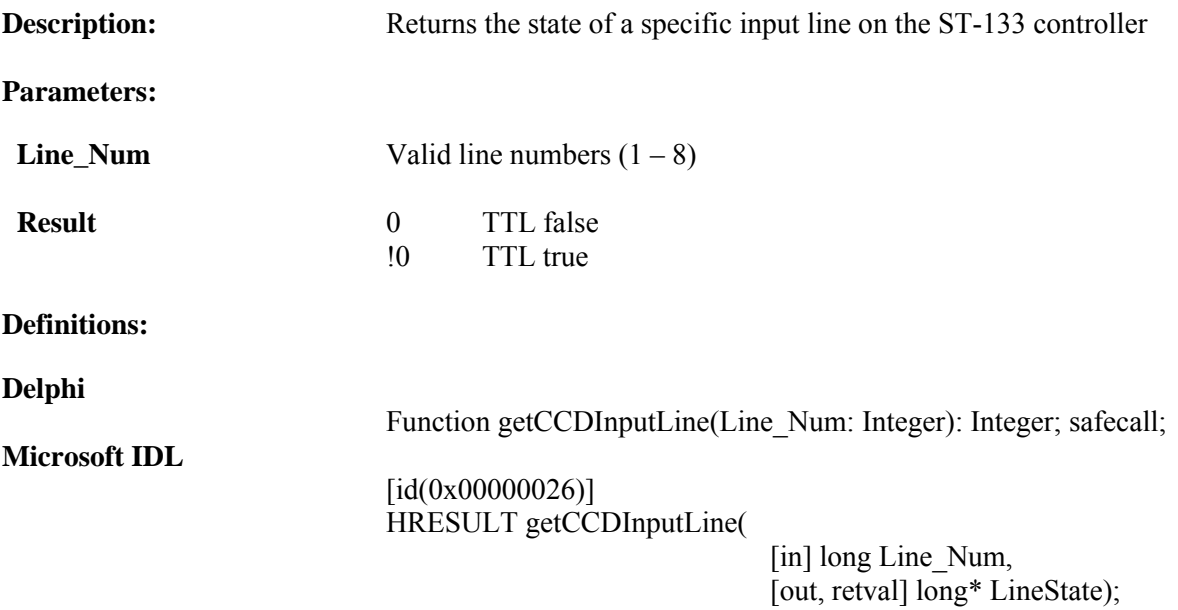

#### **Visual Basic Sample Code**

```
' read Line 1
If SpectraSense_COM.getCCDInputLine(1) = 0 Then ' a 0 if off
   CCDInShape1.FillColor = &H0&
    Else
    CCDInShape1.FillColor = &FF&
End if
```

```
// read an individual Line, no need to read lines at once,
// if your only monitoring one.
if SpectraSenseServer.getCCDInputLine(1) = 0
 then show message ('line off')
```
# **getCCDITime**

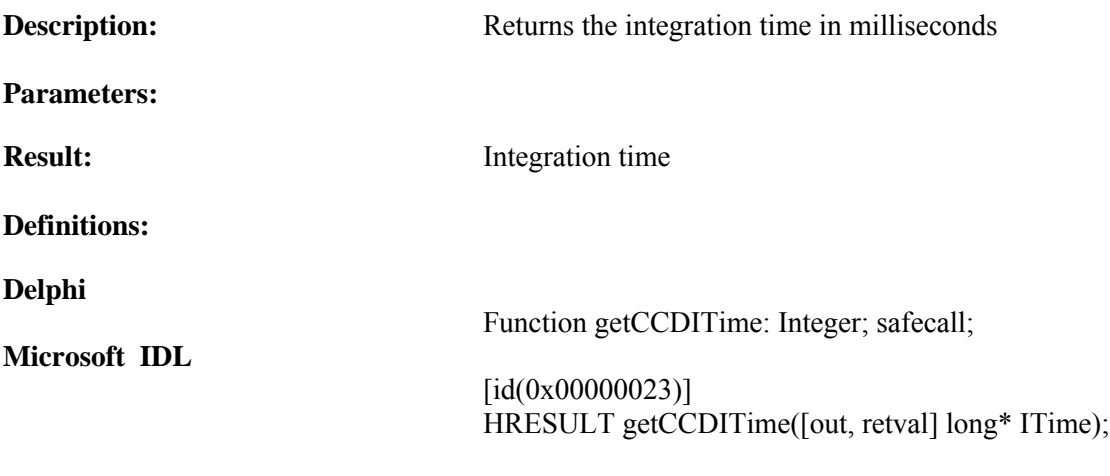

#### **Visual Basic Sample Code**

```
' display the CCD ITime
    Label1.Text = SpectraSense_COM.getCCDITime
```
#### **Delphi Sample Code**

Label1.caption := 'ITime : ' +IntToStr(SpectraSenseServer.getCCDITime) +' msec';

# **getCCDOutputByte**

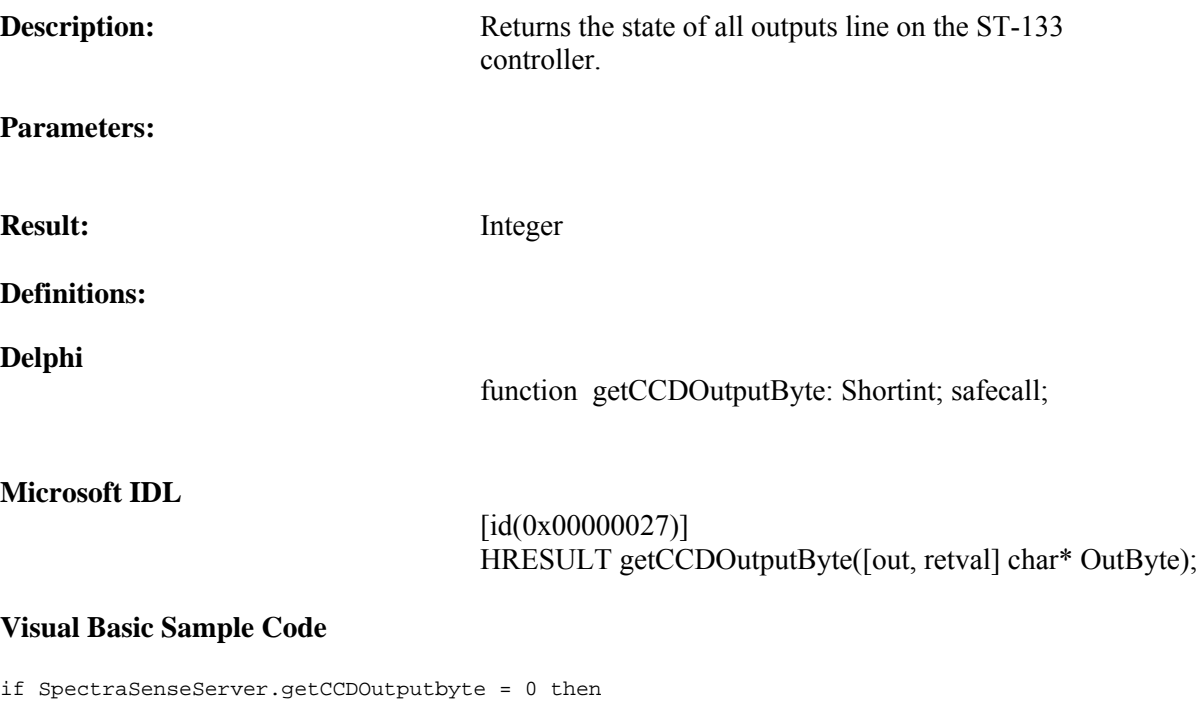

```
Delphi Sample Code
```
end if

```
if SpectraSenseServer.getCCDOutputByte = 0
 then show message ('lines not read');
```
msgbox ("failed to read output")

Note: Visual Basic does not support this function

# **getCCDOutputLine**

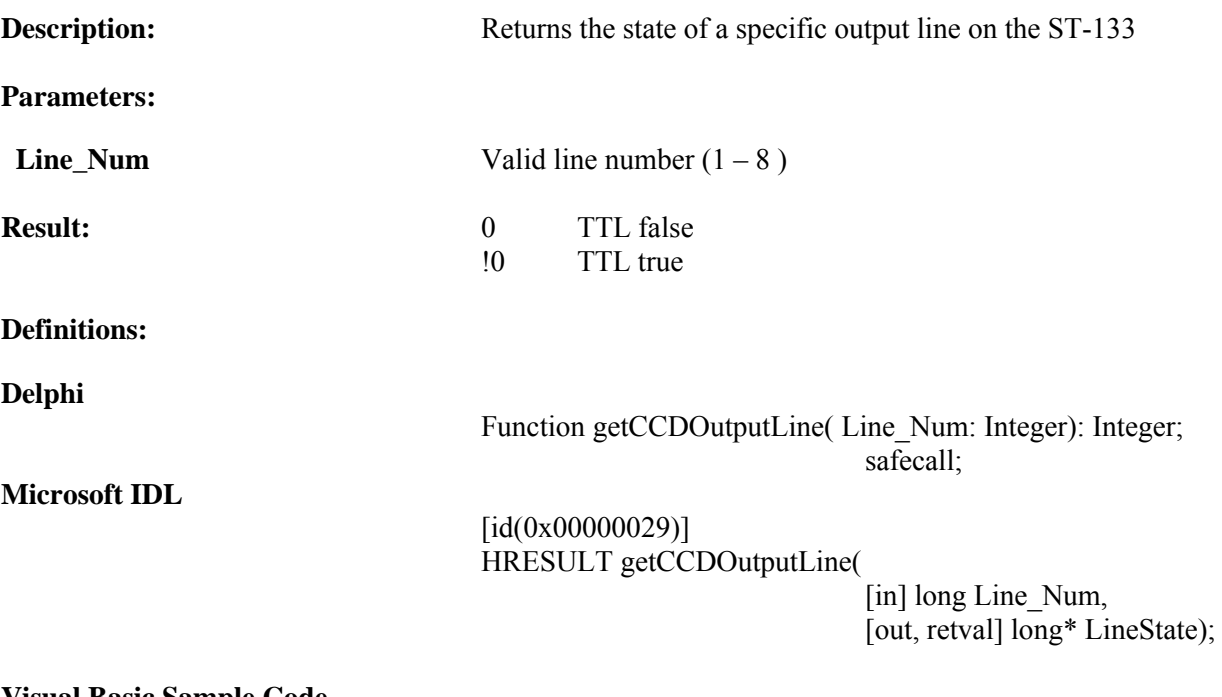

#### **Visual Basic Sample Code**

```
if SpectraSenseServer.getCCDOutputLine(2) = 0 then
   msgbox ("line not set")
end if
```

```
if SpectraSenseServer.getCCDOutputLine(2) = 0
 then show message ('line not set');
```
# **getFilterPosition**

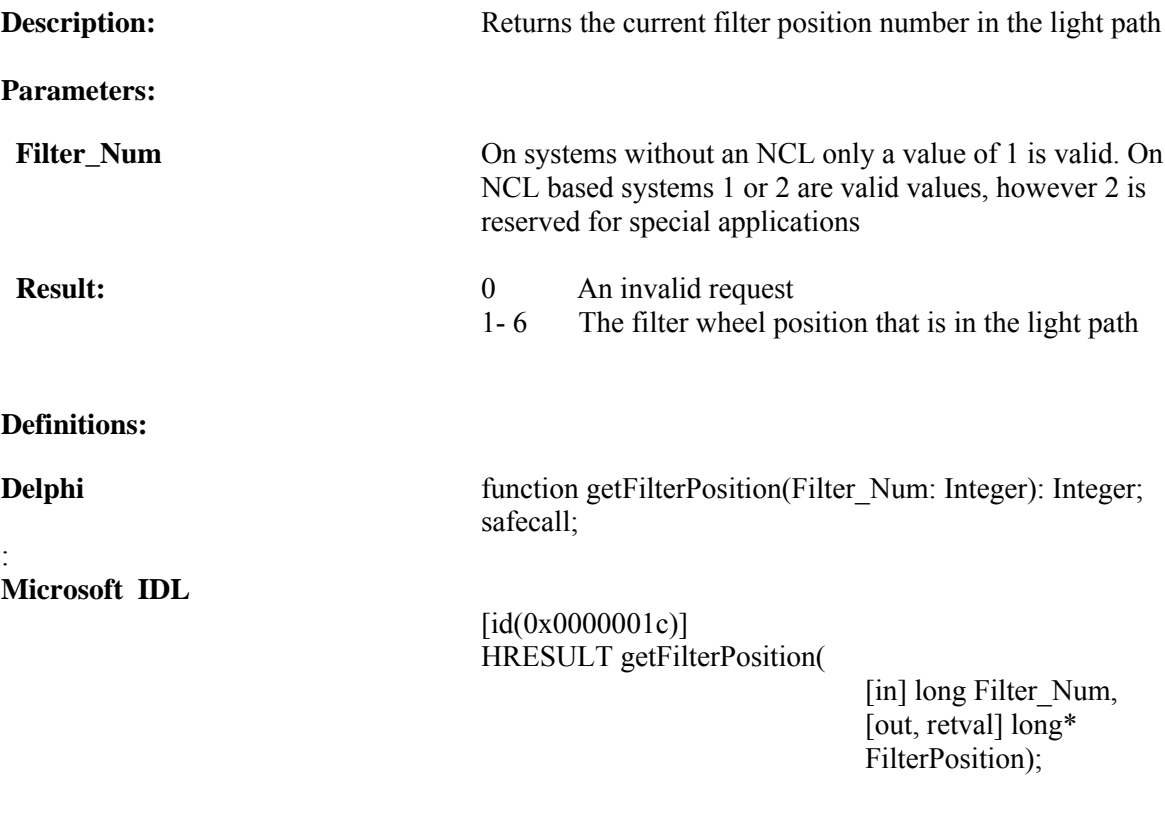

### **Visual Basic Sample Code**

```
' see which filter is in the optical path
If SpectraSense_COM.getFilterPosition(1) = 6 Then
 Label1.caption = "Filter number" &SpectraSense_COM.getFilterPosition & "is in place"
   End If
```

```
\if SpectraSenseServer.getFilterPosition(1) = 2
 then label1.caption :=('filter number 2");
```
# **getifNCLInputLineAvail**

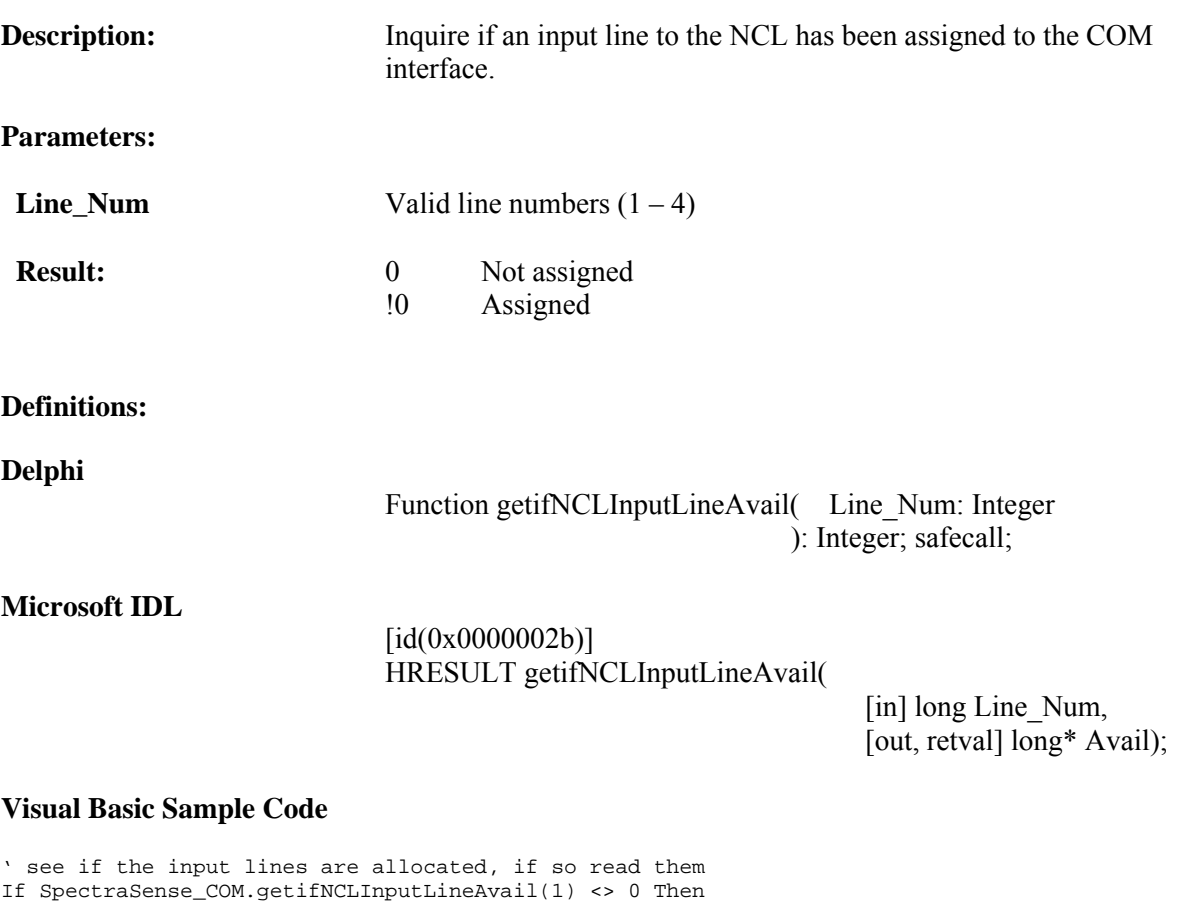

```
 If SpectraSense_COM.getNCLInputLine(1) <> 0 Then
        NCLInShape1.FillColor = &HFF00&
        Else
        NCLInShape1.FillColor = &H0&
        End If
```

```
// see if the input lines are allocated, if so read them
if SpectraSenseServer.getifNCLInputLineAvail(1) <> 0
then begin
     if SpectraSenseServer.getNCLInputLine(1) <> 0
        then NCLInShape1.Brush.color := clLime
        else NCLInShape1.Brush.color := clBlack;
     End;
```
## **getifNCLOutputLineAvail**

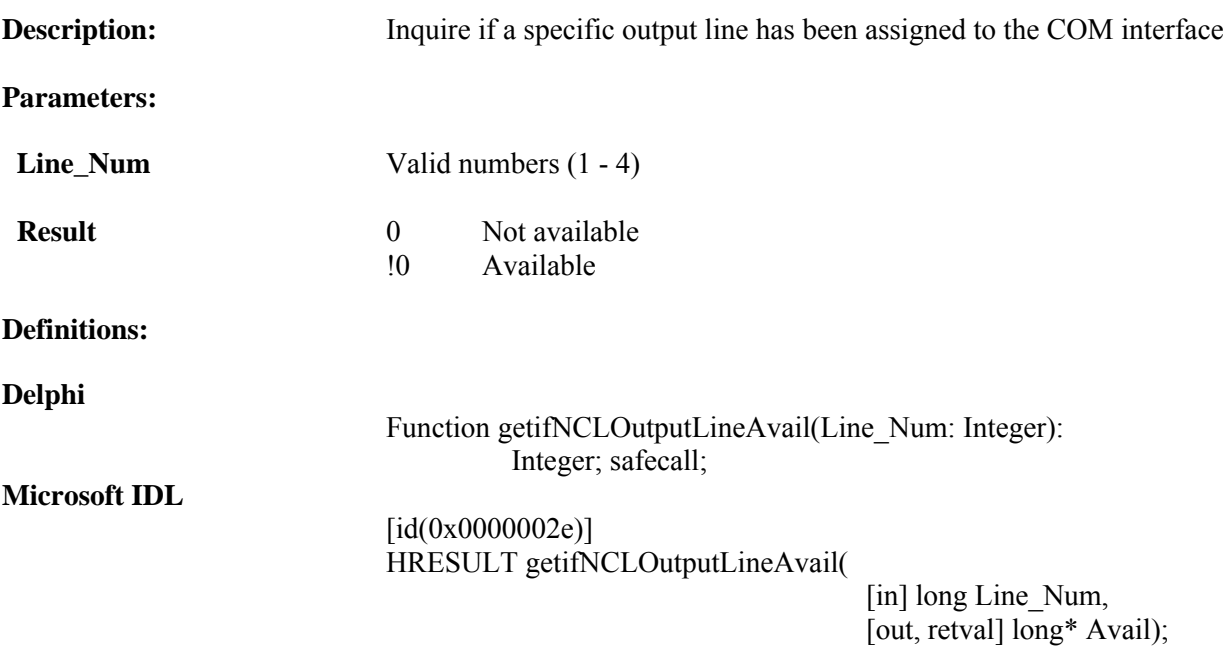

#### **Visual Basic Sample Code**

```
' see if the output lines are allocated and read them
If SpectraSense_COM.getifNCLOutputLineAvail(1) <> 0 Then
    If SpectraSense_COM.getNCLOutputLine(1) <> 0 Then
      NCLOutShape1.FillColor = &HFF00&
      Else
      NCLOutShape1.FillColor = &H0&
      End If
    End If
```

```
// see if the output lines are allocated and read them
if SpectraSenseServer.getifNCLOutputLineAvail(1) <> 0
then begin
     if SpectraSenseServer.getNCLOutputLine(1) <> 0
         then NCLOutShape1.Brush.color := clLime
         else NCLOutShape1.Brush.color := clBlack;
      end;
```
## **getMonoDiverterPosition**

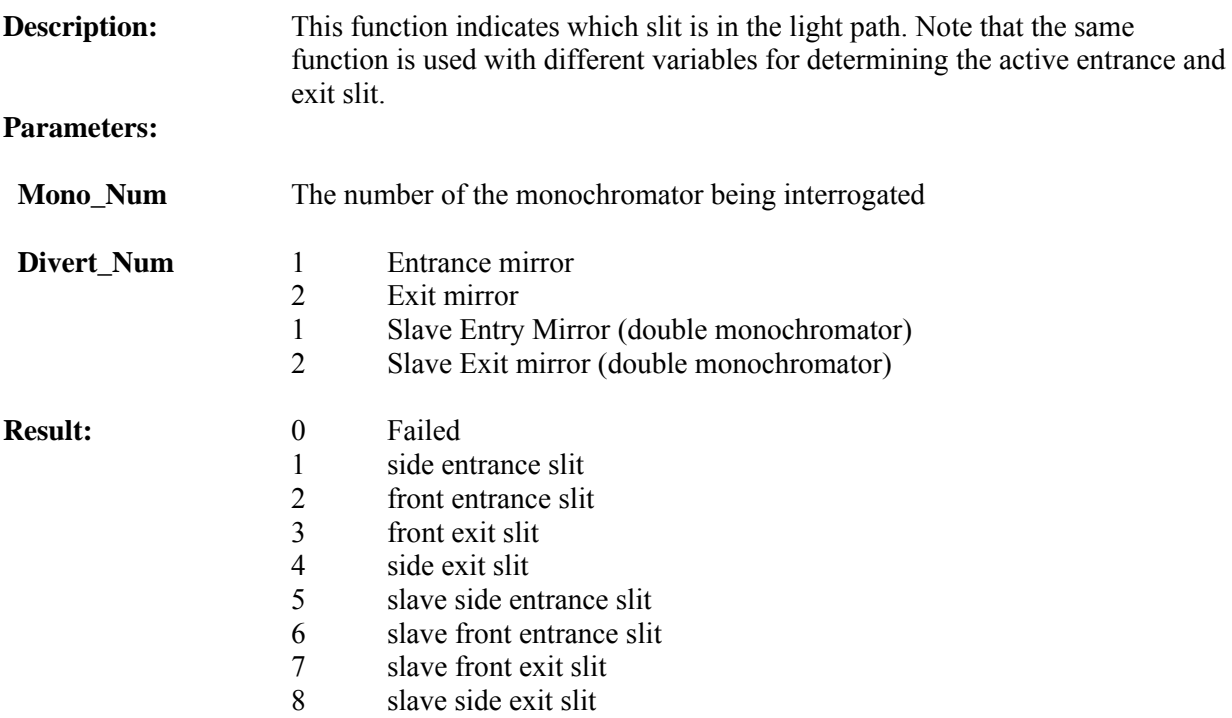

**Note:** If you have only one monochromator and are not using an NCL then use monochromator 1. When using an NCL use the number of the of the connection between the monochromator and NCL.

#### **Defintions:**

#### **Delphi**

Function getMonoDiverterPosition( Mono\_Num: Integer;

Divert\_Num: Integer; ): Integer; safecall;

#### **Microsoft IDL**

[id(0x00000010)] HRESULT getMonoDiverterPosition(

> [in] long Mono Num, [in] long Divert Num, [out, retval] long\* Slit\_Num);

#### **Visual Basic Sample Code**

```
If SpectraSense_COM.setMonoDiverterPosition(curmono, 1) = 1 Then
   Label1.caption "The side entrance slit is active"
End If
```
#### **Delphi Sample Code**

```
case SpectraSenseServer.getMonoDiverterPosition(curmono,1) of
     1 show message ('Side Entrance');
     2 show message ('Front Entrance')
     end;
```
SpectraSense Software Developer's Kit User's Guide 72
## **getMonoGrating**

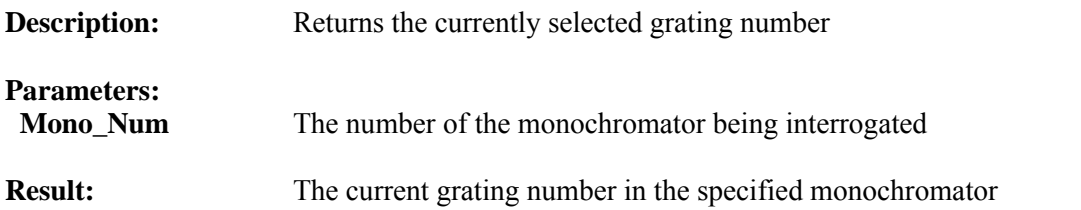

**Note:** If you have only one monochromator and are not using an NCL then use monochromator 1. When using an NCL use the number of the of the connection between the monochromator and NCL.

### **Definitions:**

**Delphi**

Function getMonoGrating( Mono\_Num:integer; ): Integer; safecall;

#### **Microsoft IDL**

 $\left[$ id $(0x0000000e)$ ] HRESULT getMonoGrating(

> [in] long Mono\_Num, [out, retval] long\* Grating Num);

### **Visual Basic Sample Code**

Dim newGrat As Integer newGrat = SpectraSense\_COM.getMonoGrating(1) GratingNumEdt.Text = newGrat

#### **Delphi Sample Code**

var GratingNumber : integer; GratingNumber : = SpectraSenseServer.getMonoGrating(1) ShowMessage('Mono 1 grating is : ' +int to Str(grating number);

## **getMonoSlitWidth**

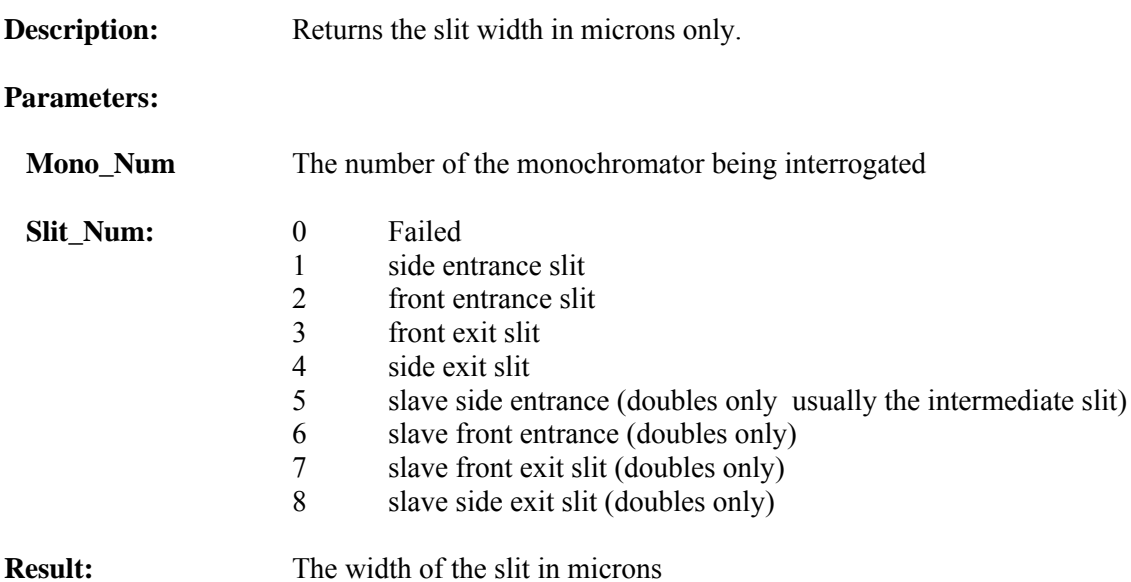

**Note:** If you have only one monochromator and are not using an NCL then use monochromator 1. When using an NCL use the number of the of the connection between the monochromator and NCL.

### **Definitions:**

#### **Delphi**

Function getMonoSlitWidth( Mono\_Num: Integer;

Slit\_Num: Integer ): Integer; safecall;

#### **Microsoft IDL**

 $\left[$ id(0x00000013)] HRESULT getMonoSlitWidth(

[in] long Mono\_Num, [in] long Slit\_Num, [out, retval] long\* Width);

### **Visual Basic Sample Code**

Slit1Edt.Text = SpectraSense\_COM.getMonoSlitWidth(curmono, 1)

### **Delphi Sample Code**

var curmono: Integer; Slit1Edt.text := IntToStr(SpectraSenseServer.getMonoSlitWidth(curmono,1));

## **getMonoWavelength**

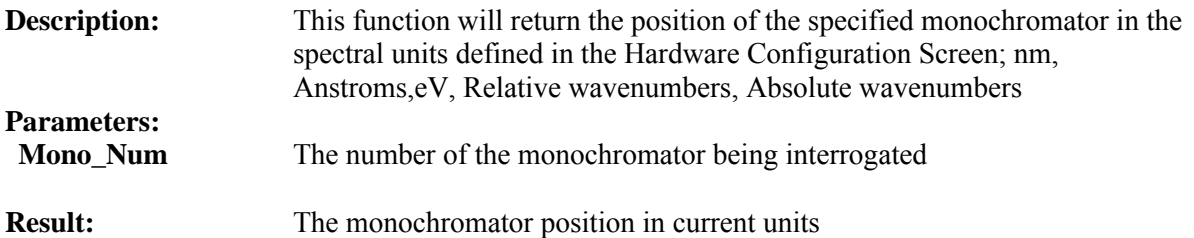

**Note:** If you have only one monochromator and are not using an NCL then use monochromator 1. When using an NCL use the number of the of the connection between the monochromator and NCL.

#### **Definitions:**

#### **Delphi**

Function getMonoWavelength( Mono\_Num:Integer ): Double; safecall;

#### **Microsoft IDL**

 $\left[$ id(0x0000000c) $\right]$ HRESULT getMonoWaveLength(

[in] long Mono\_Num, [out, retval] double\* WaveLength);

### **Visual Basic Sample Code**

Dim Monowavelength As Double Monowavelength = SpectraSense\_COM.getMonoWavelength(1) Label1.Caption = "Mono 1 is at" & Monowavelength "nm"

#### **Delphi Sample Code**

Label1.Caption := FloatToStr(SpectraSenseServer.getMonoWavelength(2));

# **getNCLChHV**

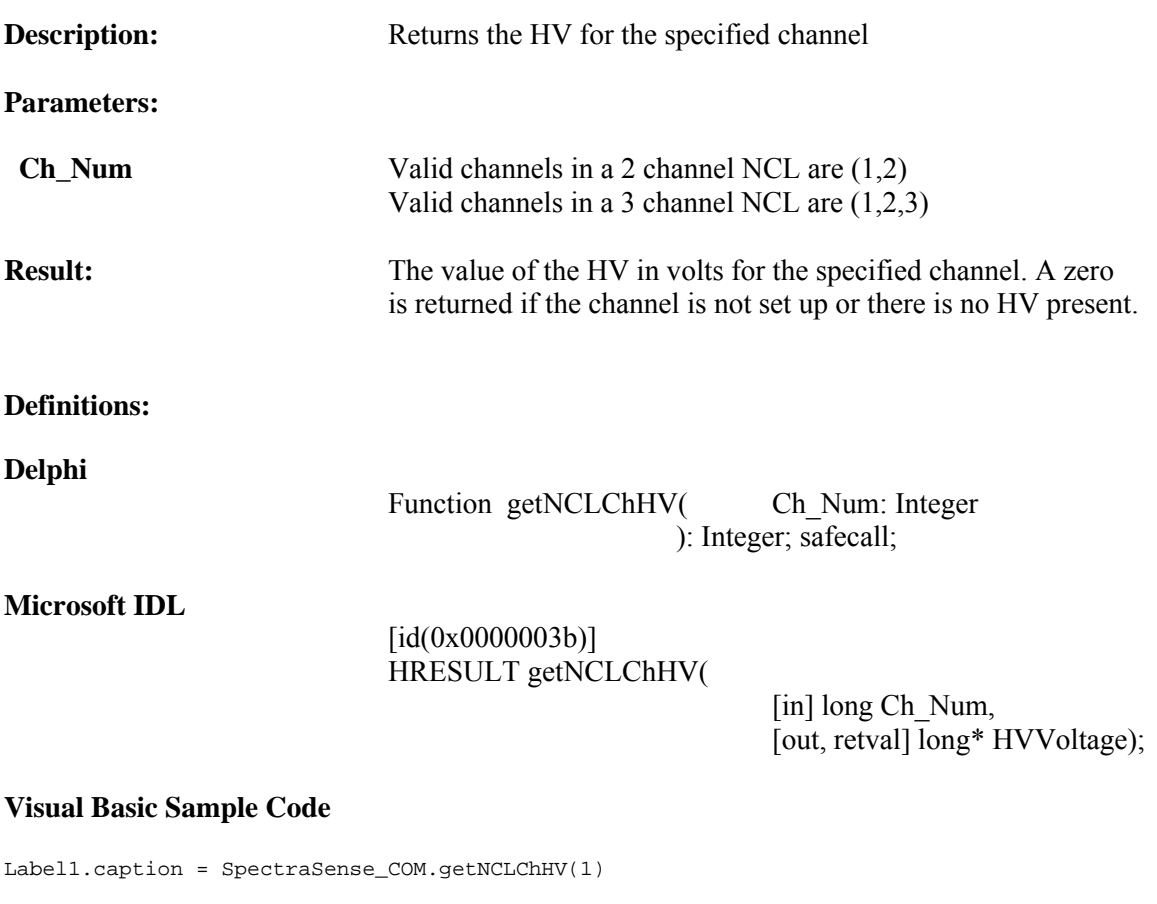

**Delphi Sample Code**

Label1.caption := IntToStr(SpectraSenseServer.getNCLChHV(1))

## **getNCLChHVon**

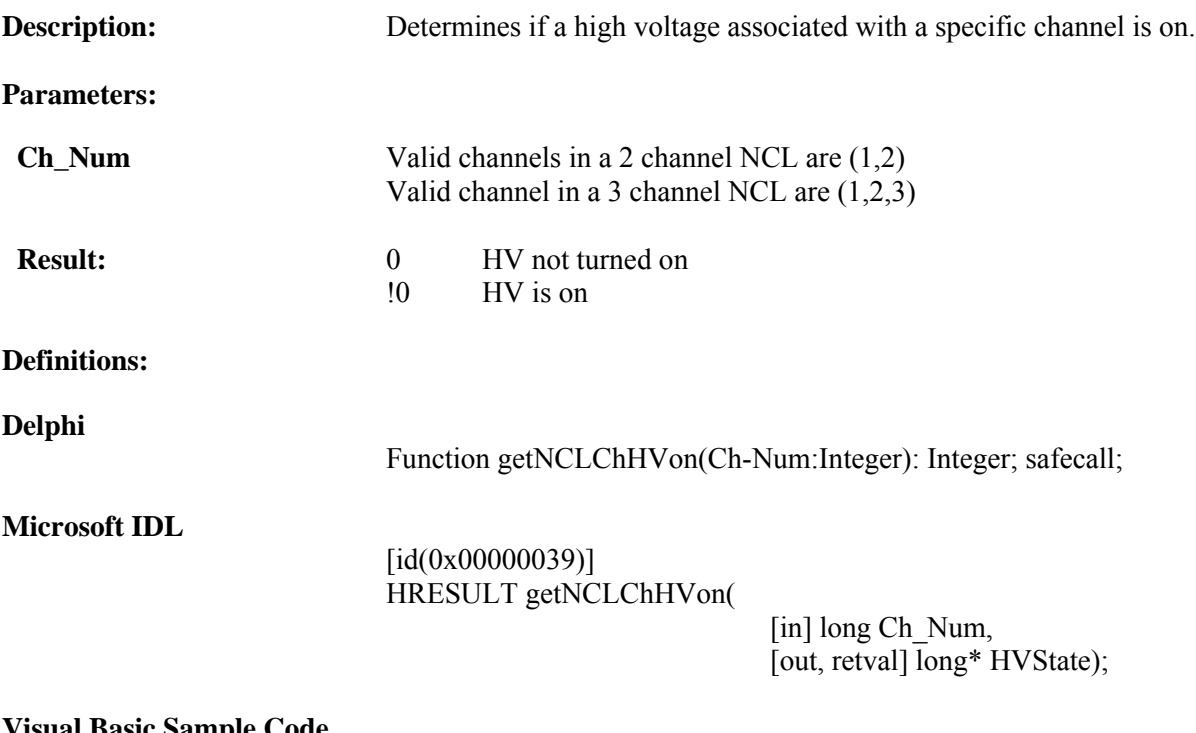

### **Visual Basic Sample Code**

If SpectraSense\_COM.getNCLChHVon(1) <> 0 Then Label1.caption = "Channel 1 HV is on!" Else Label1.caption = "Channel 1 HV is off!" End If

## **Delphi Sample Code**

if SpectraSenseServer.getNCLChHVon <> 0 then Label1.caption := 'Channel 1 HV is on!' else Label1.caption := 'Channel 1 HV is off!';

# **getNCLITime**

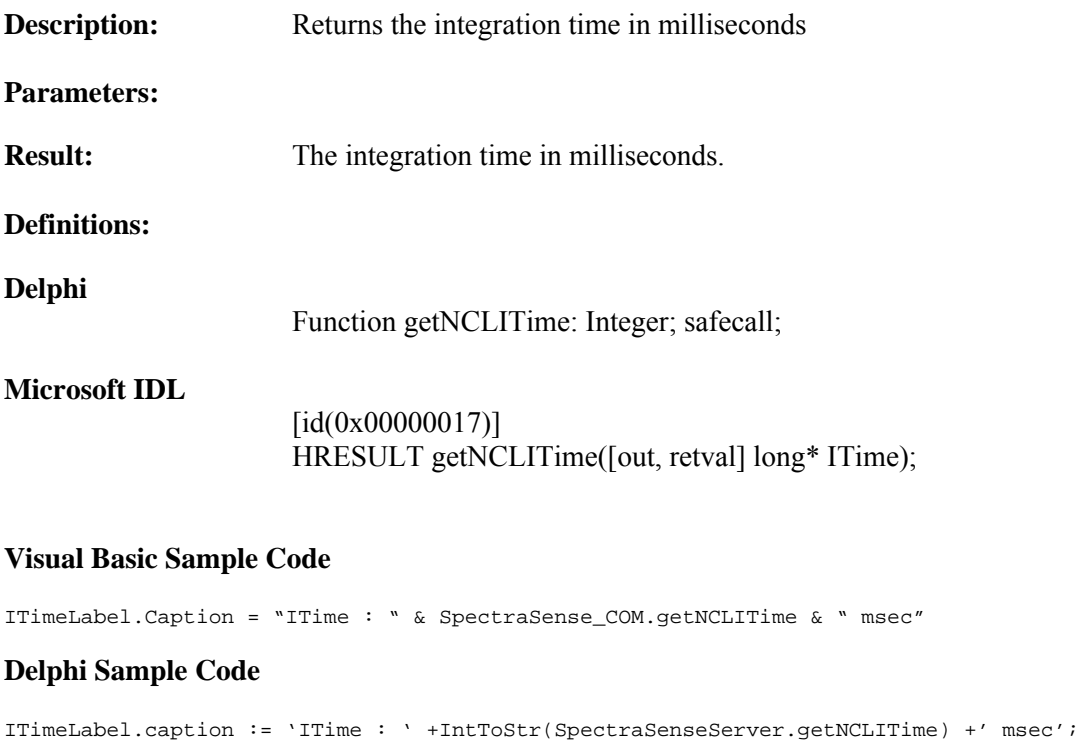

## **getNCLInputLine**

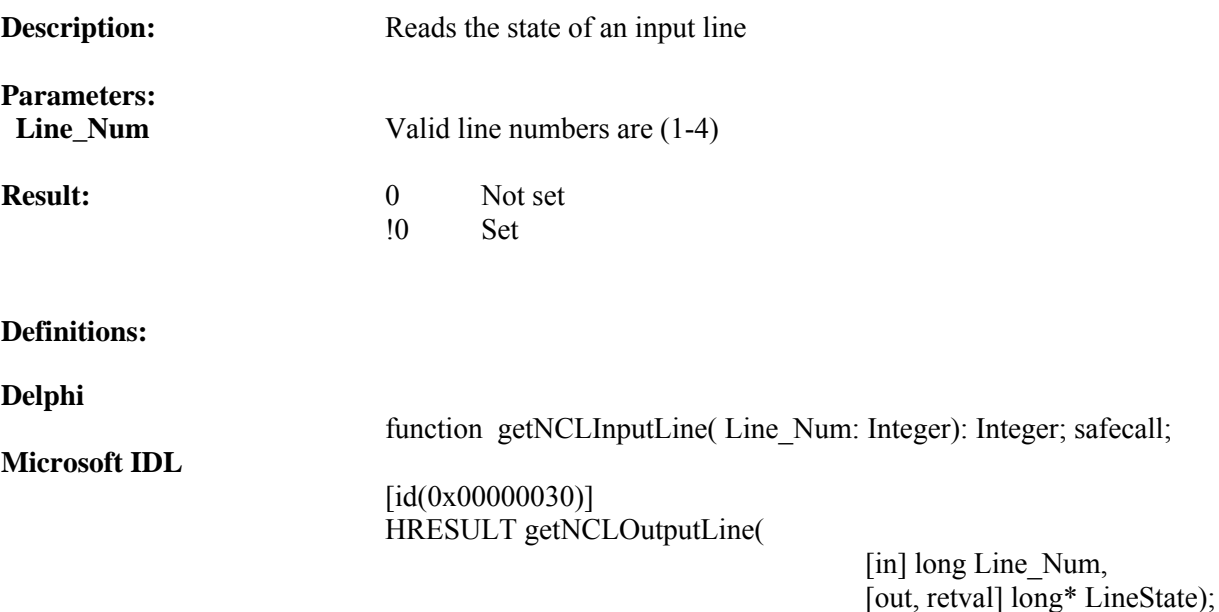

#### **Visual Basic Sample Code**

```
' see if the input lines are allocated, if so read them
If SpectraSense_COM.getifNCLInputLineAvail(1) <> 0 Then
    If SpectraSense_COM.getNCLInputLine(1) <> 0 Then
        NCLInShape1.FillColor = &HFF00&
    Else
        NCLInShape1.FillColor = &H0&
   End If
End If
```

```
// see if the input lines are allocated, if so read them
if SpectraSenseServer.getifNCLInputLineAvail(1) <> 0
then begin
      if SpectraSenseServer.getNCLInputLine(1) <> 0
        then NCLInShape1.Brush.color := clLime
         else NCLInShape1.Brush.color := clBlack;
      end;
```
# **getNCLOutputLine**

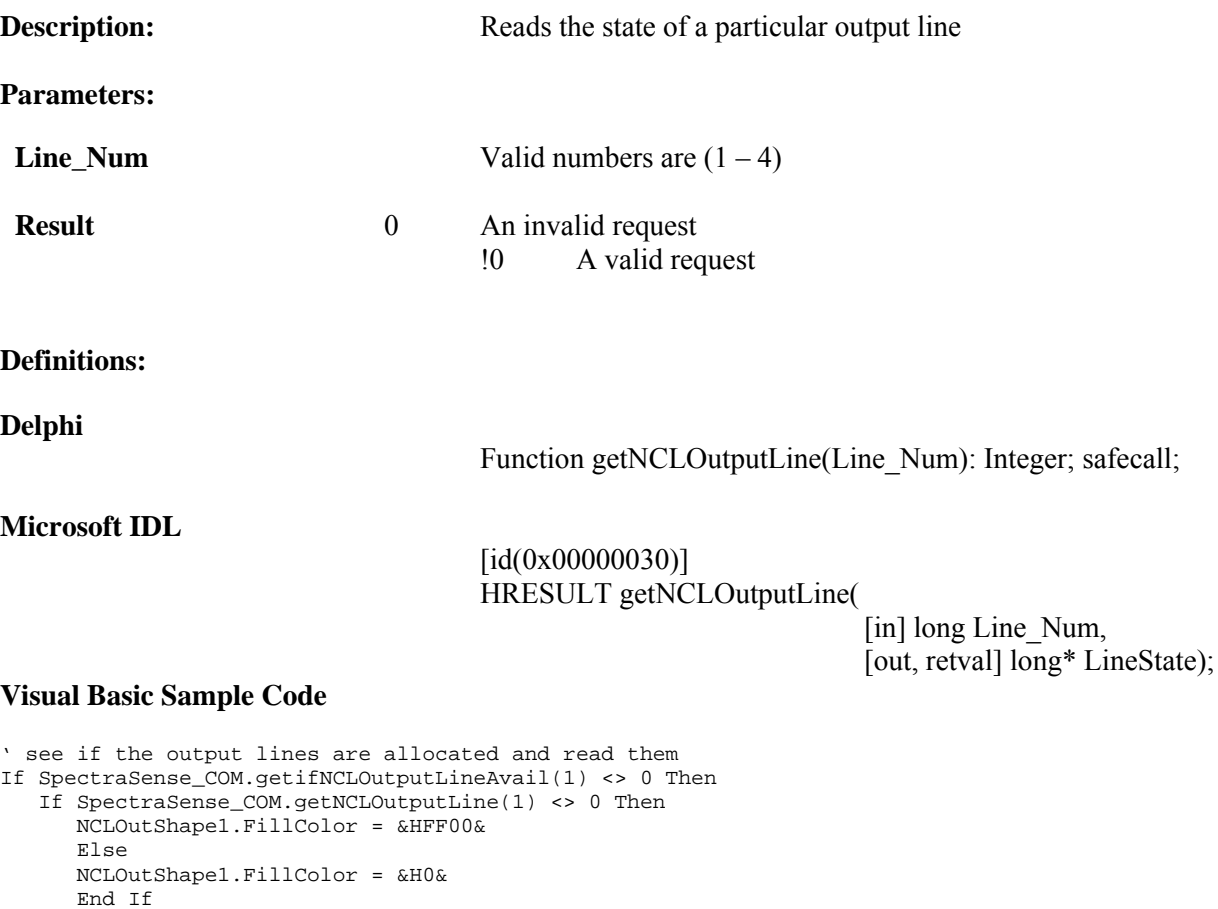

## **Delphi Sample Code**

End If

```
// see if the output lines are allocated and read them
if SpectraSenseServer.getifNCLOutputLineAvail(1) <> 0
then begin
     if SpectraSenseServer.getNCLOutputLine(1) <> 0
        then NCLOutShape1.Brush.color := clLime
       else NCLOutShape1.Brush.color := clBlack;
      end;
```
## **getNCLShutterPosition**

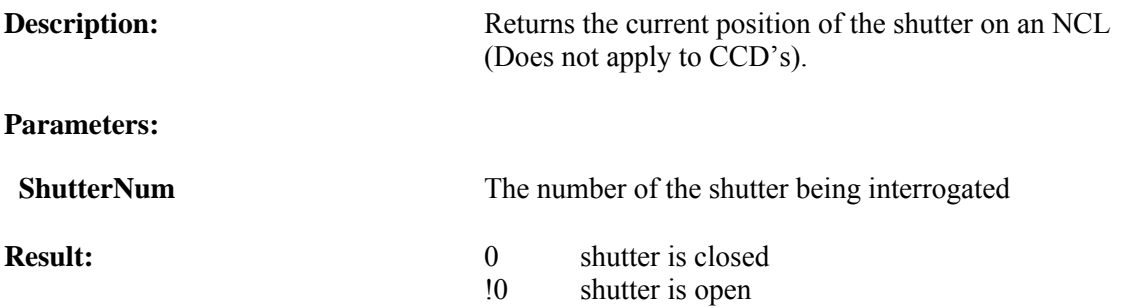

**Note:** This only works with NCL's that directly control the shutter, and does not work with shutters attached to CCD's

#### **Definitions:**

**Delphi**

Function getNCLShutterPosition(ShutterNum:

Integer): Integer; safecall;

## **Microsoft IDL**

 $\left[$ id(0x00000041)] HRESULT getNCLShutterPosition( [in] long ShutterNum, [out, retval] long\* Open);

#### **Visual Basic Sample Code**

```
If SpectraSense_COM.getNCLShutterPosition(1) = 1 then
   Label1.caption = 'Shutter1 is open'
Else
   Label1.caption = 'Shutter1 is closed'
EndIf
```

```
If SpectraSenseServer.getNCLShutterPosition(1) = 1
   Then Label1.caption = 'Shutter1 is open'
   Else Label1.caption = 'Shutter1 is closed';
```
# **getPageNum**

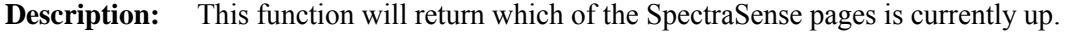

#### **Parameters: Result:**

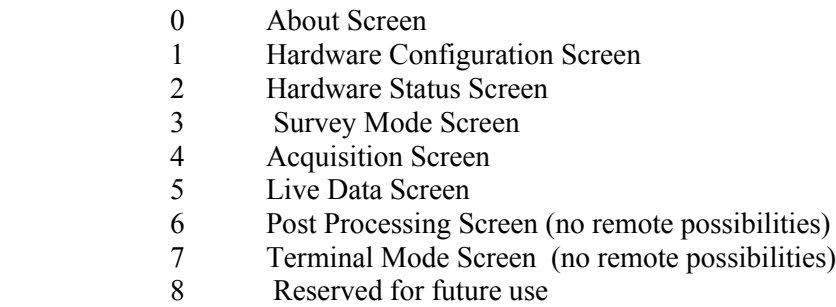

## **Definitions:**

#### **Delphi**

Function GetPageNum: Integer; safecall;

### **Microsoft IDL**

 $\left[$ id(0x00000002)] HRESULT GetPageNum ([out, retval] long\* ValidRequest);

## **Visual Basic Sample Code**

Dim PageNum As Long PageNum = SpectraSense\_COM.getPageNum

### **Delphi Sample Code**

PageNum : Long; PageNum := SpectraSenseServer.getPageNum;

## **getScanStorageName**

This function will return the name under which the data will be stored

#### **Parameters:**

**Result:** The name under which the data is to be stored

#### **Definitions:**

**Delphi**

Function GetScanStorageName:Olevarient; safecall

## **Microsoft IDL**

[id (0x00000040)] HRESULT getScanStorageName 9([out, retval] VARIANT\* StorageName);

## **Visual Basic Example Code**

Dim StorageName As Variant StorageName = SpectraSense\_COM.getScanStorageName

## **Delphi Example Code**

StorageName : OLEVariant; StorageName := SpectraSenseServer.getScanStorage;

**Note** : This function is of limited value unless the user manually controls SpectraSense. The Scan function's first argument sets this value.

## **isFilterSetToAutoInsert**

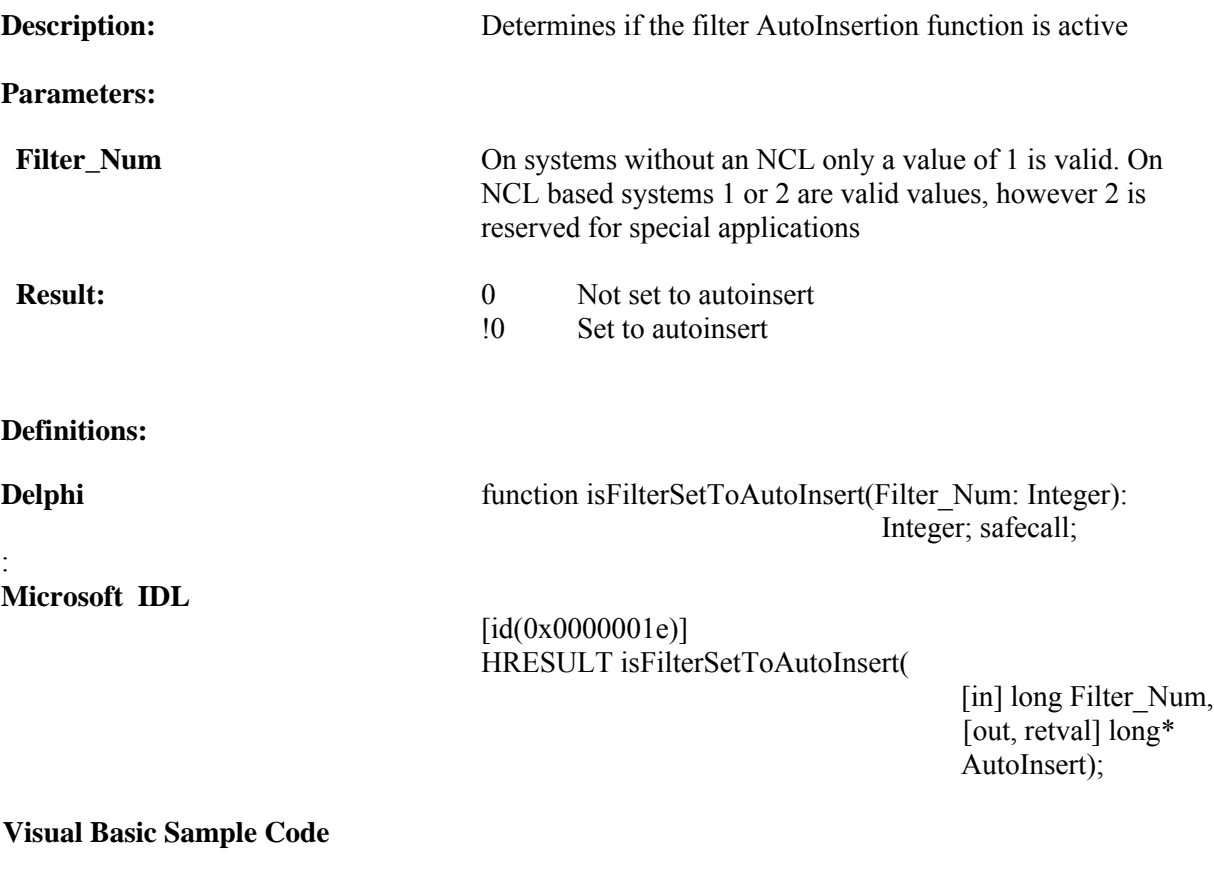

```
' display if it is or is not auto-insertable
    If SpectraSense_COM.isFilterSetToAutoInsert(1) = 0 Then
       Label2.Caption = "Not set to auto insert filters"
       Else
       Label2.Caption = "Set to auto insert filters"
       End If
```

```
// display if it is or is not auto-insertable
    if SpectraSenseServer.isFilterSetToAutoInsert(1) = 0
       then FilterAutoInsertStateLabel.caption := 'Not set to auto insert filters'
       else FilterAutoInsertStateLabel.caption := 'Set to auto insert filters'
```
# **isSpectraSenseUp**

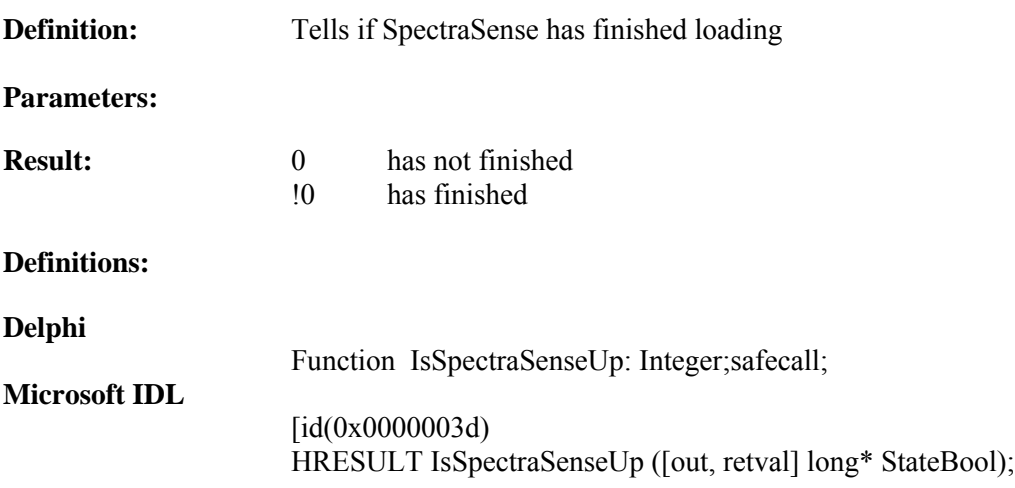

### **Visual Basic Sample Code**

If SpectraSense\_COM.IsSpectraSenseUp <> 0 then Label1.caption="SpectraSense is loaded" Endif

## **Delphi Example Code**

if SpectraSenseServer.IsSpectraSenseUp <> 0 then label.caption = 'SpectraSense is loaded';

## **LastSavedFileNames**

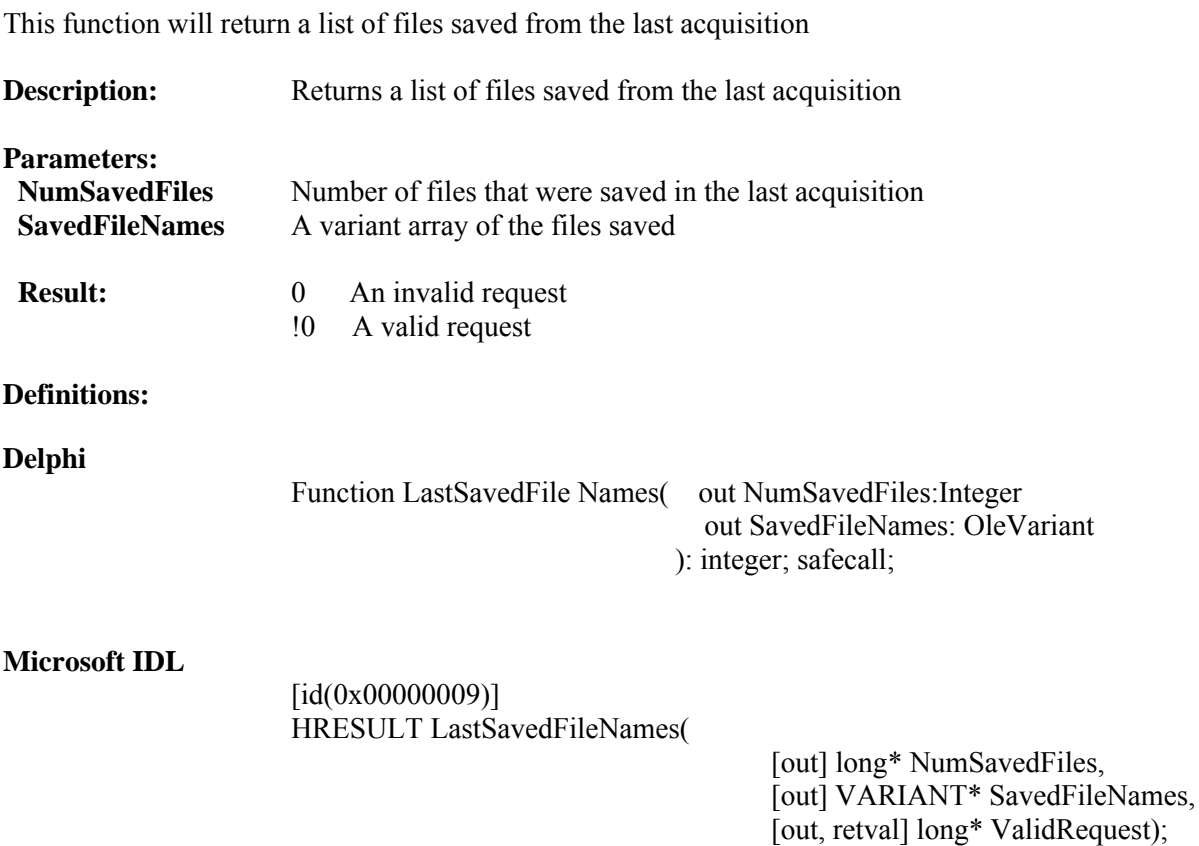

### **Visual Basic Sample Code**

If SpectraSense\_COM.LastSavedFileNames(NumSaved, DataSaved) <> 0 Then Then MsgBox(NumSaved &" Files Saved");

### **Delphi Sample Code**

if SpectraSenseServer.LastSavedFileNames(NumSaved,DataSaved) <> 0 then showmessage(IntToStr(NumSaved +' Files Saved');

## **LoadRoutine**

This function is used to load an existing acquisition routine. The routine typically is created within the normal SpectraSense environment and saved.

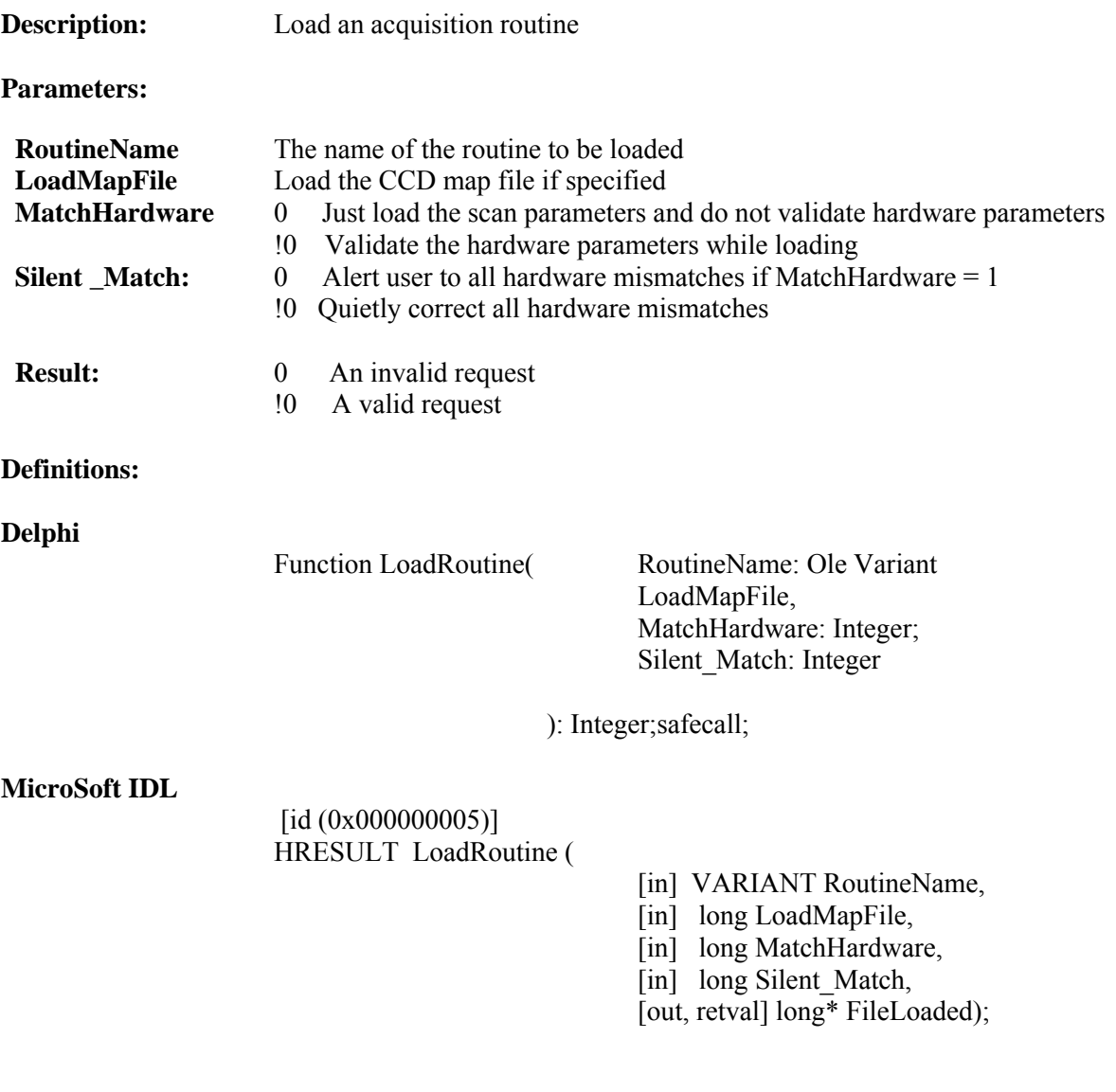

### **Visual Basic Example Code**

```
Dim MatchInt As Long
Dim SilentInt As Long
Dim MapInt As Long
Dim FileVar As Variant
FileVar = "c:\fooRoutine.rtn"
If SpectraSense_COM.LoadRoutine(FileVar, MapInt, MatchInt, SilentInt)=0 then
       MsgBox ("Failed to load routine")
End if
```

```
var matchint,
    silentint,
mapint : integer;
 filevar : OleVariant;
Begin
Filevar: = 'c:fooRoutine.rtn'
If SpectraSenseServer.LoadRoutine(filevar,mapint,matchint,silentint);
  Then showmessage ('Failed to load routine');
end;
```
## **MonoDouble**

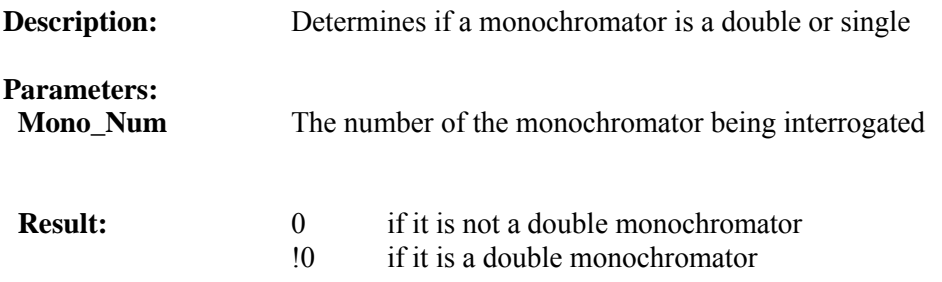

**Note:** If you have only one monochromator and are not using an NCL then use monochromator 1. When using an NCL use the number of the of the connection between the monochromator and NCL.

#### **Definitions:**

#### **Delphi**

Function MonoDouble( Mono\_Num: Integer ): Integer;safecall;

### **Microsoft IDL**

 $\left[$ id(0x0000000b)] HRESULT MonoDouble(

> [in] long Mono\_Num, [out, retval] long\* Present);

#### **Visual Basic Sample Code**

If SpectraSense\_COM.MonoDouble(1) = 0 then Label1.caption = "Monochromator 1 is not a double" End if

```
if SpectraSenseServer.MonDouble(2) <> 0
      then Showmessage ('Monochromator 2 is a double');
```
## **Mono\_Present**

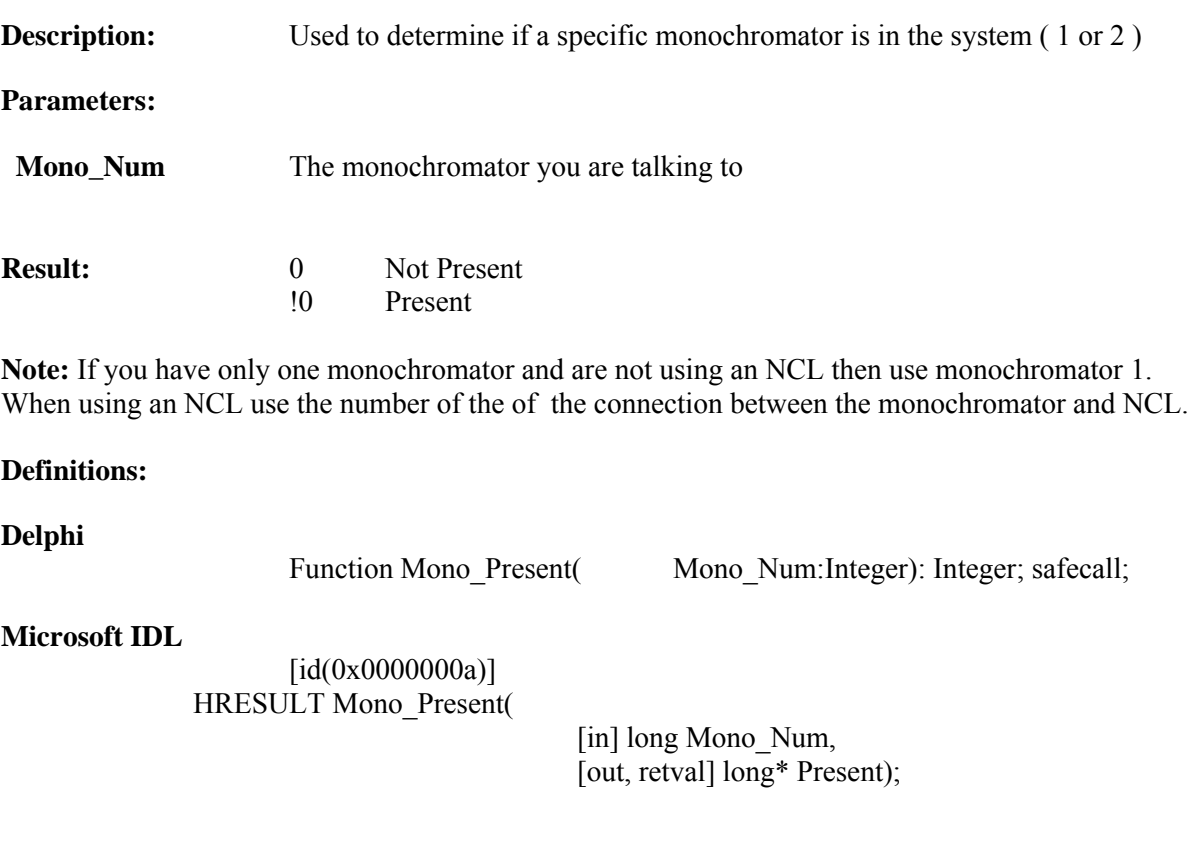

## **Visual Basic Sample Code**

```
If SpectraSense_COM.Mono_Present(1) = 0 then
       Label1.caption = "Monochromator 1 not present"
End if
```

```
if SpectraSenseServer.Mon_Present(2) = 0
     then label1.caption = 'Mono 2 not present';
```
## **MonoSlitMotorized**

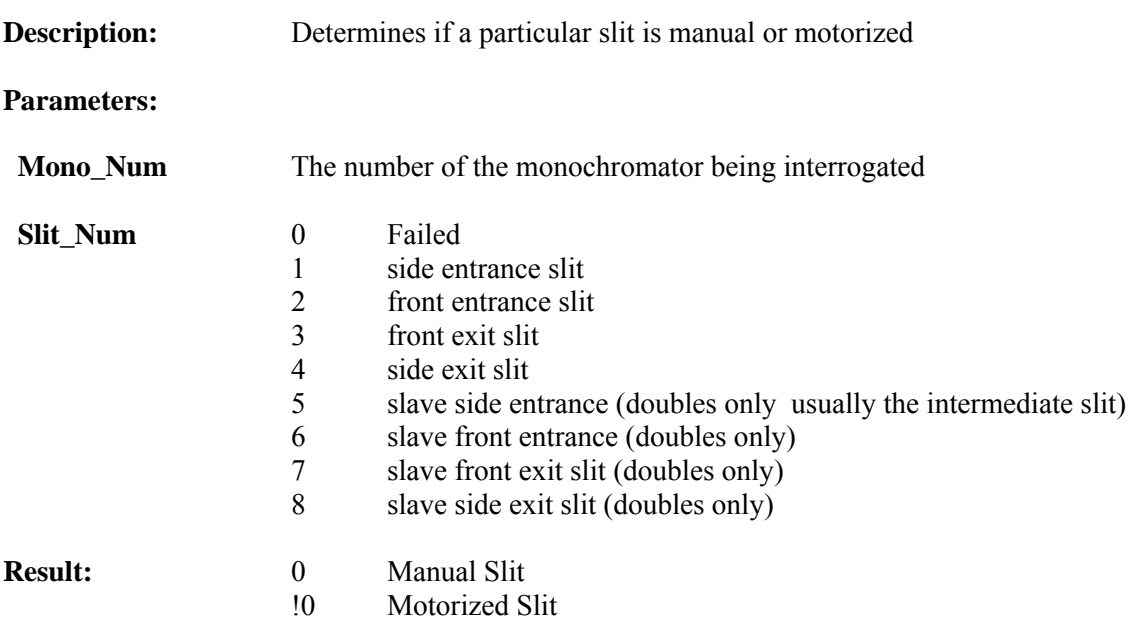

**Note:** If you have only one monochromator and are not using an NCL then use monochromator 1. When using an NCL use the number of the of the connection between the monochromator and NCL.

#### **Definitions:**

**Delphi**

Function MonoSlitMotorized(
Mono\_Num: Integer;

Slit\_Num: Integer ): Integer; safecall;

#### **Microsoft IDL**

[id(0x00000012)] HRESULT MonoSlitMotorized(

> [in] long Mono\_Num, [in] long Slit\_Num, [out, retval]  $\overline{\text{long*}}$  Motorized);

#### **Visual Basic Sample Code**

Dim curmono As Long If SpectraSense\_COM.MonoSlitMotorized(curmono, 1) <> 0 Then MsgBox ("Side Entrance Slit is Motorized") EndIf

```
// side entrance slit , slit # 1
if SpectraSenseServer.MonoSlitMotorized(curmono,1) <> 0
          then showmessage ('Side Entrance Slit is Motorized');
```
## **NCLChRead**

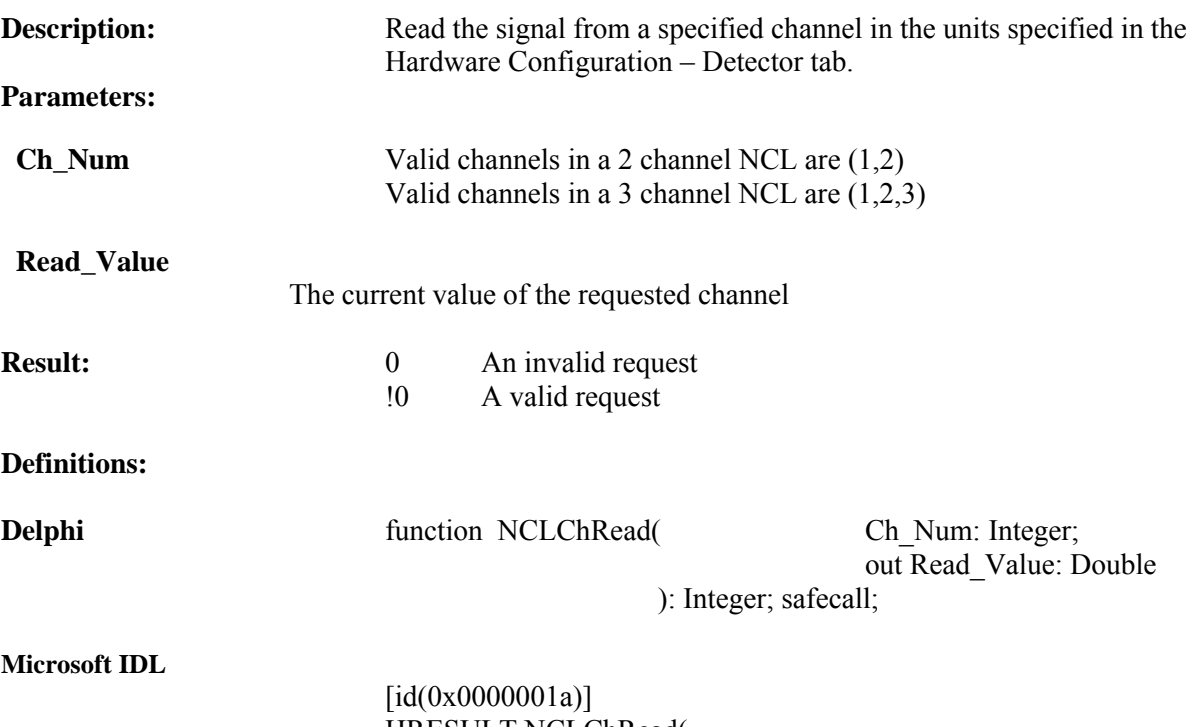

HRESULT NCLChRead(

[in] long Ch\_Num, [out] double\* Read\_Value, [out, retval] long\* ValidRequest);

#### **Visual Basic Sample Code**

```
Dim ReadValue As Double
' read channel 1
If SpectraSense_COM.NCLChRead(1, ReadValue) <> 0 Then
   Ch1Value.Caption = "Value = " & ReadValue
   Else
   Ch1Value.Caption = "Error Reading Channel 1"
   End If
```

```
var ReadValue : double;
// read channel 1
if SpectraSenseServer.NCLChRead(1,ReadValue) <> 0
    then Ch1Value.caption := 'Value = ' +Format('%.2f',[ReadValue])
  else Ch1Value.caption := 'Error Reading Channel 1';
```
## **NCLChReadAll**

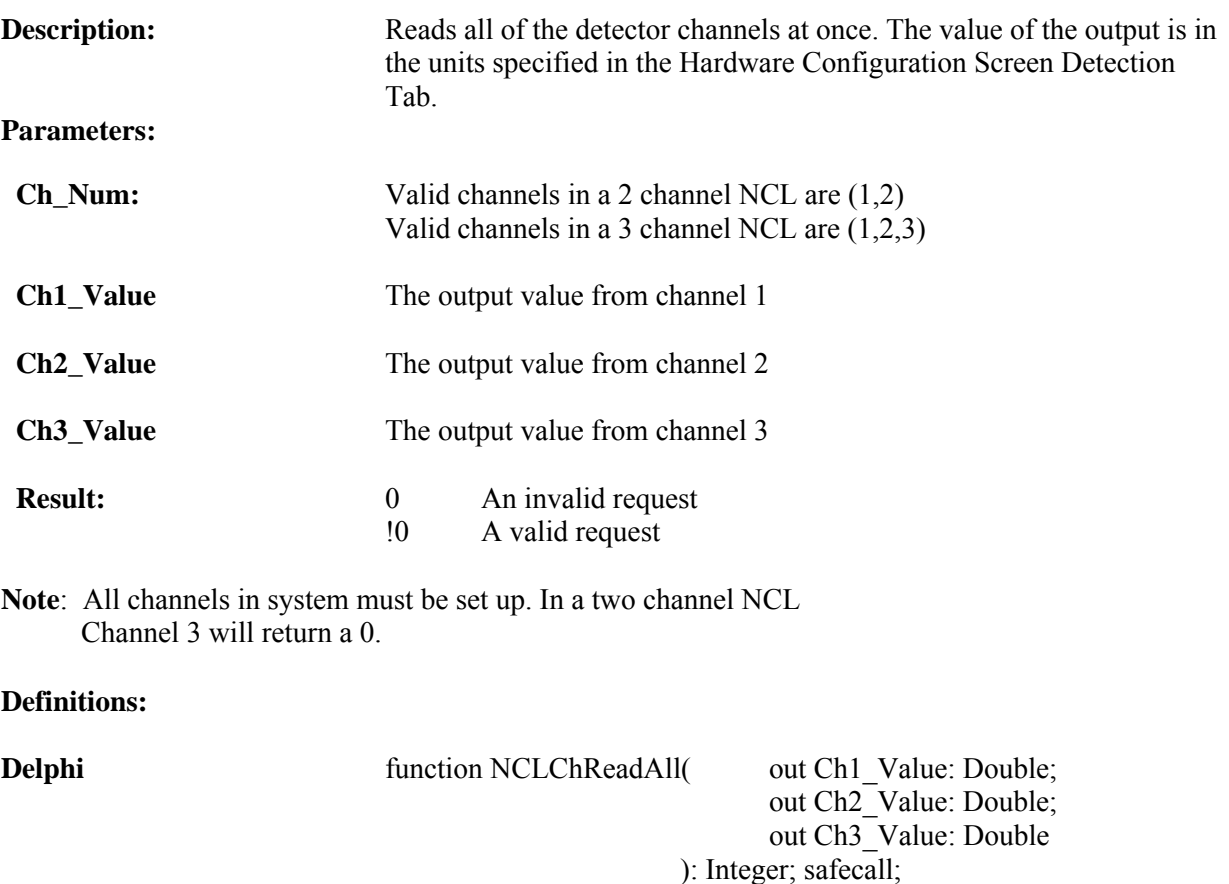

**Microsoft IDL**

[id(0x00000036)] HRESULT NCLChReadAll(

 [out] double\* Ch1\_Value, [out] double\* Ch2\_Value, [out] double\* Ch3\_Value, [out, retval] long\* ValidRequest);

#### **Visual Basic Sample Code**

```
Dim ch1 As Double
Dim ch2 As Double
Dim ch3 As Double
If SpectraSense_COM.NCLChReadAll(ch1, ch2, ch3) <> 0 Then
         Ch1all.Caption = ch1
         Ch2all.Caption = ch2
         Ch3all.Caption = ch3
   Else
         Ch1all.Caption = "----"
        Ch2all.Caption = "-----"Ch3all.Caption = "-----" End If
```

```
// read all channels at once
var ch1, ch2, ch3 : double;
if SpectraSenseServer.NCLChReadAll(ch1,ch2,ch3) <> 0
    then begin
        Ch1all.caption := Format('%.3f',[Ch1]);
         Ch2all.caption := Format('%.3f',[Ch2]);
         Ch3all.caption := Format('%.3f',[Ch3]);
         end
    else begin
        Ch1all.caption := '----';
         Ch2all.caption := '----';
        Ch3all.caption := '----';
         end;
```
## **NCL\_ChPresent**

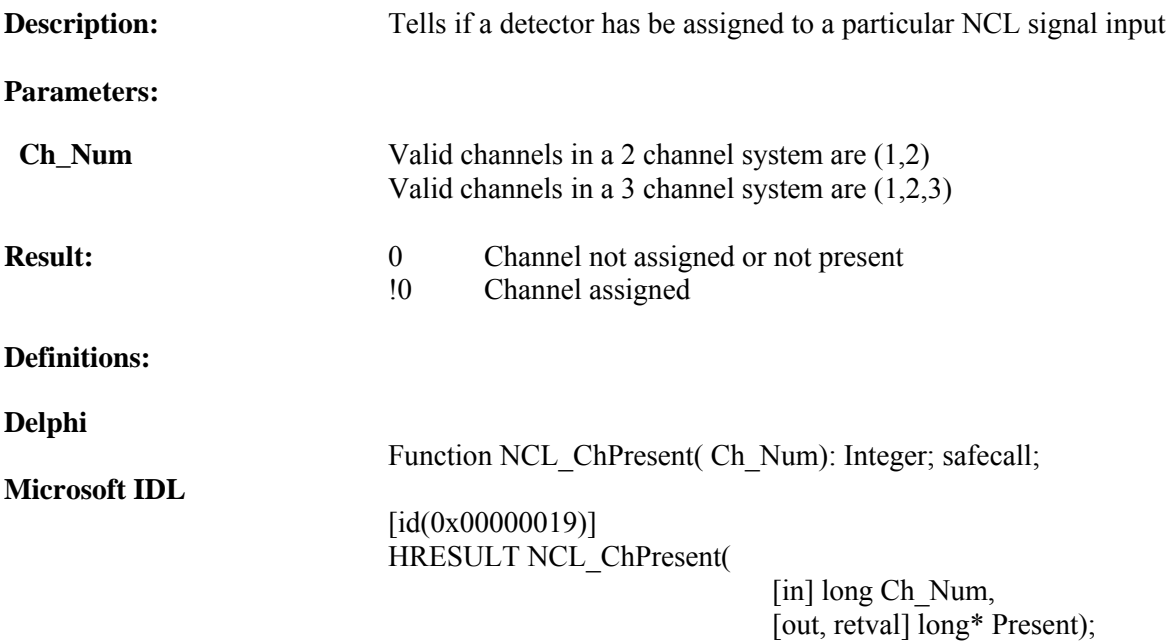

#### **Visual Basic Sample Code**

```
If SpectraSense_COM.NCL_ChPresent(1) <> 0 Then
   Ch1Label.Caption = "Channel 1 is Present"
Else
   Ch1Label.Caption = "Channel 1 is not Present"
End If
```

```
if SpectraSenseServer.NCL_ChPresent(1) <> 0
 then Ch1Label.caption := 'Channel 1 is Present'
 else Ch1Label.caption := 'Channel 1 is not Present';
```
## **NCL\_Present**

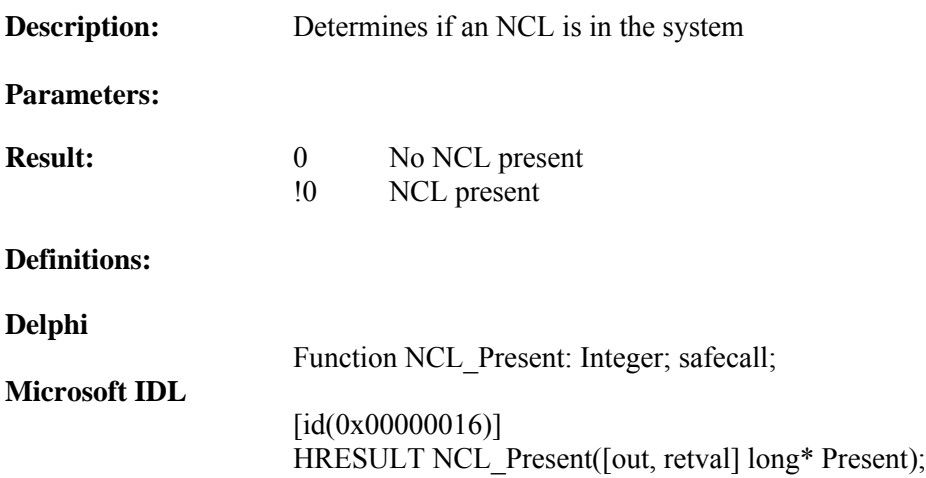

## V**isual Basic Sample Code**

If SpectraSense\_COM.NCL\_Present = 0 Then NCLLabel.Caption = "NCL is not Present" Endif

```
// display some NCL Info
if SpectraSenseServer.NCL_Present = 0
 then NCLLabel.caption := 'NCL is not Present';
```
## **RoutineName**

**Description:** This function returns the name of the current acquisition routine

#### **Parameters:**

**Result:** The name of the current routine

#### **Definitions:**

#### **Delphi**

Function RoutineName: OleVariant; safecall;

## **Microsoft IDL**

[id (0x00000004)] HRESULT RoutineName 9[out, retval] VARIANT\* FileName);

## **Visual Basic Sample Code**

Dim RoutineName As VARIANT RoutineName = SpectraSense\_COM.RoutineName

#### **Delphi Sample Code**

RoutineName : OLEVariant; RoutineName: = SpectraSenseServer.RoutineName;

## **Scan**

This function will cause a spectrum(s) to be taken using the current acquisition parameters

**Description**: Instructs the software to acquire data

#### **Parameters:**

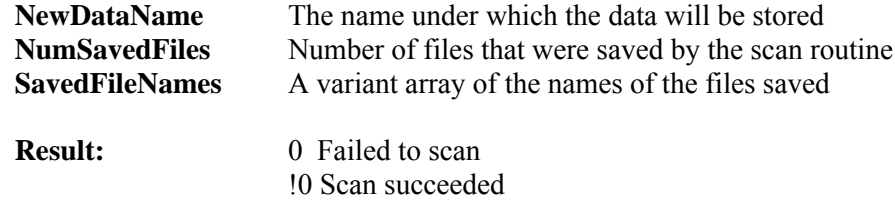

## **Definitions:**

#### **Delphi**

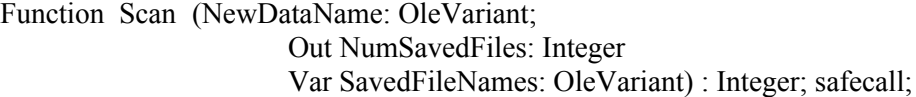

#### **Microsoft IDL**

[id (0x00000008)] HRESULT Scan ( [in] VARIANT NewDataName, [out] long\* NumSavedFileNames, [out, retval]  $long*$  ValidRequest);

#### **Visual Basic Example Code**

```
Private Sub ScanBtn_Click()
Dim DataVar As Variant 'the storage name
Dim DataSaved As Variant 'the name of all files saved
Dim NumSaved As Long 'number of files saved
DataVar = "c:\foodata.arc data"
If spectraSense_COM.Scan (DataVar, NumSaved, DataSaved) =0 then
       Msgbox ("scan failed")
```
#### End If

```
DataVar : OleVariant; // the storage name
DataSaved : OleVariant; // the list of all files stored
Numsaved : Integer;
DataVar:='C:\foodata.arc data';
If SpectraSenseServer.Scan(DataVar,NumSaved,DataSaved) = 0
   Then showmessage ('Scan Failed');
```
# **SelectPage**

**Description:** This function will select which of the SpectraSense pages is to be visible.

### **Parameters:**

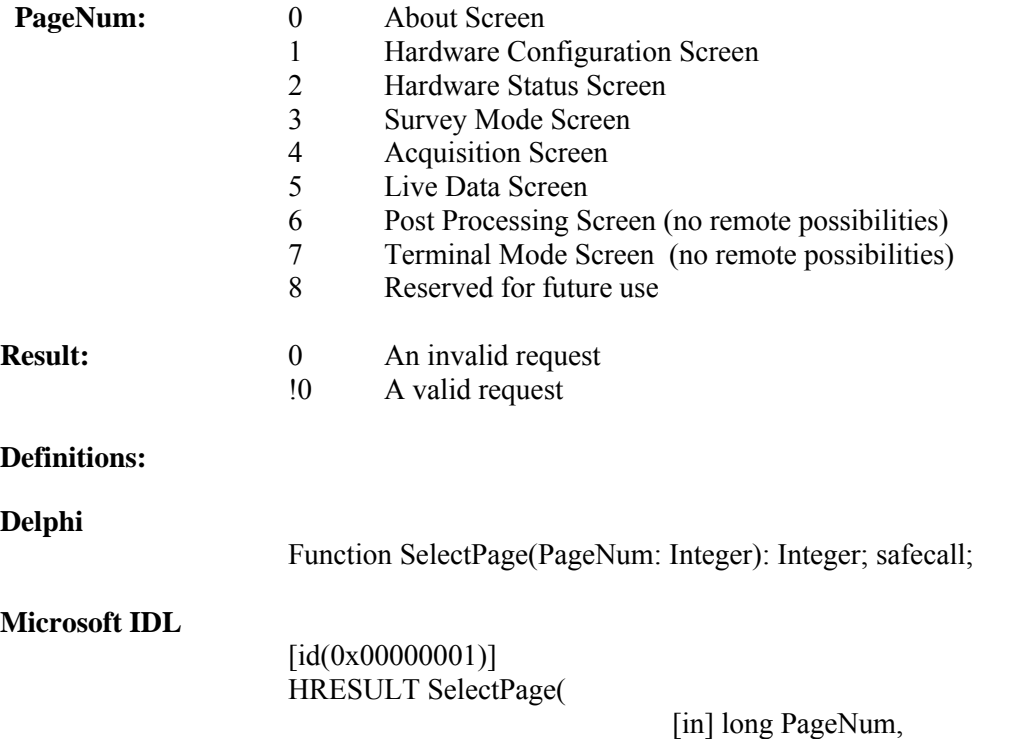

# [out, retval] long\* ValidRequest);

### **Visual Basic Sample Code**

```
Dim PageNum As Long
If SpectraSense_COM.SelectPage(PageNum) = 0 then
Msgbox ("Failed to select page")
End If
```

```
PageNum : integer;
SpectraSenseServer.SelectPage(PageNum) = 0
  then show message ('Failed to select page');
```
## **setCCDITime**

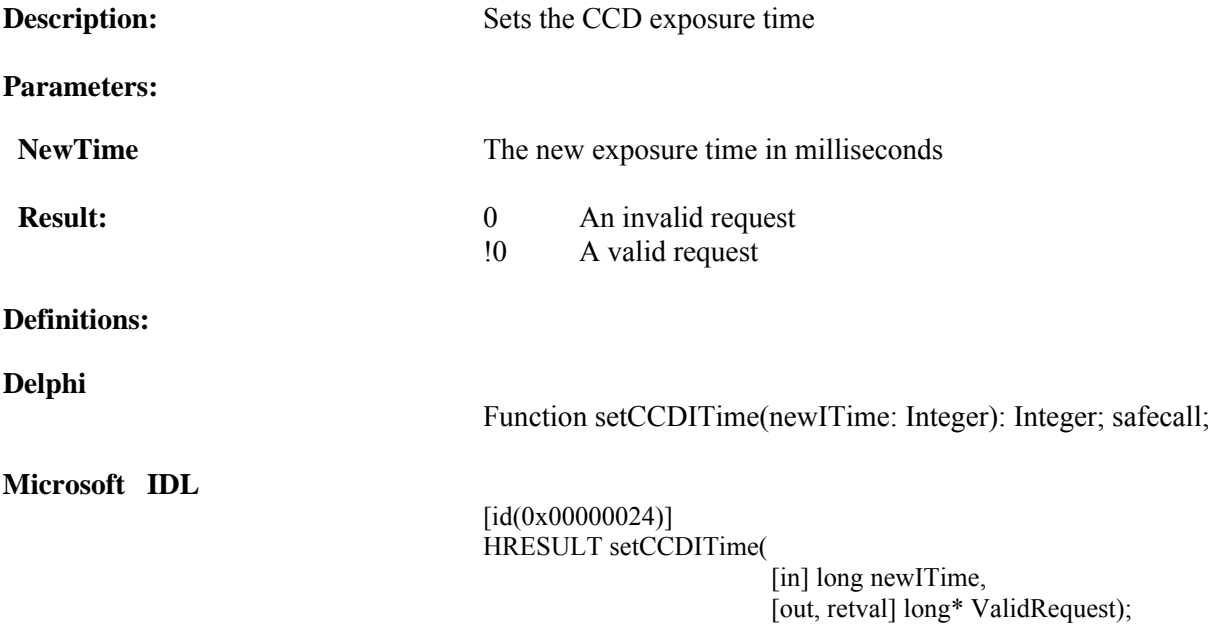

## **Visual Basic Sample Code**

```
newITime = 500
' set the CCD ITime
If SpectraSense_COM.setCCDITime(newITime) = 0 Then
   MsgBox ("Error : unable to set ITime")
    End If
```

```
// set the CCD ITime
if SpectraSenseServer.setCCDITime(newITime) = 0
   then showmessage('Error : unable to set ITime');
```
## **setCCDMathParams**

The CCD Math Parameters are used to define how the incoming data will be treated before display and storage. Refer to the SpectraSense software manual for detailed descriptions of each of these parameters.

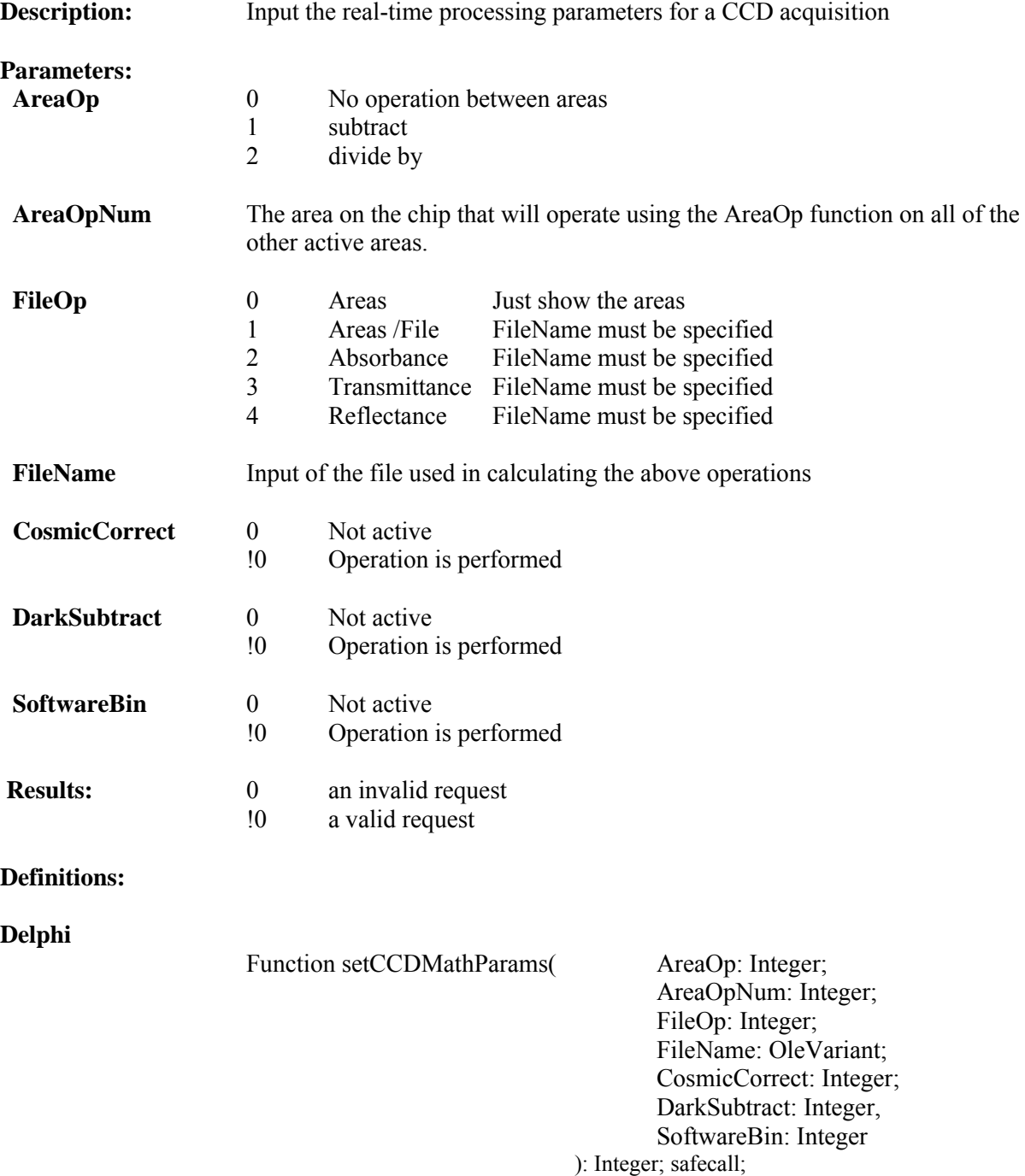

#### **Microsoft IDL**

[id(0x00000034)] HRESULT setCCDMathParams(

- [in] long AreaOp,
- [in] long AreaOpNum,
- [in] long FileOp,
- [in] VARIANT FileName,
- [in] long CosmicCorrect,
- [in] long DarkSubtract,
- [in] long SoftwareBin,
- [out, retval] long\* ValidRequest);

#### **Visible Basic Sample Code**

Dim FileName As VARIANT Dim newFileName As VARIANT Dim AreaOp As Integer Dim AreaOpNum As Integer Dim FileOp As Integer Dim CosmicCorrect As Integer Dim DarkSubtract As Integer Dim SoftwareBin As Integer

If SpectraSenSe\_COM.setCCDMathParams(AreaOP,AreaOpNum,FileOp,FileName,CosmicCorrect, DarkSubtract,SoftwareBin)<> 0 then Label2.Caption = "Parameters successfully loaded"

End If

```
 newFileName : string;
    varFileName : OLEVariant;
AreaOp : Integer;
 AreaOpNum : Integer;
FileOp : Integer;
    CosmicCorrect: Integer;
    DarkSubtract : Integer;
    SoftwareBin : Integer;
// load the scan parameters
if spectraSenseServer.setCCDMathParams( AreaOp,AreaOpNum,FileOp,
                                               varFileName,CosmicCorrect,
                                                DarkSubtract,SoftwareBin) = 0
// a zero result is failed
then showmessage('Failed to Load Parameters!');
```
# **setCCDOutputByte**

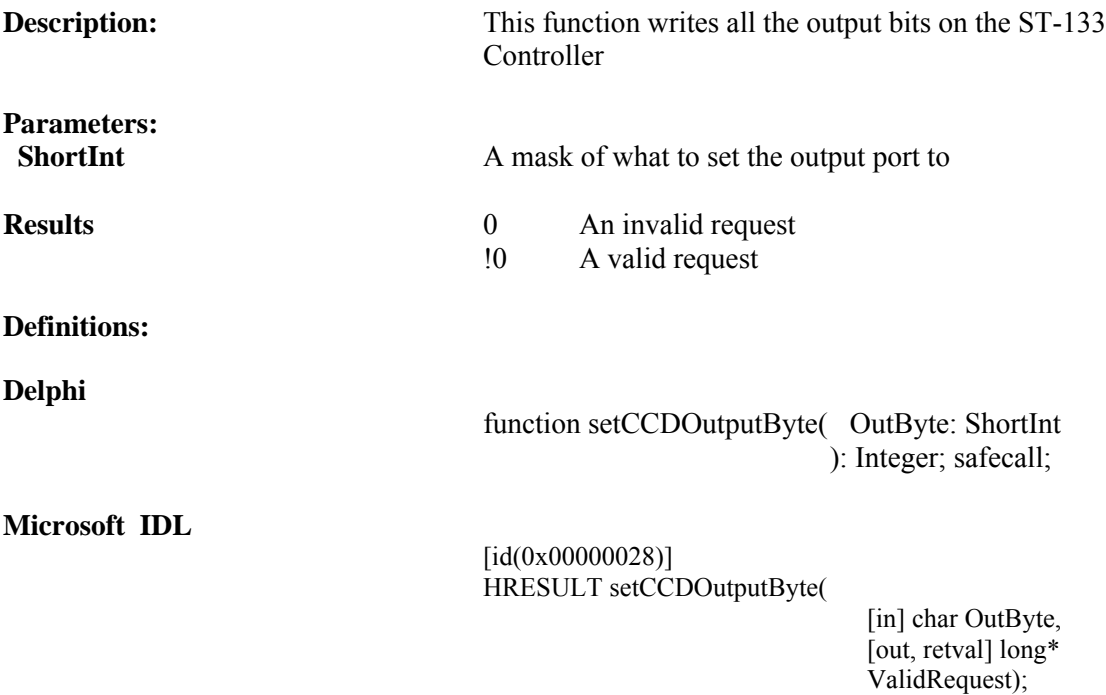

## **Visual Basic Sample Code**

Dim byte As Char Byte = 256 If setCCDOutputByte(0 Byte) = 0 then Msgbox ("Failed to set all lines.") End if

### **Delphi Sample Code**

Var OutByte : Byte; OutByte = 256

```
If setCCDOutputByte (OutByte) = 0;
 Then show message ('Failed');
```
# **setCCDOutputLine**

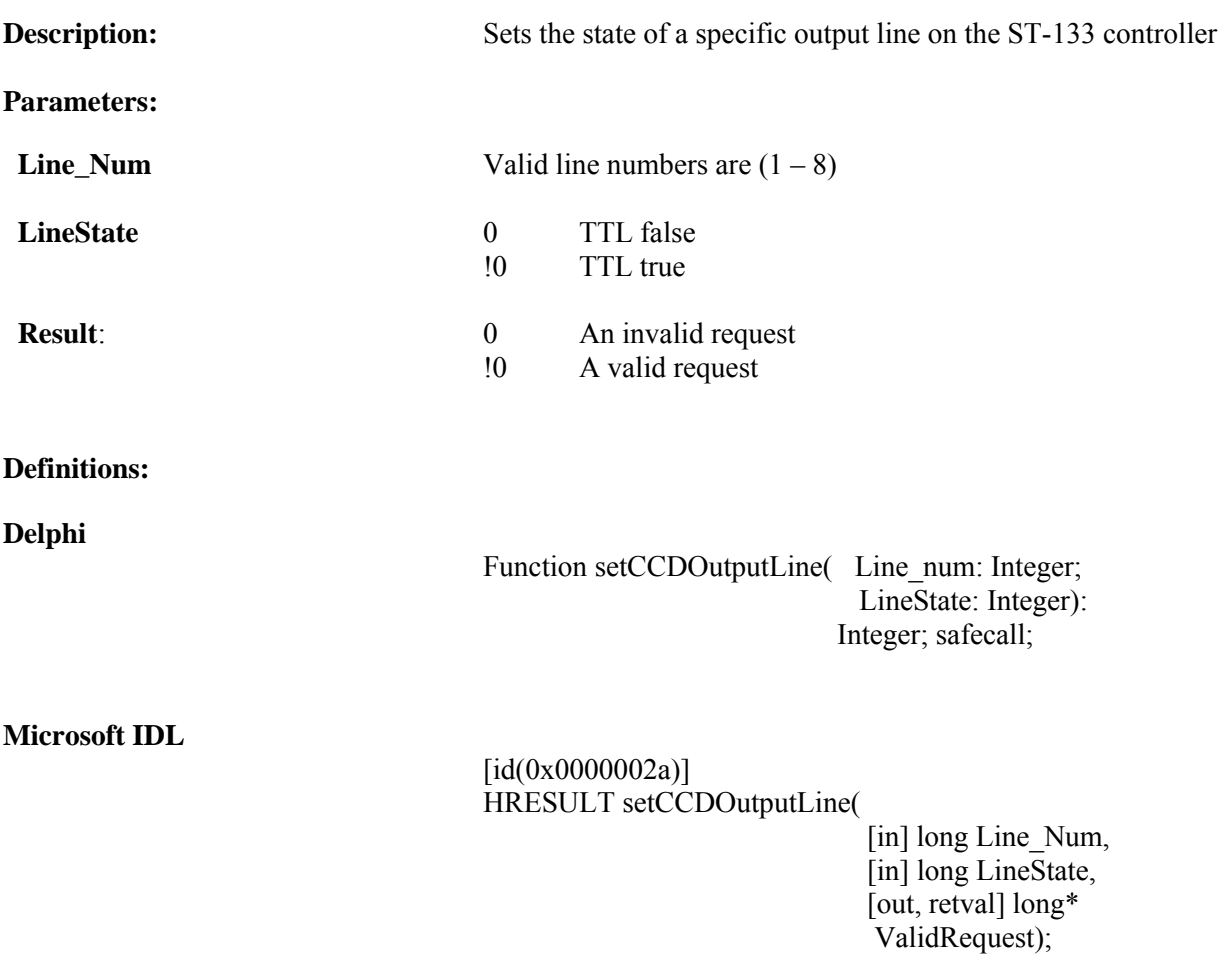

### **Visual Basic Sample Code**

'Turn on Line 1 if SpectraSense\_COM.setCCDOutputLine  $(1,1) \le 0$  then  $label1.caption = "Line 1 is active."$ End If

### **Delphi Sample Code**

//Turn on Line 1 if SpectraSenseServer.setCCDOutputLine(1,1) = 0 then showmessage('Error : Setting Output Line 1');

## **setCCDScanParams**

The SetCCDScanParams includes parameters for all possible system configurations. For simple, single spectrometer configurations, the EmisStart and EmisStop are used in default. If you only want to set the spectrograph to a single central position, enter the wavelength in EmisStart and set UseStepnGlue to 0. It is advisable to enter 0's in all parameters not germane to the acquisition.

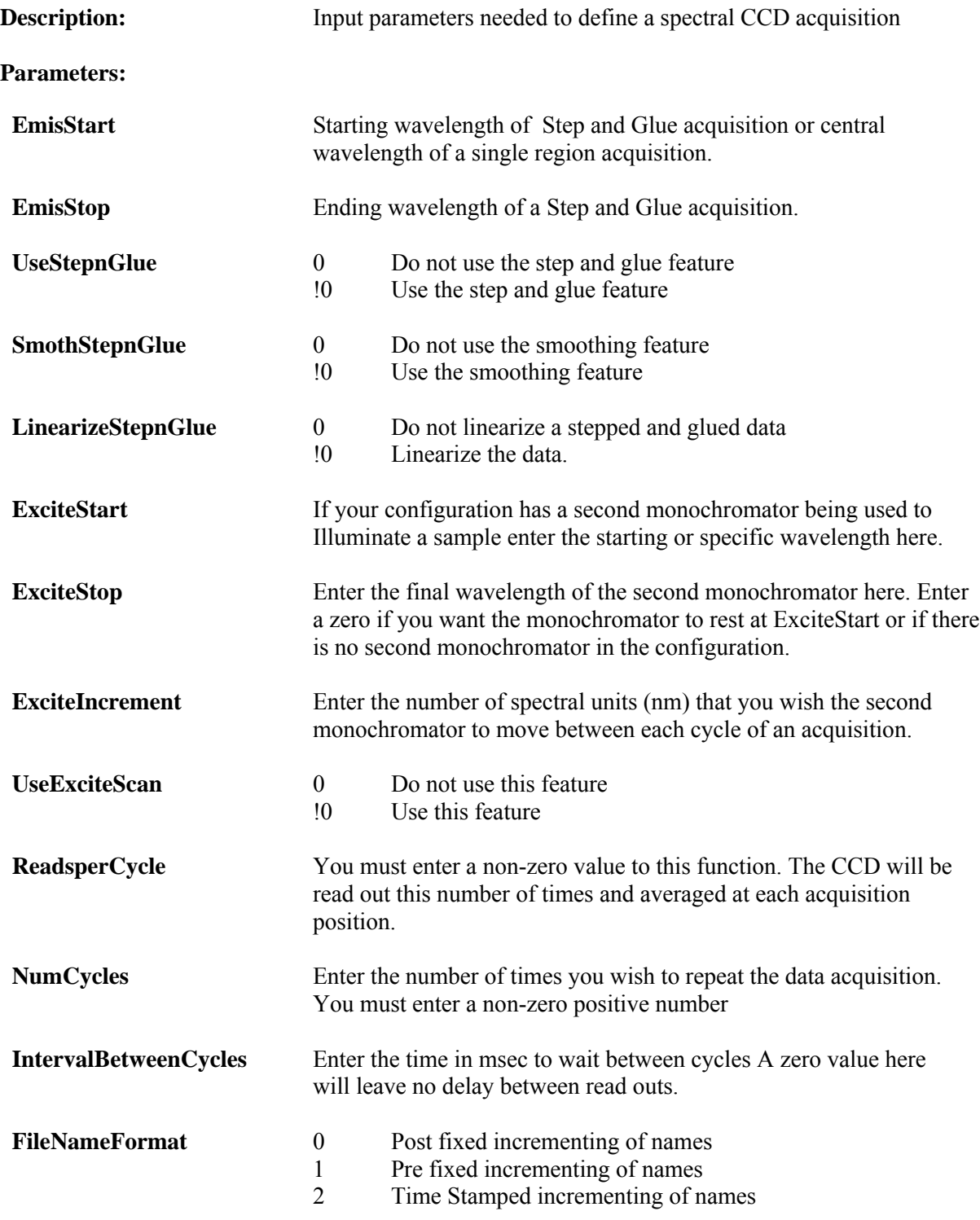

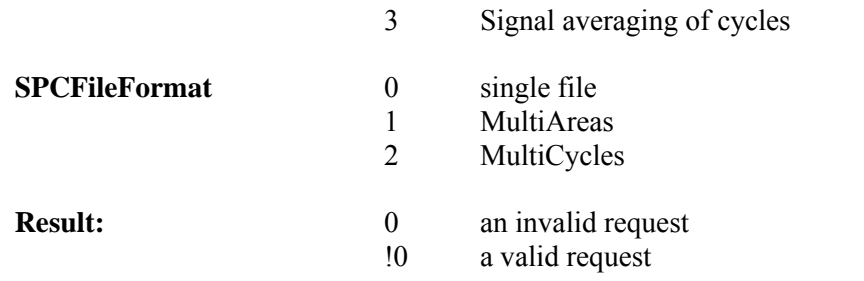

## **Definitions:**

#### **Delphi**

Function setCCDScanParams (

EmisStart: Double; EmisStop: Double; EmisNumSteps: Integer; UseStepnGlue: Integer; SmoothStepnGlue: Integer; LinearizeStepnGlue: Integer; ExciteStart: Double; ExciteStop: Double ExciteIncrement: Double; UseExciteScan: Integer; ReadsperCycle: Integer; NumCycles: Integer; IntervalBetweenCycles: Integer; FileNameFormat: Integer; SPCFileFormat: Integer; ): safecall;

#### **Microsoft IDL**

[id(0x00000033)] HRESULT setCCDScanParams(

- [in] double EmisStart,
- [in] double EmisStop,
- [in] long EmisNumSteps,
- [in] long UseStepnGlue,
- [in] long SmoothStepnGlue,
- [in] long LinearizeStepnGlue,
- [in] double ExciteStart,
- [in] double ExciteStop,
- [in] double ExciteIncrement,
- [in] long UseExciteScan,
- [in] long ReadsperCycle,
- [in] long NumCycles,
- [in] long IntervalBetweenCycles,
- [in] long FileNameFormat,
- [in] long SPCFileFormat,
- [out, retval] long\* ValidRequest);

#### **Visual Basic Sample Code**

```
'You can create variables for each parameter to help you better keep track of them.
Dim EmisStart As Double
Dim EmisStop As Double
Dim EmisNumSteps As Integer
Dim UseStepnGlue As Integer
Dim SmoothStepnGlue As Integer
Dim LinearizeStepnGlue As Integer
Dim ExciteStart As Double
Dim ExciteStop As Double
Dim ExciteIncrement As Double
Dim UseExciteScan AS Integer
Dim ReadsperCycle As Integer
Dim NumCycles As Integer
Dim IntervalBetweenCycles As Integer
Dim FileNameFormat As integer
Dim SPCFileFormat As Integer
EmisStart = 500
EmisStop = 0<br>EmisNumSteps = 0
EmisNumSteps = 0 \blacksquare<br>
UseStepnGlue = 0 \blacksquare > \blacksquare 500nm using only
UseStepnGlue = 0 \degree 0 \degree 5 spectra taken at 500nm using only Use LinearizeStepnGlue = 0 \degree a single spectrograph. There will be
Use LinearizeStepnGlue = 0 \qquad 'a single spectrograph. There will be ExciteStart = 0 \qquad '5 second delay between cycles and th
                                                   '5 second delay between cycles and the
ExciteStop = 0 \qquad 'file names will be increment as ExciteIncrement = 0 \qquad 'filename01.---
ExciteIncrement = 0<br>UseExciteScan = 0'filename02 ...filename05.---
ReadsperCycle = 1
NumCycles = 5
IntervaleBetweenCycles = 5000
FileNameFormat = 1
SPCFileFormat = 0
If SpectraSense_COM.setCCDScanParams(EmisStart,EmisStop,EmisNumSteps,UseStepnGlue,
                                          SmoothStepnGlue,LinearizeStepnGlue,ExciteStart,
                                          ExciteStop,ExciteIncrement,UseExciteScan,ReadsperCycle,
                                          NumCycles,IntervalBetweenCycles,FileNameFormat,
                                          SPCFileFormat)<>0 then
    Label2.Caption = "Whew"
Endif
'or you can just put in the parameter values
If SpectraSense_COM.setCCDScanParams(500,0,0,0,0,0,0,0,0,1,5,5000,1,0)<> 0 then
```

```
 Label2.Caption = "Whew"
```
End if

#### **Delphi Sample Code**

EmisStart: Double; EmisStop: Double;<br>EmisNumSteps: Integer; // create variables to easily note UseStepnGlue: Integer;  $\frac{1}{2}$  // the values for each parameter SmoothStepnGlue: Integer; LinearizeStepnGlue: Integer; ExciteStart: Double; ExciteStop: Double; ExciteIncrement: Double; UseExciteScan: Integer; ReadsperCycle: Integer; NumCycles: Integer; IntervalBetweenCycles: Integer; FileNameFormat: Integer; SPCFileFormat: Integer;

if SpectraSenseServer.setCCDScanParams(EmisStart,EmisStop,EmisNumSteps,

UseStepnGlue,SmoothStepnGlue,LinearizeStepnGl ue, ExciteStart, ExciteStop, ExciteIncrement, Use ExciteScan,ReadsperCycle,NumCycles,IntervalBe tweenCycles,FileNameFormat,SPCFileFormat)= 0

then showmessage('Failed to setup scan!');
# <span id="page-108-0"></span>**setCCDScanType**

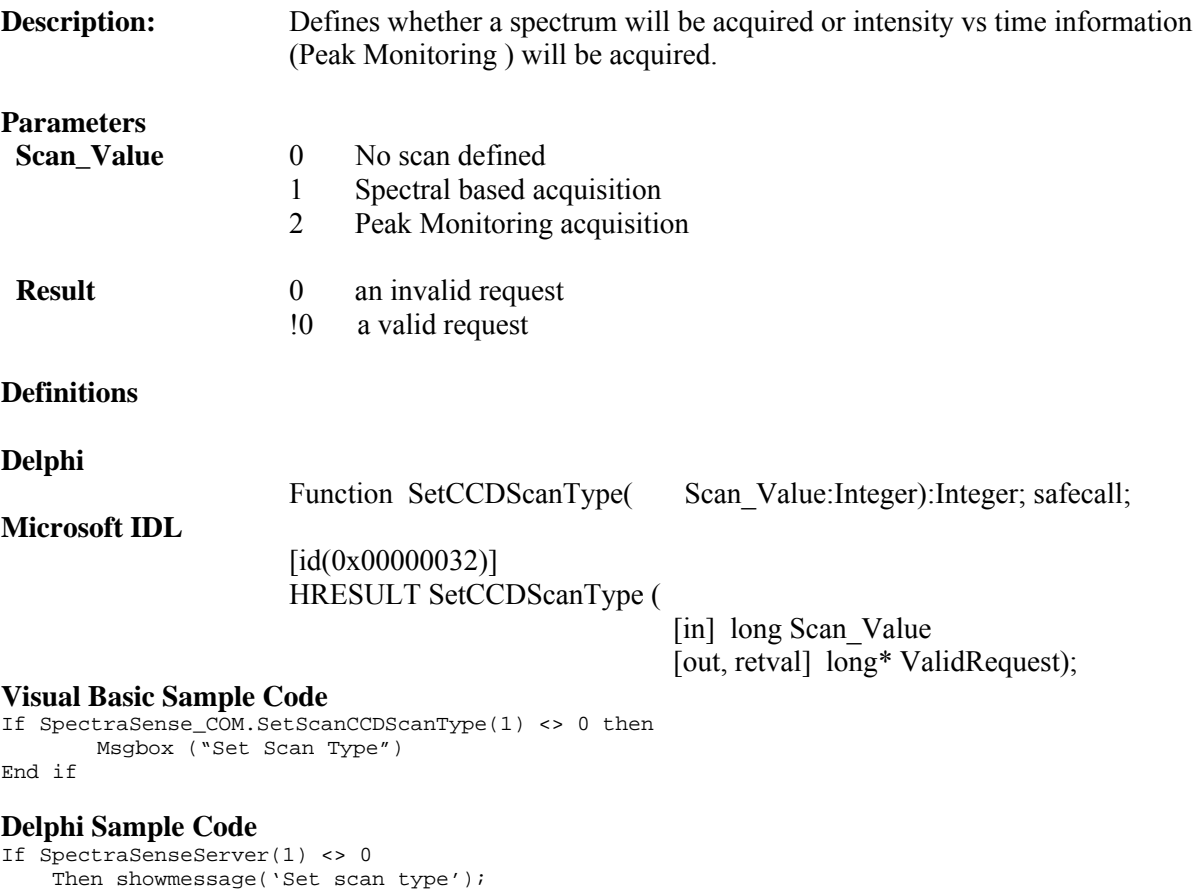

**Note:** The interface does not support creation peak monitoring routines at this time. Create your routines within SpectraSense and use the LoadRoutine function or create your own acquisitions using the low level functions

# <span id="page-109-0"></span>**setFilterAutoInsertFlag**

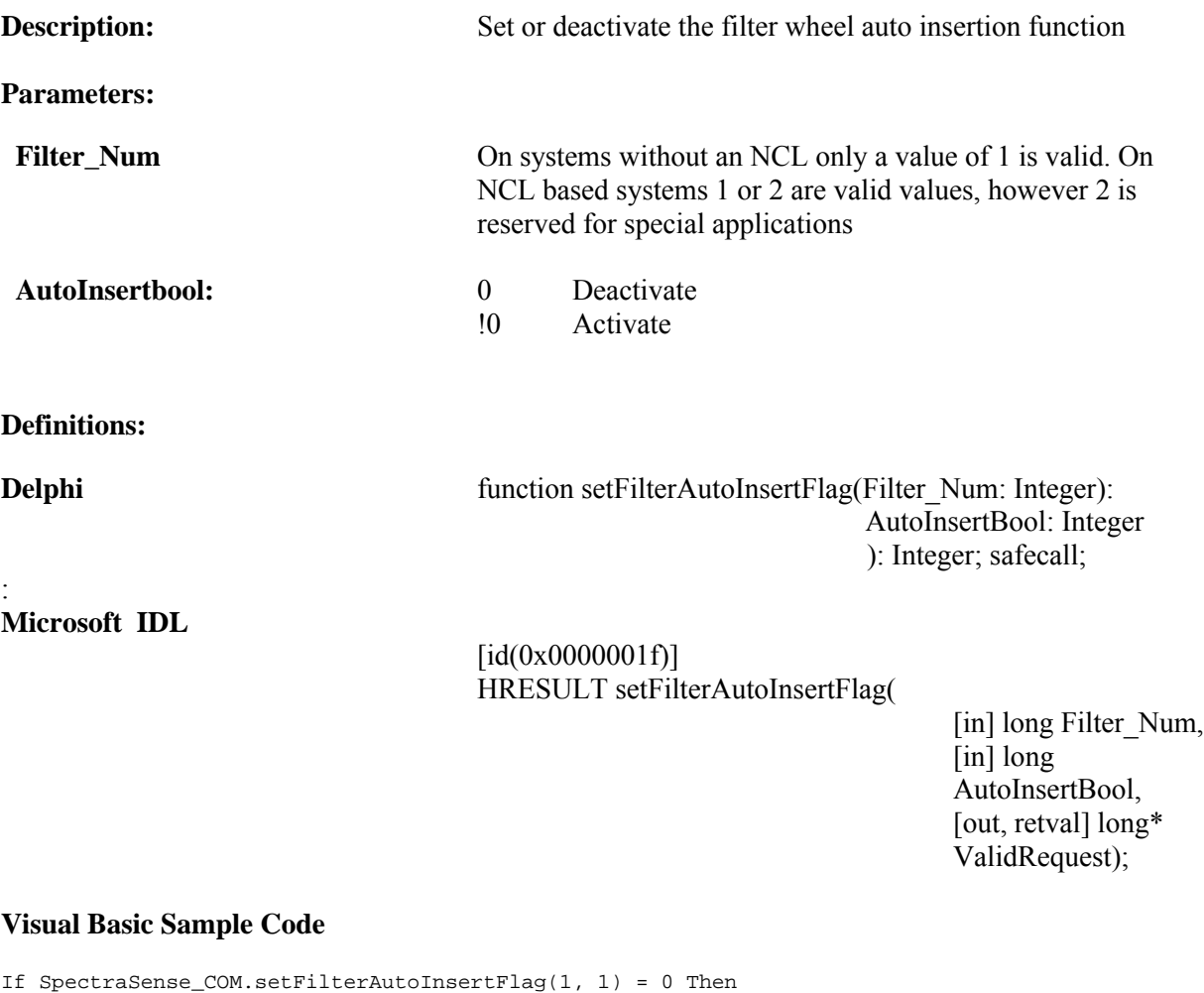

# **Delphi Sample Code**

End If

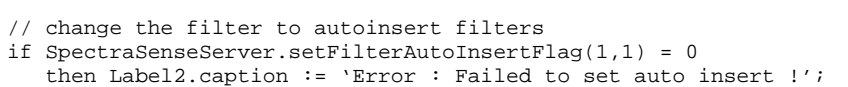

Label2.Caption = "Error : Failed to set auto insert !"

# <span id="page-110-0"></span>**setFilterPosition**

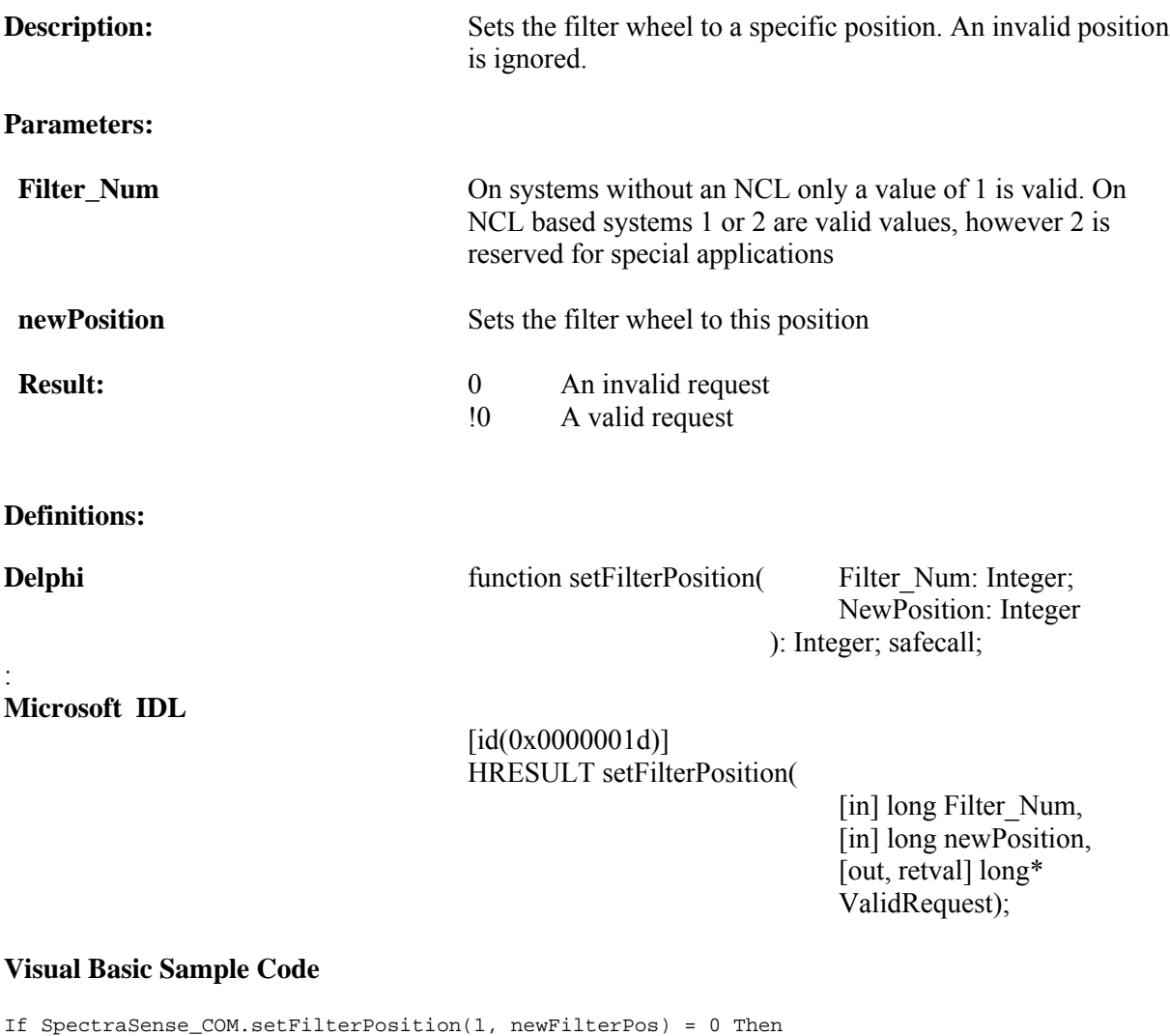

 MsgBox ("Error : Failed to set filter position") End If

### **Dephi Sample Code**

```
// set the filter position
if SpectraSenseServer.setFilterPosition(1,newFilterPos) = 0
   then showmessage('Error : Failed to set filter position');
```
# <span id="page-111-0"></span>**setMonoDiverterPosition**

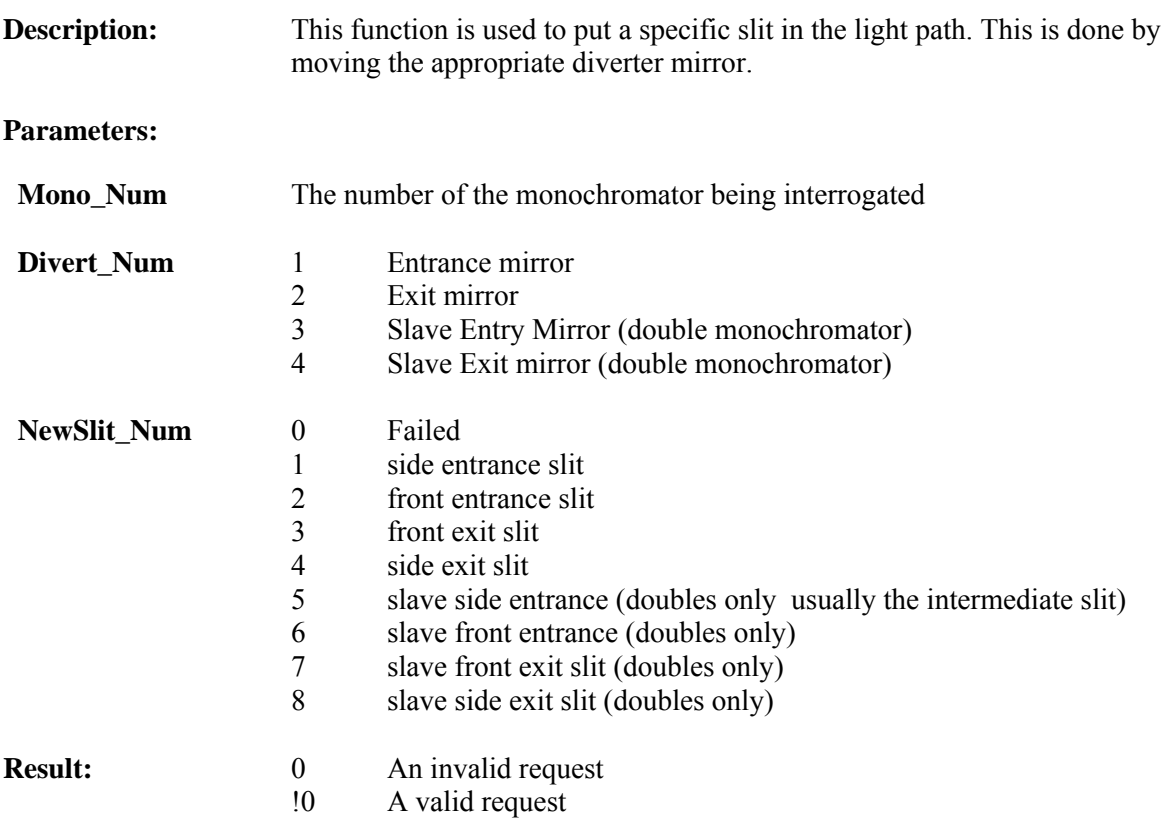

**Note:** If you have only one monochromator and are not using an NCL then use monochromator 1. When using an NCL use the number of the of the connection between the monochromator and NCL.

#### **Definitions:**

### **Delphi**

Function setMonoDiverterPosition( Mono\_Num: Integer;

Divert\_Num: Integer; NewSlit\_Num: Integer ): Integer; safecall;

#### **Microsoft IDL**

[id(0x00000011)] HRESULT setMonoDiverterPosition(

[in] long Mono\_Num, [in] long Divert\_Num, [in] long NewSlit\_Num, [out, retval]  $long*$  ValidRequest);

### **Visual Basic Sample Code**

```
If SpectraSense_COM.setMonoDiverterPosition(1, 1, 1) = 0 Then
 MsgBox ("Error : Failed to change divertor")
   End If
```
### **Delphi Sample Code**

```
// flip entrance diverter
```

```
if SpectraSenseServer.setMonoDiverterPosition(curmono,1,1) = 0
   then ShowMessage('Error : Failed to change diverter');
```
# <span id="page-113-0"></span>**setMonoGrating**

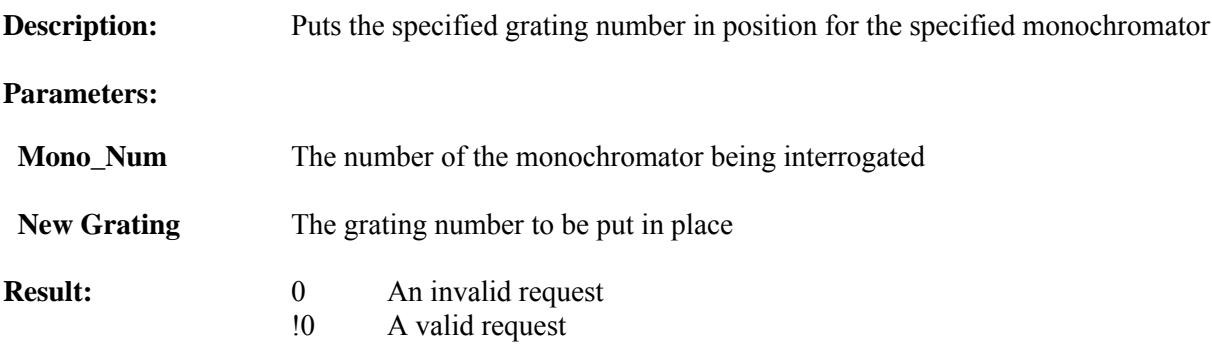

**Note:** If you have only one monochromator and are not using an NCL then use monochromator 1. When using an NCL use the number of the of the connection between the monochromator and NCL.

#### **Definitions:**

**Delphi**

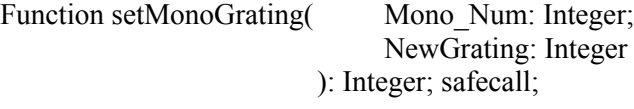

**Microsoft IDL**

[id(0x0000000f)] HRESULT setMonoGrating(

> [in] long Mono\_Num, [in] long NewGrating, [out, retval] long\* ValidRequest); [id(0x00000010)]

### **Visual Basic Sample Code**

Dim newGrat As Long newGrat = 3 ' set the grating If SpectraSense\_COM.setMonoGrating(curmono, newGrat) = 0 Then MsgBox ("Error : Failed to move grating") End If

### **Delphi Sample Code**

```
var newGrat : integer;
newGrat := 2;// set the grating
if SpectraSenseServer.setMonoGrating(1,newGrat) = 0
    then ShowMessage('Error : Failed to move grating');
```
# <span id="page-114-0"></span>**setMonoSlitWidth**

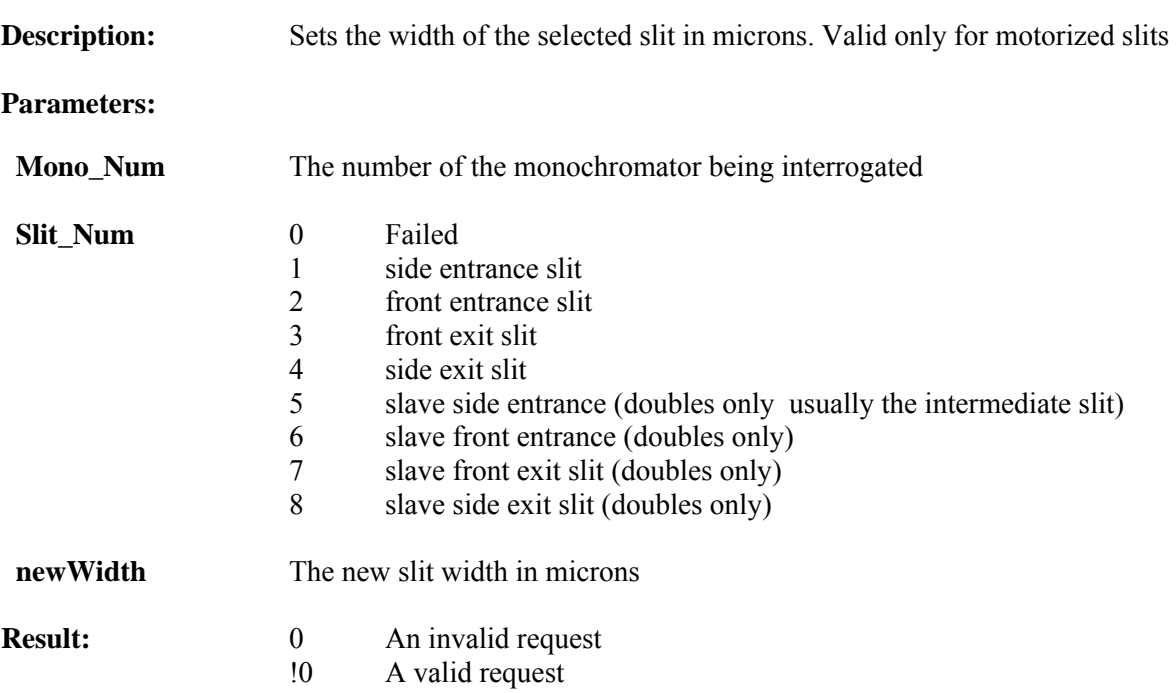

**Note:** If you have only one monochromator and are not using an NCL then use monochromator 1. When using an NCL use the number of the of the connection between the monochromator and NCL.

### **Definitions:**

**Delphi**

Function setMonoSlitWidth( Mono\_Num: Integer;

Slit\_Num: Integer; NewWidth: Integer ): Integer; safecall;

### **Microsoft IDL**

 $\left[$ id(0x00000014)] HRESULT setMonoSlitWidth(

> [in] long Mono\_Num, [in] long Slit\_Num, [in] long newWidth, [out, retval] long\* ValidRequest);

#### **Visual Basic Sample Code**

Dim curmono As long Dim newWidth As long ' Set slit 1 slit width If SpectraSense\_COM.setMonoSlitWidth(curmono, 1, newWidth) = 0 Then MsgBox ("Error : Failed to Set Slit 1 Width") End if

### **Delphi Sample Code**

```
var newWidth : integer;
if SpectraSenseServer.setMonoSlitWidth(curmono,1,newWidth) = 0
 then ShowMessage('Error : Failed to Set Slit 1 Width');
```
# <span id="page-116-0"></span>**setMonoWavelength**

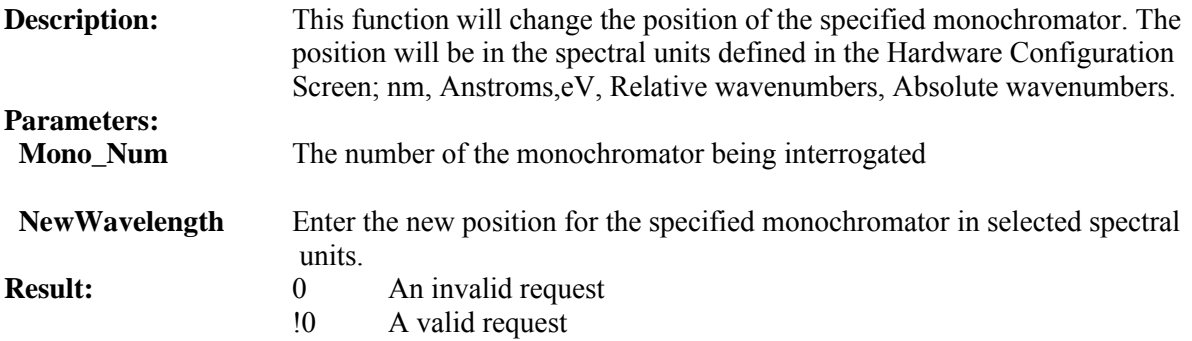

**Note:** If you have only one monochromator and are not using an NCL then use monochromator 1. When using an NCL use the number of the of the connection between the monochromator and NCL.

#### **Definitions:**

**Delphi**

function setMonoWaveLength( Mono\_Num:Integer;

NewWaveLength: Double ): Integer; safecall

#### **Microsoft IDL**

 $\left[$ id(0x0000000d) $\right]$ HRESULT setMonoWaveLength(

> [in] long Mono Num, [in] double NewWaveLength, [out, retval] long\* ValidRequest);

#### **Visual Basic Sample Code**

Dim newWave As Double Dim curmono As Double Curmono = 1 newWave = 500 ' set the wavelength If SpectraSense\_COM.setMonoWavelength(curmono, newWave) = 0 Then MsgBox ("Error : Failed to set wavelength") End If

### **Delphi ExampleCode**

```
var newWave : double;
var curmon : double;
newWave := 500;curmono : = 1;
// set the wavelength
```

```
if SpectraSenseServer.setMonoWavelength(curmono,newWave) = 0;
   then ShowMessage('Error : Failed to set wavelength');
```
# <span id="page-117-0"></span>**setNCLChHV**

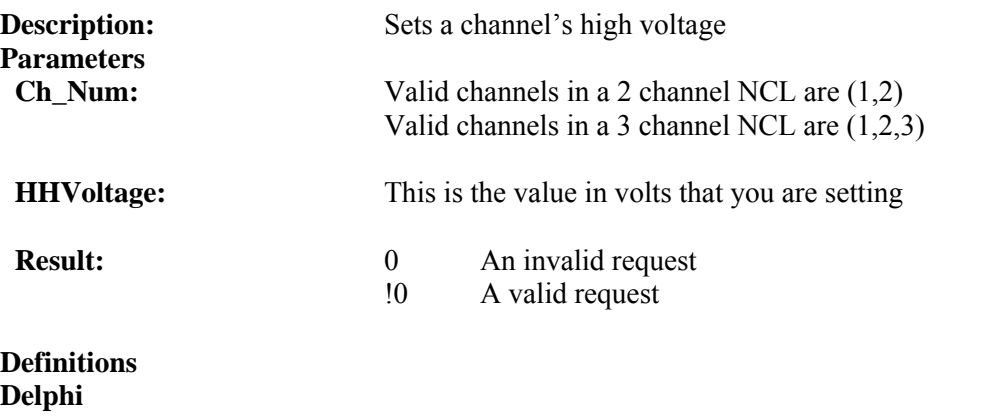

function setNCLChHV( Ch\_Num: Integer;

HVVoltage: Integer ): Integer; safecall;

**Microsoft IDL**

 $\left[$ id $(0x0000003c)\right]$ HRESULT setNCLChHV(

 [in] long Ch\_Num, [in] long HVVoltage, [out, retval] long\* ValidRequest);

#### **Visual Basic Sample Code**

If SpectraSense\_COM.setNCLChHV(1,500) <> 0 Then MsgBox ("Failed") End if **Delphi Sample Code** var newVoltage : integer; newVoltage  $\overline{e}$  = 300; // set the Ch 1 High Voltage if SpectraSenseServer.setNCLChHV(1,newVoltage) = 0 then showmessage('Error : Failed to set HV');

# <span id="page-118-0"></span>**setNCLChHVon**

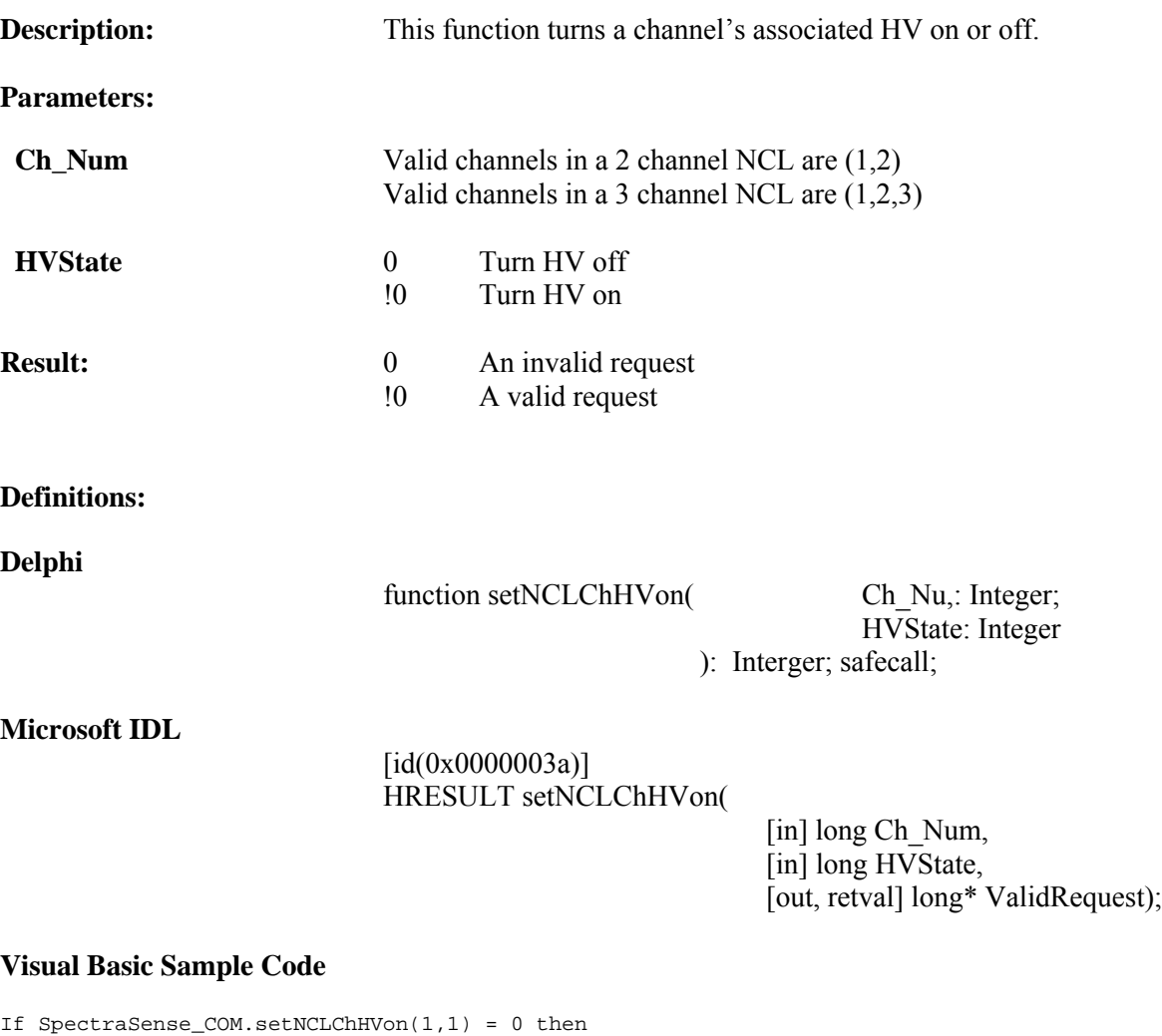

### **Delphi Sample Code**

End if

```
If SpectraSenseServer.setNCLChHVon(1,1) = 0
  Then showmessage('Failed to Turn on HV!');
```
MsgBox("Failed to Turn on HV!")

# <span id="page-119-0"></span>**setNCLITime**

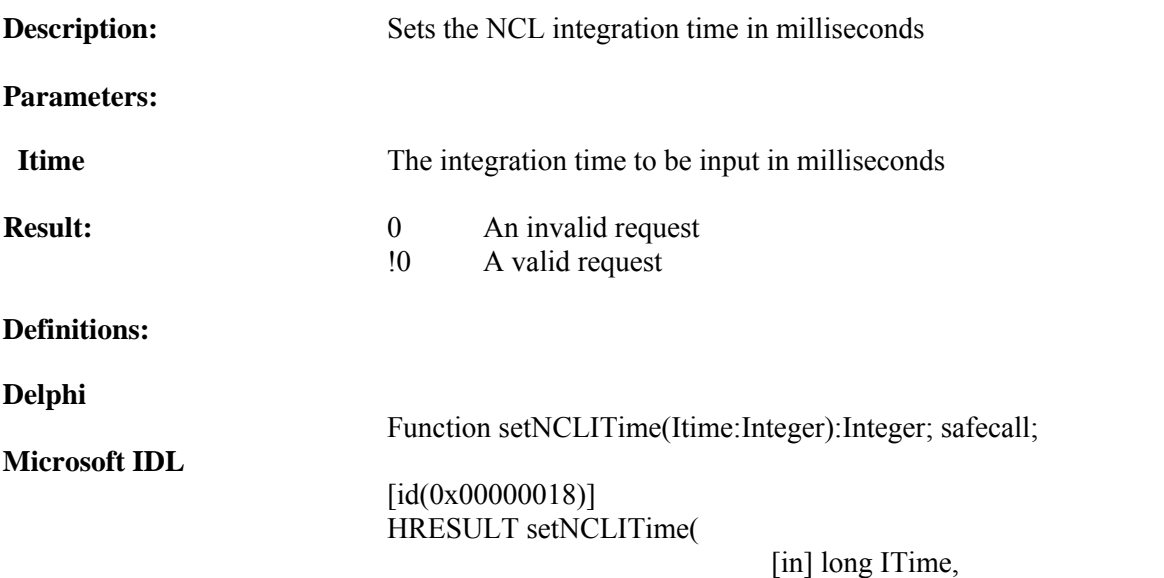

[out, retval] long\* ValidRequest);

#### **Visual Basic Sample Code**

Private Sub ITimeSetBtn\_Click() Dim newITime As Long

' set the NCL ITime

```
If SpectraSense_COM.setNCLITime(newITime) = 0 Then
   MsgBox ("Error : unable to set ITime")
   End If
```
### **Delphi Sample Code**

var newITime : Integer; // set the NCL ITime if SpectraSenseServer.setNCLITime(newITime) = 0 then ShowMessage('Error : unable to set ITime');

# <span id="page-120-0"></span>**setNCLMathParams**

This function is used to set up the real time mathematical treatment of the data as it is being collected. This function only works with scanning spectral acquisition. To set up the mathematical treatment of time based acquisition, first set up a routine in SpectraSense and then use the LoadRoutine function to input the parameters.

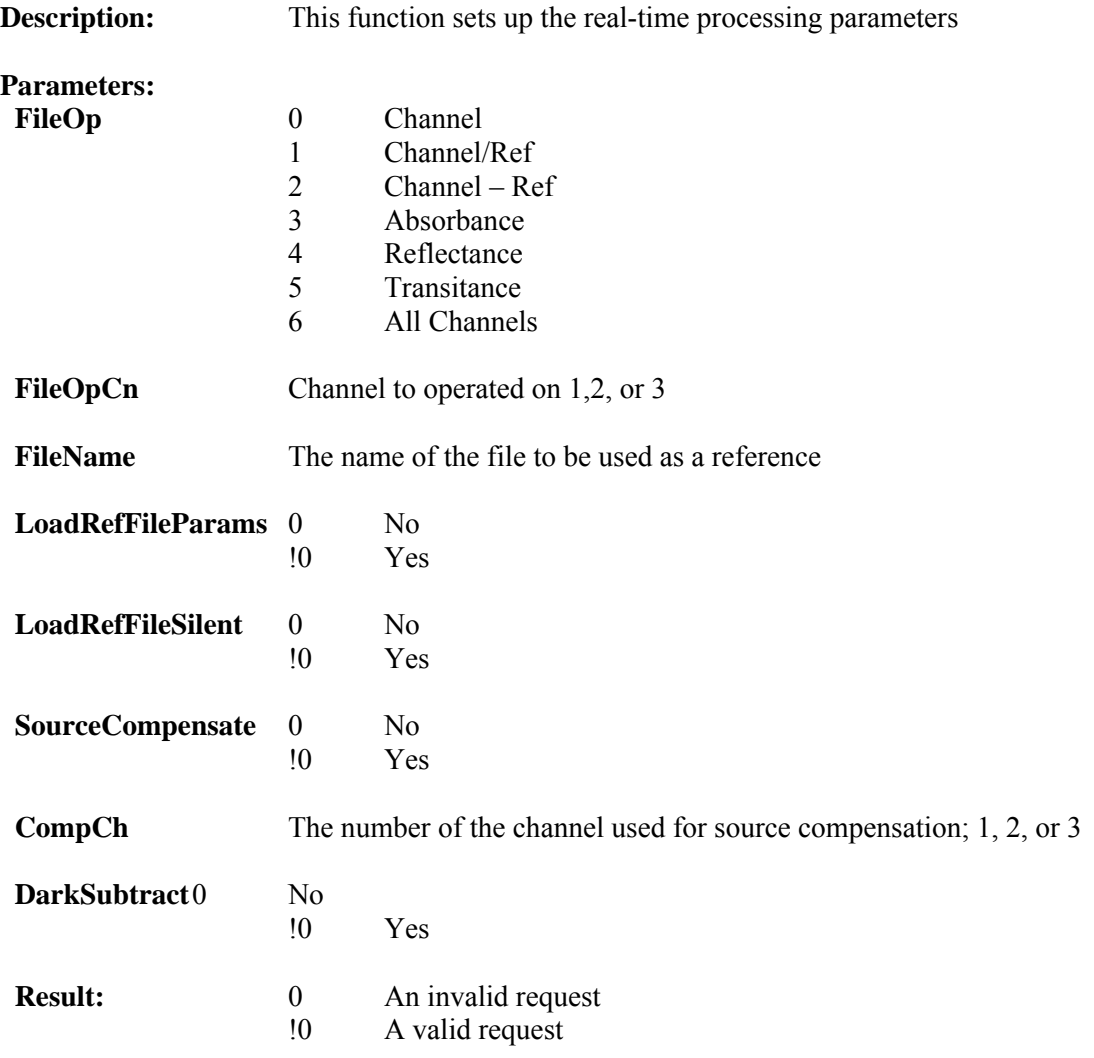

### **Definitions:**

**Delphi**

Function setNCLMathParams(FileOp: Integer; FileOpCh: Integer; FileName: OleVariant; LoadRefFileParams: Integer; LoadRefFileSilent: Integer; SourceCompensate: Integer; CompCh: Integer; DarkSubtract: Integer; ): Integer; safecall;

### **Microsoft IDL**

[id(0x00000038)] HRESULT setNCLMathParams(

[in] long FileOp, [in] long FileOpCh, [in] VARIANT FileName, [in] long LoadRefFileParams, [in] long LoadRefFileSilent, [in] long SourceCompensate, [in] long CompCh, [in] long DarkSubtract, [out, retval] long\* ValidRequest);

SpectraSense Software Developer's Kit User's Guide 122

#### **Visual Basic Example Code**

```
Dim FileOpType As Long ' 0 = ch
                             ' 1 = ch / ref ' 2 = ch - ref
                              ' 3 = absorbance, log(ref/ch)
                             ' 4 = Reftectance, 100 * (ch / ref)
                             ' 5 = Transmittance, 100 * (ch / ref)
<sup>6</sup> \frac{1}{2} of \frac{1}{2} of \frac{1}{2} of the number of the
                    As Long ' the number of the channel to use (1,2 \text{ or } 3)Dim newFileName As String ' the file name of ref, pass " if not used<br>Dim FileVar As Variant ' the file name of ref, pass " if not used
                    As Variant ' the file name of ref, pass " if not used As String
Dim FileLower
Dim FileParams As Long ' 0 = just load the file data
                              ' <> 0 (use 1) = load the ref file scan params, if possible
Dim QuietFileLoad As Long ' 0 = verbose load
                              ' 1 = silent load
Dim SourceComp As Long ' 0 = no source compensation
                              ' <> 0 (use 1) source compensation (ch above = FileOpCh / CompCh)
Dim CompCh As Long ' the number of the channel to use (1, 2, \text{ or } 3)<br>Dim DarkSub As Long ' 0 = do not take a dark reading
Dim DarkSub As Long ' 0 = do not take a dark reading
 ' <> 0 (use 1) take a dark reading and subtract it from the raw
readings
FileParams = NCLRTLoadRefParamsChk.Value
FileVar = "C:foodata.arc_data
QuietFileLoad = NCLRTRefSilentLoadChk.Value
If SpectraSense_COM.setNCLMathParams(FileOpType, FileOpCh, _
                                         FileVar, FileParams, QuietFileLoad,
                                          SourceComp, CompCh, _
                                         DarkSub) _
    = 0 Then ' a 0 result is it failed
MsgBox ("Failed to set NCL Math Parameters!")
End If
Delphi Example Code
var<br>FileOpType
               : integer; // 0 = ch// 1 = ch / ref
```

```
 // 2 = ch - ref
                           1/3 = absorbance, log(ref/ch)// 4 = \text{Reference}, 100 * (ch / ref)1/5 = Transmittance, 100 * (ch / ref)
                             // 6 = all channels
FileOpCh : integer; // the number of the channel to use (1, 2 \text{ or } 3)newFileName : string; // the file name of ref, pass " if not used
FileVar : OLEVariant; // the file name of ref, pass " if not used<br>FileParams : integer; // 0 = just load the file data
FileParams : integer; // 0 = just load the file data
 // <> 0 (use 1) = load the ref file scan params, if possible
QuietFileLoad : integer; // 0 = verbose load
// 1 = silent load<br>SourceComp : integer; // 0 = no source comp
               : integer; // 0 = no source compensation
                            // <> 0 (use 1) source compensation (ch above = FileOpCh / CompCh)
CompCh : integer; // the number of the channel to use (1, 2, \text{ or } 3)<br>DarkSub : integer; // 0 = do not take a dark reading
               : integer; // 0 = do not take a dark reading // <> 0 (use 1) take a dark reading and subtract it from the raw
readings
begin
if SpectraSenseServer.setNCLMathParams(FileOpType,FileOpCh,
                                                        FileVar,FilePArams,QuietFileLoad,
                                                        SourceComp,CompCh,
                                                       DarkSub) = 0 // a 0 result is it failed
    then showmessage('Failed to set NCL Math Parameters!');
```
# <span id="page-123-0"></span>**setNCLOutputLine**

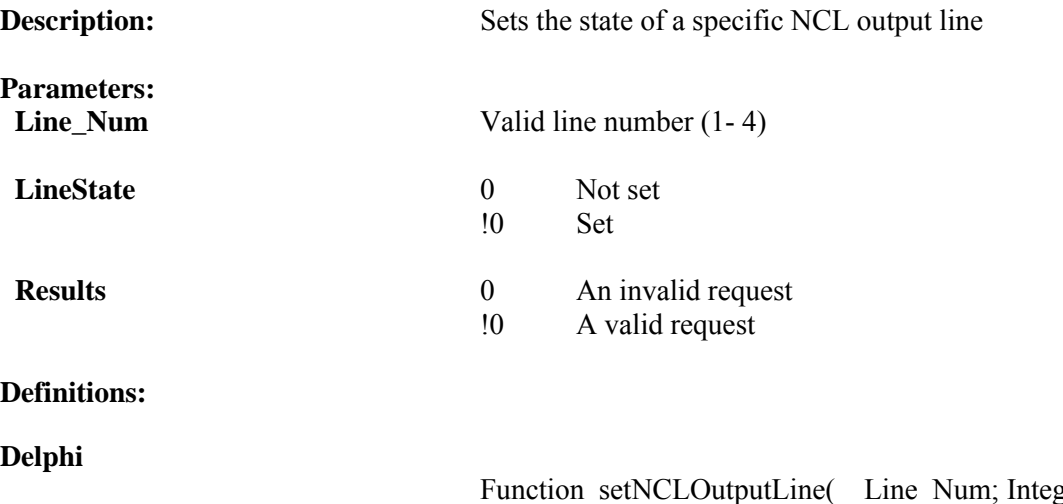

Function setNCLOutputLine( Line\_Num; Integer; LineState: Integer ): Integer; safecall;

### **Microsoft IDL**

#### **Visual Basic Sample Code**

```
If SpectraSense_COM.setNCLOutputLine(1, 0) = 0 Then
   MsgBox ("Failed to set output line 1")
    End If
```
### **Delphi Sample Code**

```
// turn on output line 1
if SpectraSenseServer.setNCLOutputLine(1,1) = 0
   then showmessage('Failed to set output Line 1');
```
# <span id="page-124-0"></span>**setNCLScanParams**

This function will input scan parameters of a scanning single channel acquisition. Create a time based acquisition routine in SpectraSense and use the function LoadRoutine for time based acquisitions.

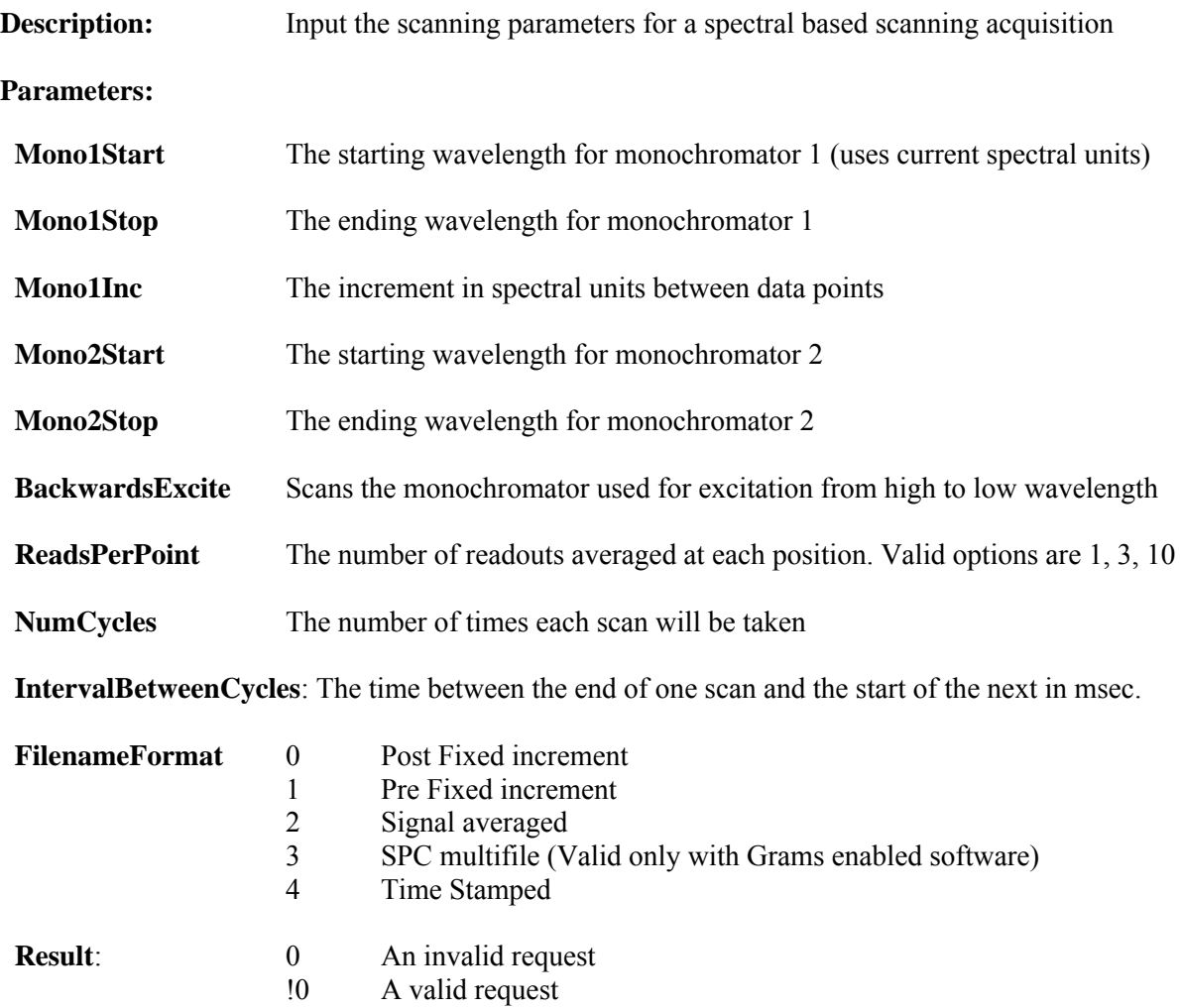

### **Definitions:**

**Delphi**

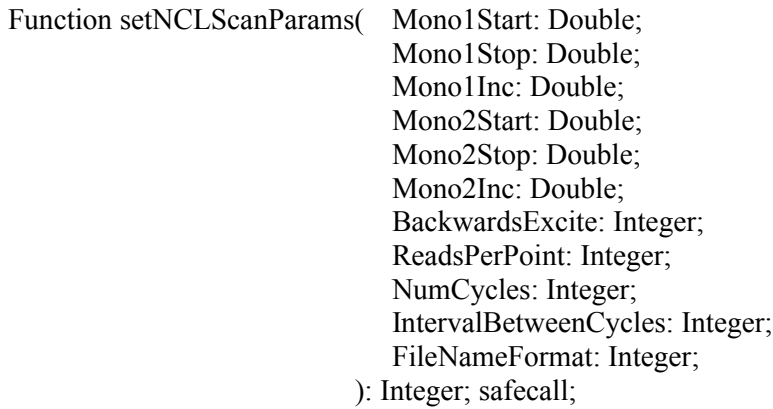

### **Microsoft IDL**

 $\left[$ id(0x00000037)] HRESULT setNCLScanParams(

- [in] double Mono1Start,
- [in] double Mono1Stop,
- [in] double Mono1Inc,
- [in] double Mono2Start,
- [in] double Mono2Stop,
- [in] double Mono2Inc,
- [in] long BackwardsExcite,
- [in] long ReadsPerPoint,
- [in] long NumCycles,
- [in] long IntervalBetweenCycles,
- [in] long FileNameFormat,
- [out, retval] long\* ValidRequest);

### **Visual Basic Sample Code**

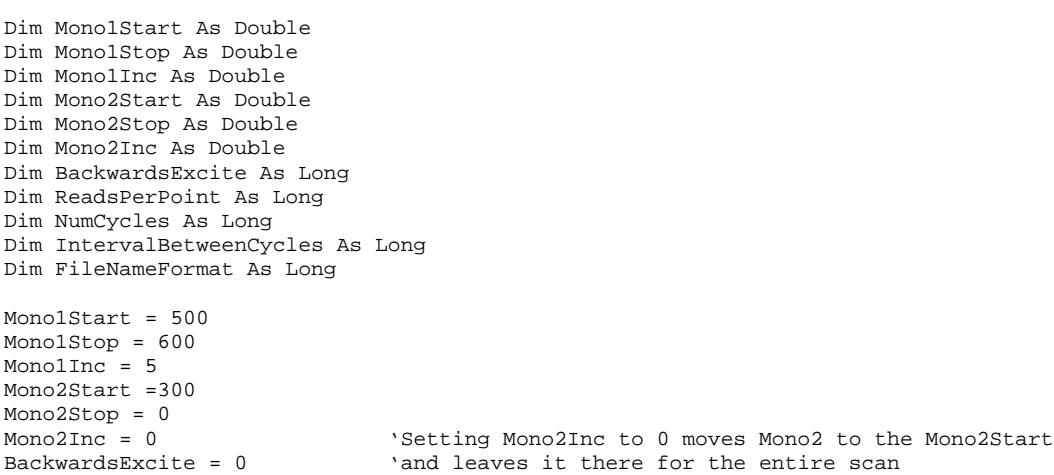

```
ReadPerPoint = 1 <sup>'</sup> This can not have a zero value. Only 1, 3, and 10 are valid
NumCycles = 2 ' This can not have a zero value
IntervalBetweenCycles = 10000 ' Entering 0 here will cause the spectrometer to FileNameFormat = 1 the start position and immediately start the n
                              ' the start position and immediately start the next cycle.
'With the above values, monochromator 1 will scan between 500 and 600(nm) with a
'5nm increment between data points. The second monochromator will go to 300nm at the
'the beginning of the scan and stay there. Only one integration will be taken at each point.
'Two cycles(spectra)will be acquired with a 10 second delay between the end of the first
'and the start of the second. The two files will be named "whatever01.___" and "whatever02.
if SpectaSense_COM.setNCLScanParams( mono1Start,Mono1Stop,Mono1Inc,Mono2Start,Mono2Stop,
                                        mono2Inc,BackwardsExcite,ReadsPerPoint,NumCycles,
                                       IntervalBetweenCycles,FileNameFormat) <>0 then
    Label2.Caption = "Set up parameters loaded!"
End if
'The same function could be written as:
If SpectraSense_COM.setNCLScanParams(500,600,5,300,0,0,0,1,2,10000,1)<>0 then
      MsgBox ("Set up Parameters")
```
End if

#### **Delphi Example Code**

```
Var
Mono1Start: Integer;
Mono1Stop:Integer;
Mono1Inc: Integer;
Mono2Start: Integer;
Mono2Stop: Integer;
Mono2Inc: Integer;
BackwardsExcite: Integer
ReadPerPoint: Integer; \{\n} This can not have a zero value<br>NumCycles: Integer; \{\n} This can not have a zero value
                                           \setminus This can not have a zero value
IntervalBetweenCycles: Integer;
FileNameFormat: Integer;
// load the scan parameters
if spectraSenseServer.setCCDMathParams( AreaOp,AreaOpNum,FileOp,
```
 varFileName,CosmicCorrect, DarkSubtract,SoftwareBin) = 0 // a zero result is failed

then showmessage('Failed to setup scan!');

# <span id="page-127-0"></span>**setNCLScanType**

This function is used to set up spectral scanning parameters using the NCL and a single channel detector. Time based acquisition in not yet implemented in this function. For time based acquisition first create a routine in SpectraSense and save it. Then use the LoadRoutine function to set up the acquisition parameters.

**Description:** Sets up the type of single channel acquisition to be taken.

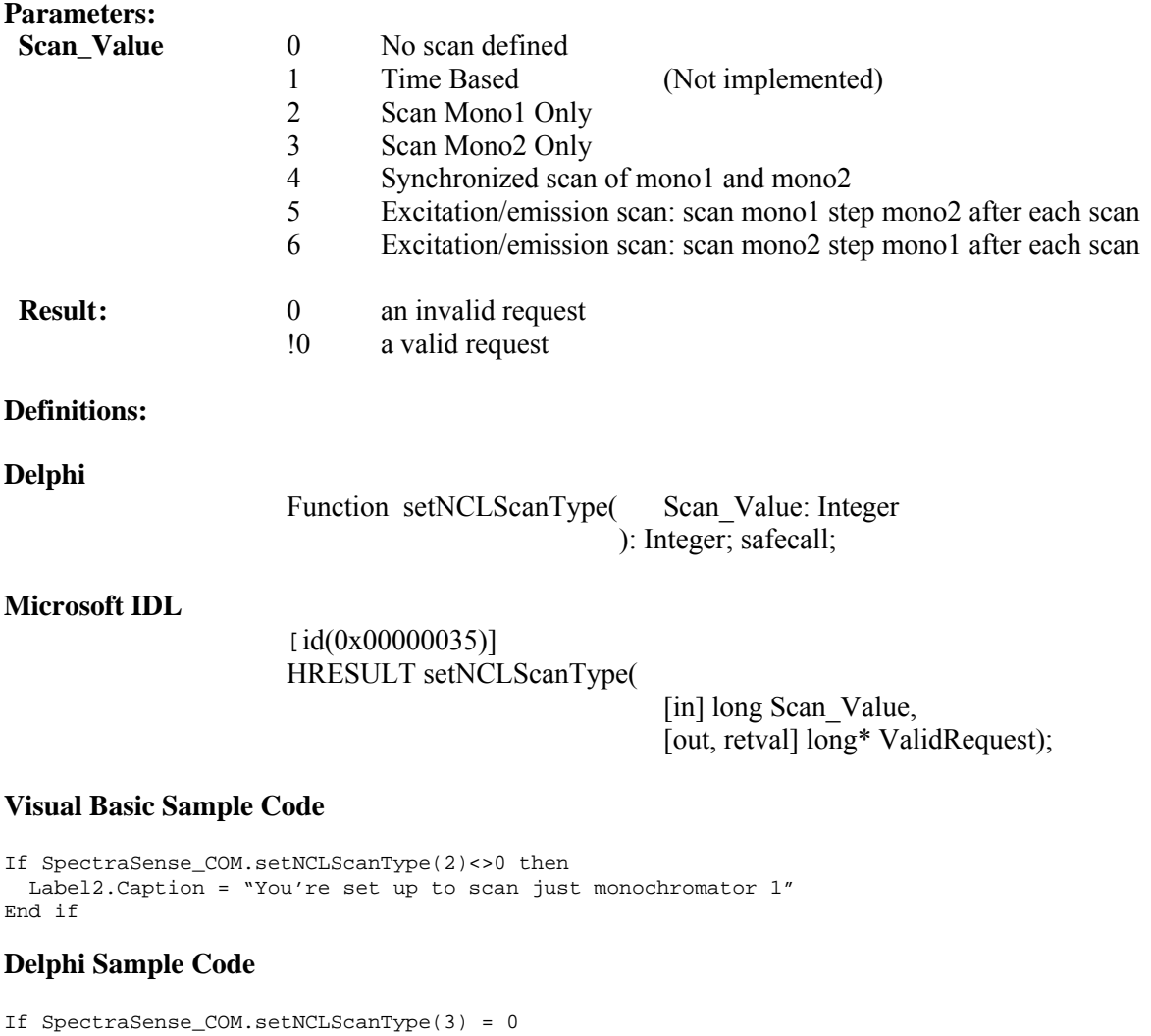

then showmessage ('Set up failed')

# <span id="page-128-0"></span>**setNCLShutterPosition**

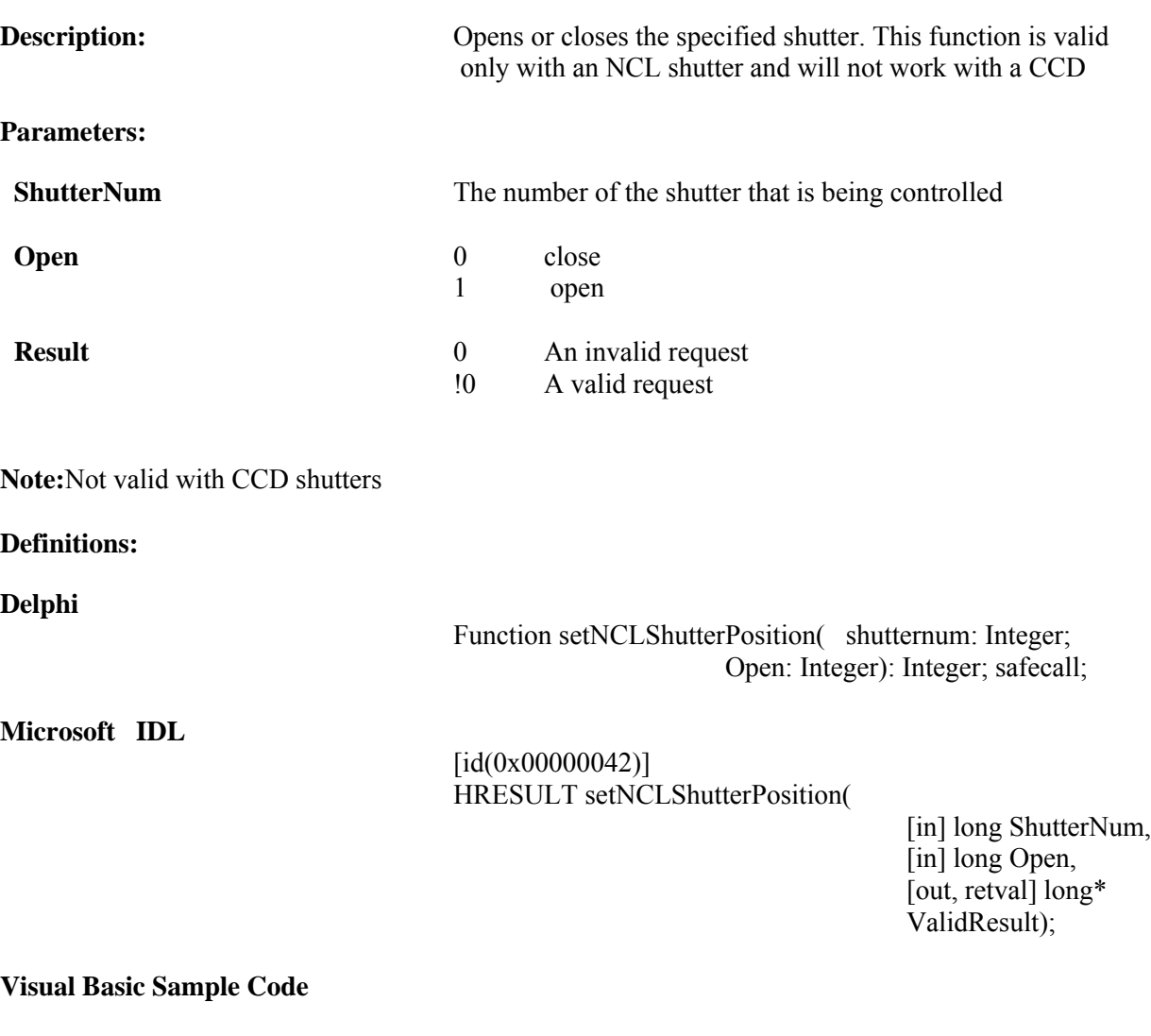

Dim ShutterNum As Long Dim MoveShutter As Long

If SpectraSense\_COM.setNCLShutterPosition(ShutterNum, MoveShutter) = 0 Then MsgBox ("Error : unable to set shutter position") End If

### **Delphi Sample Code**

```
var ShutterNum : integer;
var MoveShutter: integer;
// set the CCD ITime
if SpectraSenseServer.setNCLShutterPosition(Sutternumber, Moveshutter) = 0
    then showmessage('Error : unable to set shutter position);
```
# <span id="page-129-0"></span>**Shutter\_Present**

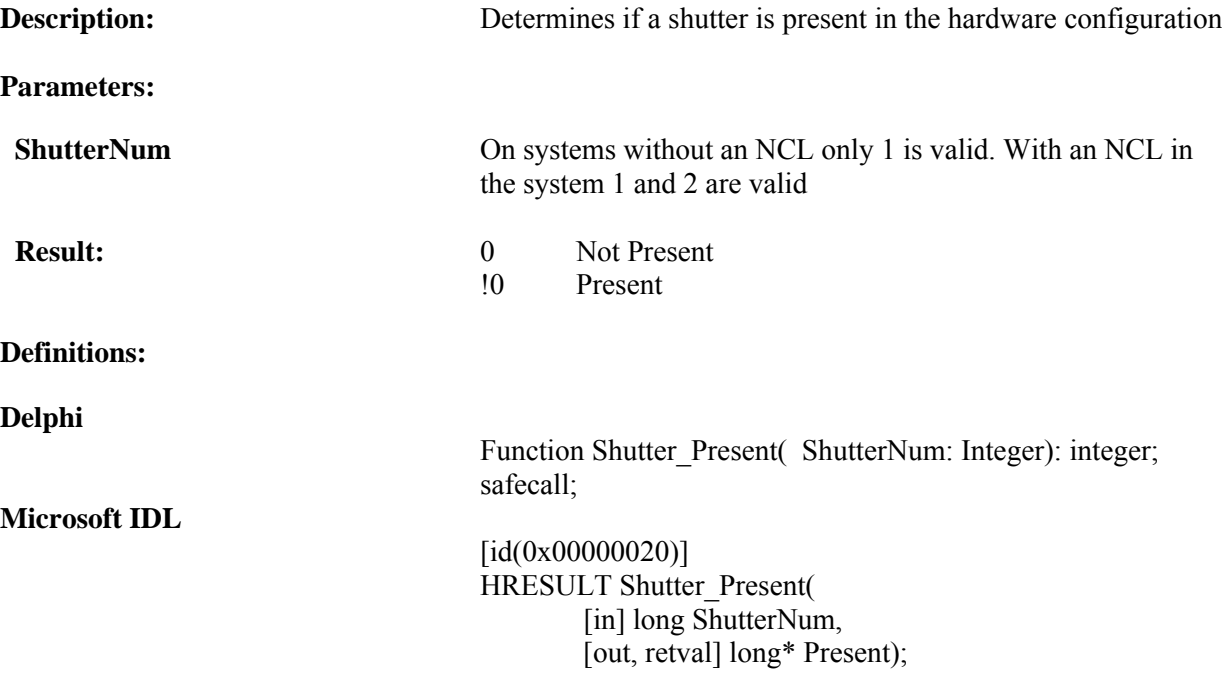

### **Visual Basic Sample Code**

```
' if the shutter is present, bring up the Shutter frame
 If SpectraSense_COM.Shutter_Present(1) <> 0 Then
 MsgBox ("shutter present")
    End If
```
#### **Delphi Sample Code**

```
// if the Shutter is present, bring up the Shutter frame
if SpectraSenseServer.Shutter_Present(1) <> 0
 then label1.caption := 'Shutter Present';
```
# <span id="page-130-0"></span>**SpectraSenseToBack**

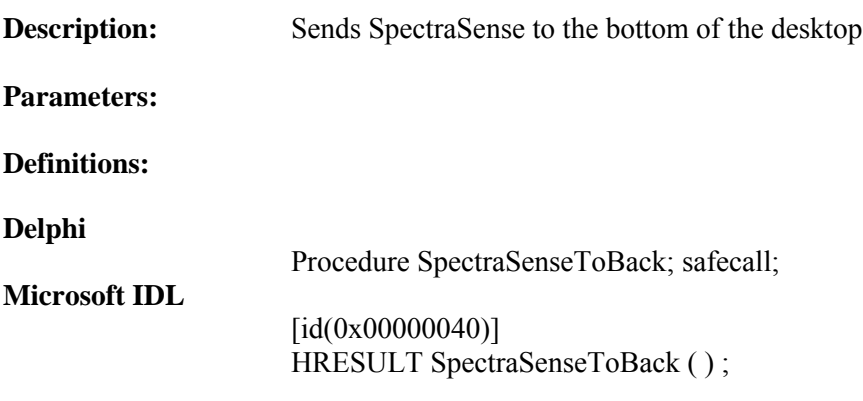

# **Visual Basic Sample Code**

SpectraSense\_COM.SpectraSenseToBack

### **Delphi Sample Code**

SpectraSenseServer.SpectraSenseToBack;

# <span id="page-131-0"></span>**SpectraSenseToFront**

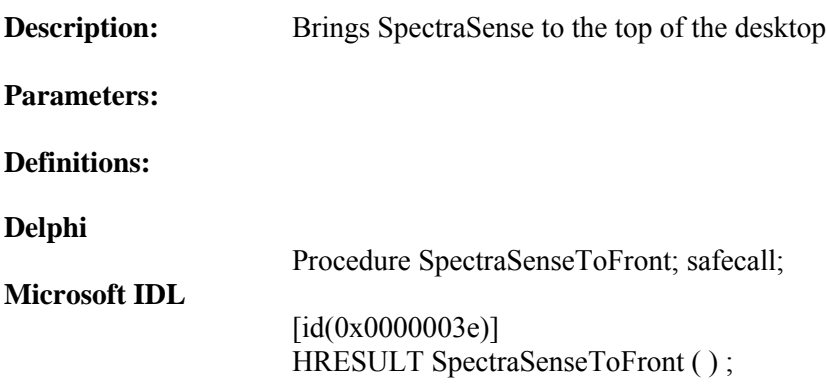

# **Visual Basic Sample Code**

SpectraSense\_COM.SpectraSenseToFront

### **Delphi Sample Code**

SpectraSenseServer.SpectraSenseToFront;

# <span id="page-132-0"></span>**UpdateSpectraSense**

This function is used to update the values on the SpectraSense software screens after changes have been initiated in your application. This function is especially useful in debugging your code as it will verify if you have correctly programmed the instrument state, or input values.

**Description:** Low level changes to SpectraSense are not always immediately translated to the SpectraSense screens. Run this function to resynchronized the screens to the current conditions.

### **Definitions:**

**Delphi**

UpdateSpectraSense; safecall;

### **Microsoft IDL**

[id(0x00000015), helpstring("Used to update the spectrasense software after low level changes")] HRESULT UpdateSpectraSense();

### **Visual BasicSample Code**

SpectraSense\_COM.UpdateSpectraSense

### **Delphi Sample Code**

SpectraSenseServer.UpdateSpectraSense;

# <span id="page-133-0"></span>**Example Programs**

The SpectraSense SDK includes programing examples to aid you in developing your own applications. There are six examples that incorporate all of the data acquisition and instrument control functions. Sample code is provided in both Visual Basic and Delphi. These programs are located in the SpectraSense SDK sub directory. A separate program uses all of the data viewer functions.

This example loads SpectraSense software and reads the monochromator position.

### **Example 1**

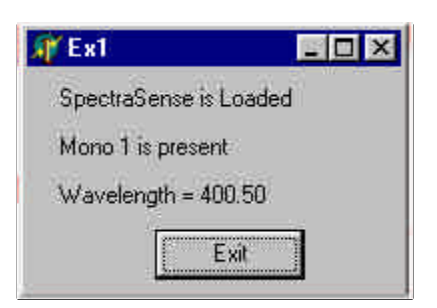

### **Example 2**

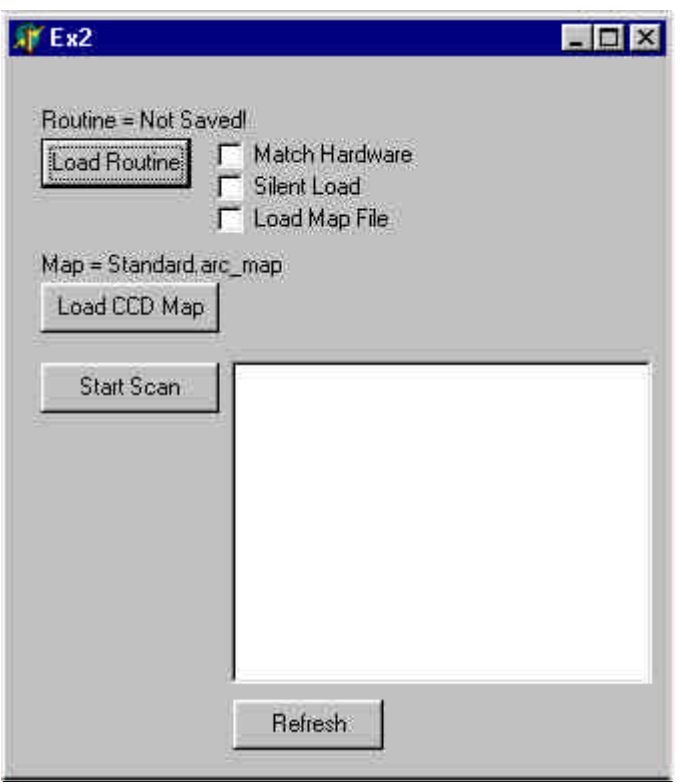

This example employs the higher level functions of loading acquisition routines and area maps. It then acquires spectra and lists the stored file names.

This example employs the mid level functions for defining acquisition parameters outside the SpectraSense operating envirionment.

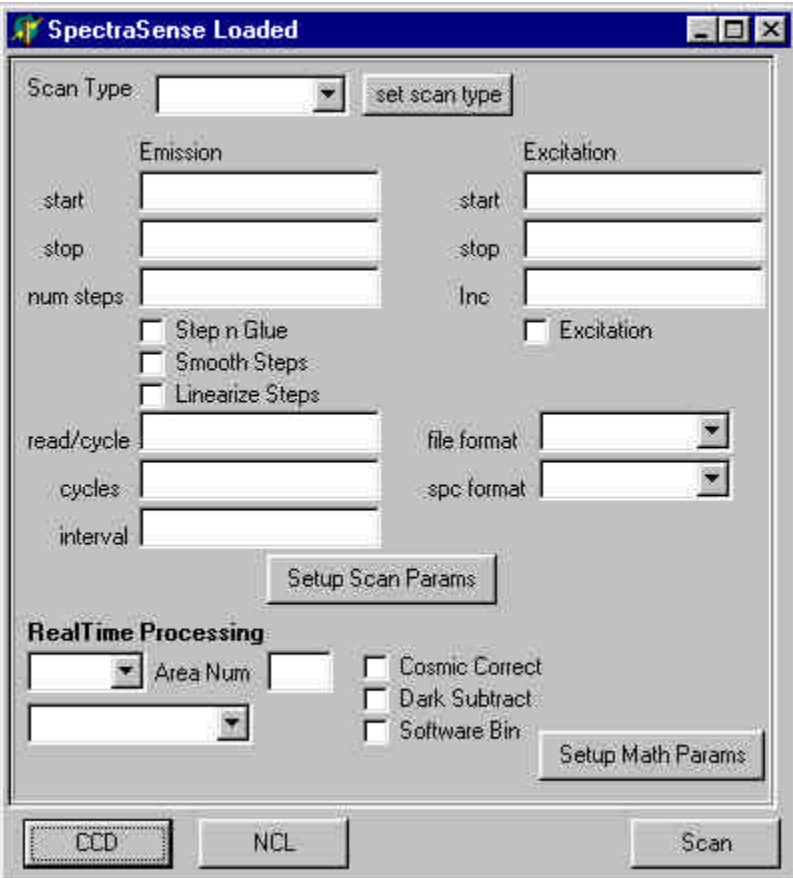

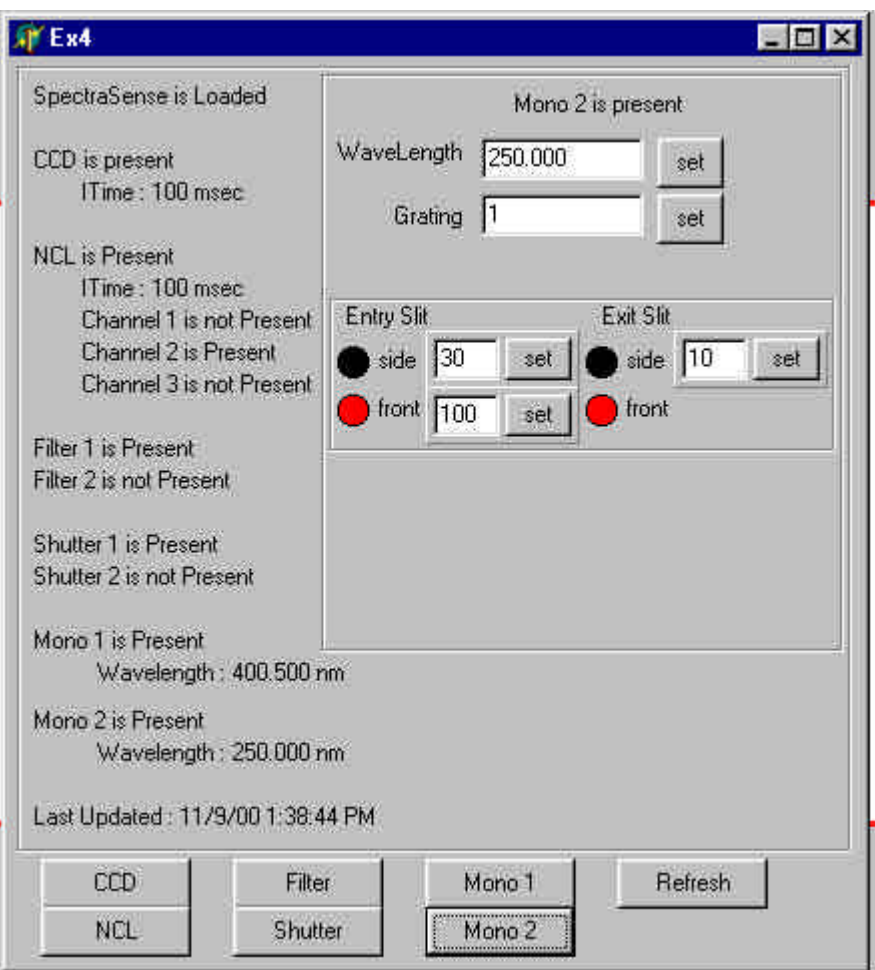

This example shows the code for reading and changing system parameters such as monochromator position, grating, and slit width.

This example demonstrates how to access, read, and change the I/O lines on the CCD and NCL.

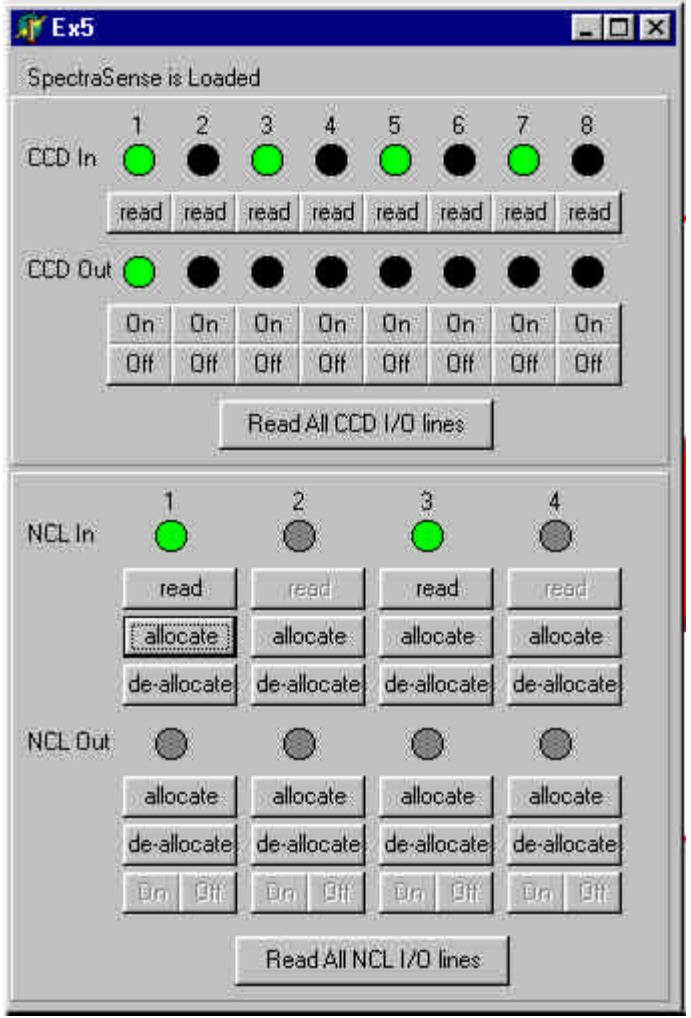

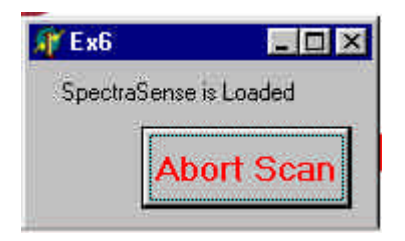

This example demonstrates how to abort an acquisition.

### **Data Viewer**

All of the functions for displaying and manipulating data are demonstrated in the data viewer sample program.

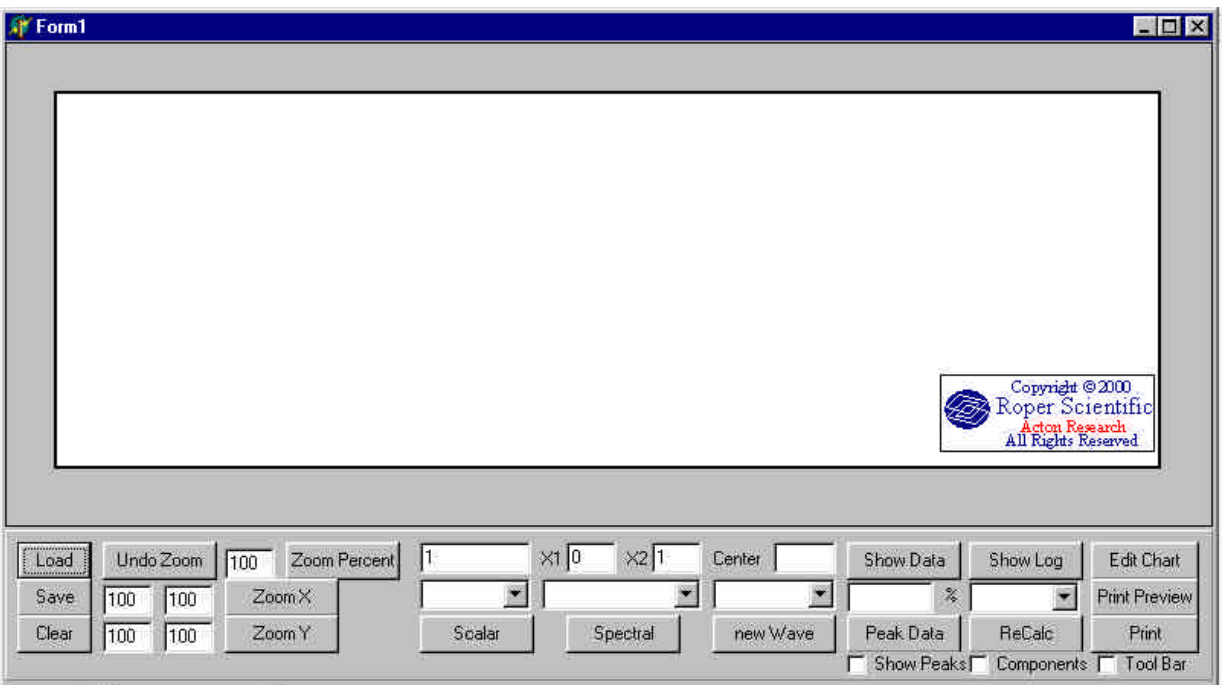

# *Index*

The PDF version of this document has hyperlinks between the index entries and the subject pages

### **A**

**[AbortScan](#page-10-0)**, 3, 11 **[acquireNCLInputLine](#page-11-0)**, 5, 12 **[acquireNCLOutputLine](#page-12-0)**, 5, 13 **[arc\\_AddSpectrum](#page-13-0)**, 8, 14 **[arc\\_AntiLn](#page-14-0)**, 8, 15 **[arc\\_AntiLog](#page-15-0)**, 8, 16 **[arc\\_ChangeWaveUnit](#page-16-0)**, 8, 17 **[arc\\_ChartEdit](#page-17-0)**, 7, 18 **[arc\\_ChartPreview](#page-18-0)**, 7, 19 **[arc\\_ChartPrint](#page-19-0)**, 7, 20 **[arc\\_CloseFile](#page-20-0)**, 7, 21 **[arc\\_CurveArea](#page-21-0)**, 8, 22 **[arc\\_DataSmooth](#page-22-0)**, 8, 23 **[arc\\_DisplayChartToolbar](#page-23-0)**, 7, 24 **[arc\\_DisplayComponents](#page-24-0)**, 9, 25 **[arc\\_DisplayPeaks](#page-25-0)**, 9, 26 **[arc\\_DivSpectrum](#page-26-0)**, 8, 27 **[arc\\_FindPeak](#page-27-0)**, 8, 28 **[arc\\_FirstDerivative](#page-28-0)**, 8, 29 **[arc\\_getLog](#page-29-0)**, 9, 30 **[arc\\_getPeaks](#page-30-0)**, 9, 31 **[arc\\_getXY](#page-32-0)**, 8, 33 **[arc\\_getY](#page-34-0)**, 8, 35 **[arc\\_JoinSpectrum](#page-35-0)**, 8, 36 **[arc\\_Linearize](#page-36-0)**, 8, 37 **[arc\\_Ln](#page-37-0)**, 7, 38 **[arc\\_Log](#page-38-0)**, 8, 39 **[arc\\_MultSpectrum](#page-39-0)**, 8, 40 **[arc\\_OpenFile](#page-40-0)**, 7, 41 **[arc\\_Recalculate](#page-41-0)**, 9, 42 **[arc\\_SaveFile](#page-42-0)**, 7, 43 **[arc\\_ScalarAddK](#page-43-0)**, 7, 44 **[arc\\_ScalarDivideByK](#page-44-0)**, 7, 45 **[arc\\_ScalarDivIntoK](#page-45-0)**, 7, 46 **[arc\\_ScalarMultK](#page-46-0)**, 7, 47

**[arc\\_ScalarRaiseK](#page-47-0)**, 7, 48 **[arc\\_ScalarSubFromK](#page-48-0)**, 7, 49 **[arc\\_ScalarSubK](#page-48-0)**, 7, 50 **[arc\\_SecondDerivative](#page-50-0)**, 8, 51 **[arc\\_SubSpectrum](#page-51-0)**, 8, 52 **[arc\\_Trunc](#page-52-0)**, 8, 53 **[arc\\_Xshift](#page-53-0)**, 8, 54 **[arc\\_ZoomAutoScale](#page-54-0)**, 7, 55 **[arc\\_ZoomPercent](#page-55-0)**, 7, 56 **[arc\\_ZoomX](#page-56-0)**, 7, 57 **[arc\\_ZoomY](#page-57-0)**, 7, 58

### **C**

**[CCD control functions](#page-4-0)**, 5 **[CCD\\_Present](#page-61-0)**, 5, 62 **[CCDInLightPath](#page-58-0)**, 5, 59 **[CCDLoadMapFile](#page-59-0)**, 5, 60 **[CCDMapName](#page-60-0)**, 5, 61

# **D**

**[Display Functions](#page-6-0)**, 7

### **E**

**[Example Programs](#page-133-0)**, 134

### **F**

**[File Math Functions](#page-7-0)**, 8 **[Filter wheel control functions](#page-4-0)**, 5 **[Filter\\_Present](#page-62-0)**, 5, 63

### **G**

**[getCCDInputByte](#page-63-0)**, 5, 64 **[getCCDInputLine](#page-64-0)**, 6, 65

SpectraSense Software Developer's Kit User's Guide 139

**[getCCDITime](#page-65-0)**, 5, 66 **[getCCDOutputByte](#page-66-0)**, 6, 67 **[getCCDOutputLine](#page-67-0)**, 6, 68 **[getFilterPosition](#page-68-0)**, 5, 69 **[getifNCLInputLineAvail](#page-69-0)**, 5, 70 **[getifNCLOutputLineAvail](#page-70-0)**, 5, 71 **[getMonoDiverterPosition](#page-71-0)**, 4, 72 **[getMonoGrating](#page-72-0)**, 4, 73 **[getMonoSlitWidth](#page-73-0)**, 4, 74 **[getMonoWavelength](#page-74-0)**, 4, 75 **[getNCLChHV](#page-75-0)**, 4, 76 **[getNCLChHVon](#page-76-0)**, 4, 77 **[getNCLInputLine](#page-78-0)**, 5, 79 **[getNCLITime](#page-77-0)**, 4, 78 **[getNCLOutputLine](#page-79-0)**, 5, 80 **[getNCLShutterPosition](#page-80-0)**, 5, 81 **[getPageNum](#page-81-0)**, 3, 82 **[getScanStorageName](#page-82-0)**, **3**, 83

### **H**

**[High Level Functions](#page-2-0)**, 3

# **I**

**[isFilterSetToAutoInsert](#page-83-0)**, 5, 84 **[isSpectraSenseUp](#page-84-0)**, 3, 85

### **L**

**[LastSavedFileNames](#page-85-0)**, 3, 86 **[LoadRoutine](#page-86-0)**, 3, 87 **[Low Level Functions](#page-3-0)**, 4

### **M**

**[Mid Level Functions](#page-2-0)**, 3 **[Mono\\_Present](#page-89-0)**, 4, 90 **[Monochromator control functions](#page-3-0)**, 4 **[MonoDouble](#page-88-0)**, 4, 89 **[MonoSlitMotorized](#page-90-0)**, 4, 91

**[NCL control functions](#page-3-0)**, 4 **[NCL\\_ChPresent](#page-94-0)**, 4, 95 **[NCL\\_Present](#page-95-0)**, 4, 96 **[NCLChRead](#page-91-0)**, 4, 92 **[NCLChReadAll](#page-92-0)**, 5, 93

### **O**

**N**

**[Other Functions](#page-7-0)**, 8

# **R**

**[Registering the ARCDataView ocx component](#page-9-0)**, 10 **[RoutineName](#page-96-0)**, 3, 97

### **S**

**[Scalar Math Functions](#page-6-0)**, 7 **Scan**[, 3, 98](#page-97-0) **[SelectPage](#page-98-0)**, 3, 99 **[setCCDITime](#page-99-0)**, 5, 100 **[setCCDMathParams](#page-100-0)**, 3, 101 **[setCCDOutputByte](#page-102-0)**, 6, 103 **[setCCDOutputLine](#page-103-0)**, 6, 104 **[setCCDScanParams](#page-104-0)**, 3, 105 **[setCCDScanType](#page-108-0)**, 3, 109 **[setFilterAutoInsertFlag](#page-109-0)**, 5, 110 **[setFilterPosition](#page-110-0)**, 5, 111 **[setMonoDiverterPosition](#page-111-0)**, 4, 112 **[setMonoGrating](#page-113-0)**, 4, 114 **[setMonoSlitWidth](#page-114-0)**, 4, 115 **[setMonoWavelength](#page-116-0)**, 4, 117 **[setNCLChHV](#page-117-0)**, 4, 118 **[setNCLChHVon](#page-118-0)**, 4, 119 **[setNCLITime](#page-119-0)**, 4, 120 **[setNCLMathParams](#page-120-0)**, 3, 121 **[setNCLOutputLine](#page-123-0)**, 5, 124 **[setNCLScanParams](#page-124-0)**, 3, 125 **[setNCLScanType](#page-127-0)**, 3, 128 **[setNCLShutterPosition](#page-128-0)**, 5, 129 **[Shutter control functions](#page-4-0)**, 5

**[Shutter\\_Present](#page-129-0)**, 5, 130 **[SpectraSenseToBack](#page-130-0)**, 3, 131 **[SpectraSenseToFront](#page-131-0)**, 3, 132 **U**

**[UpdateSpectraSense](#page-132-0)**, 4, 133